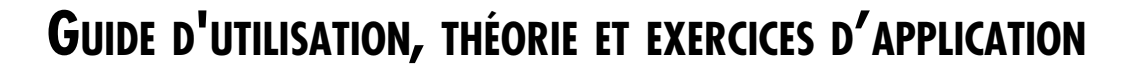

# **Prévisions financières**

**Pour le lancement d'entreprises**

**Pour Windows**

*Conception pédagogique* **Jean-Louis Potvin**

*Conception informatique* **Robert Szczech**

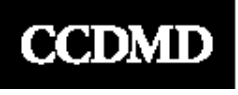

**Centre collégial de développement** 

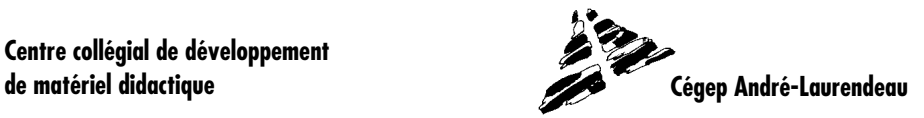

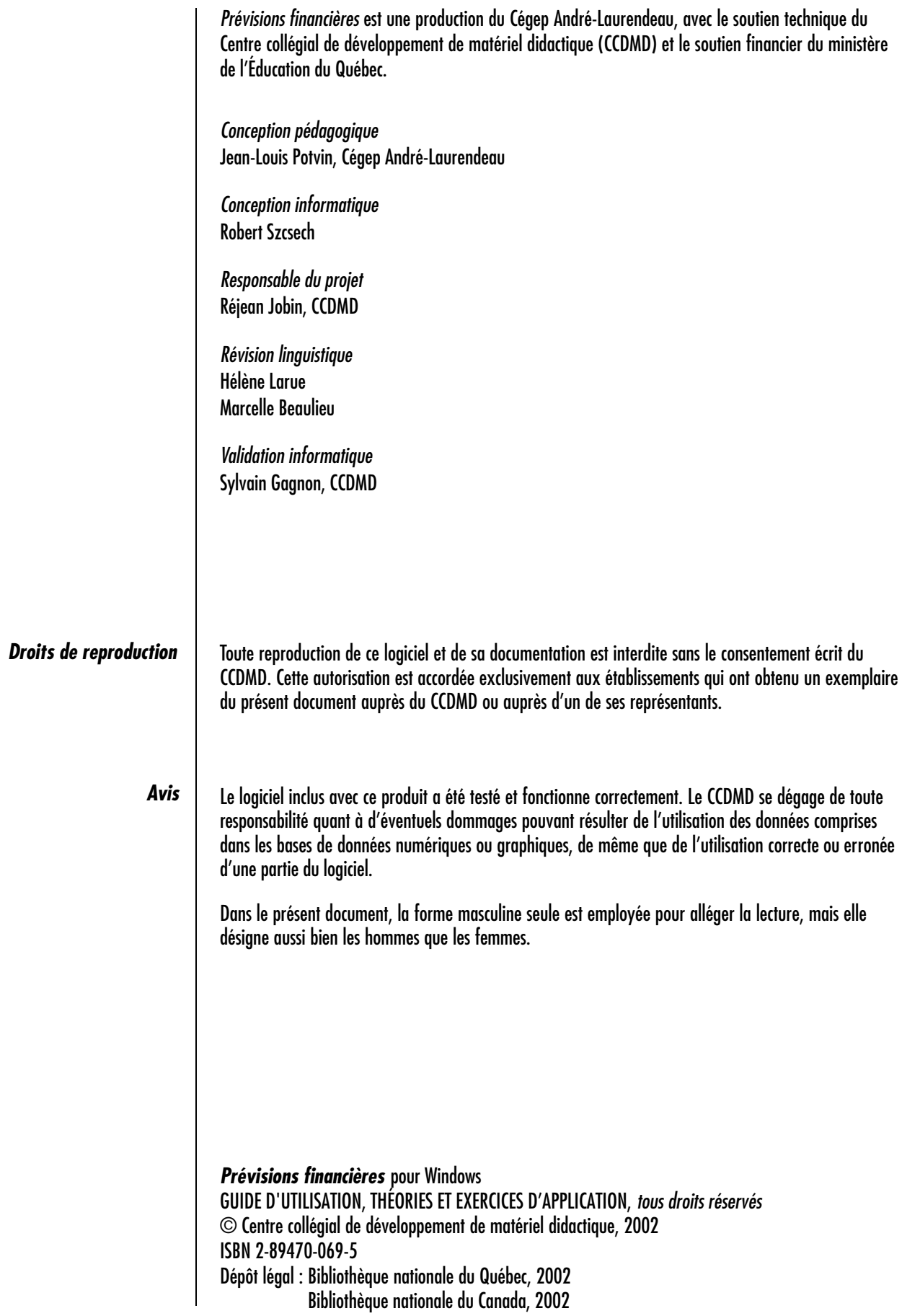

# **Table des matières**

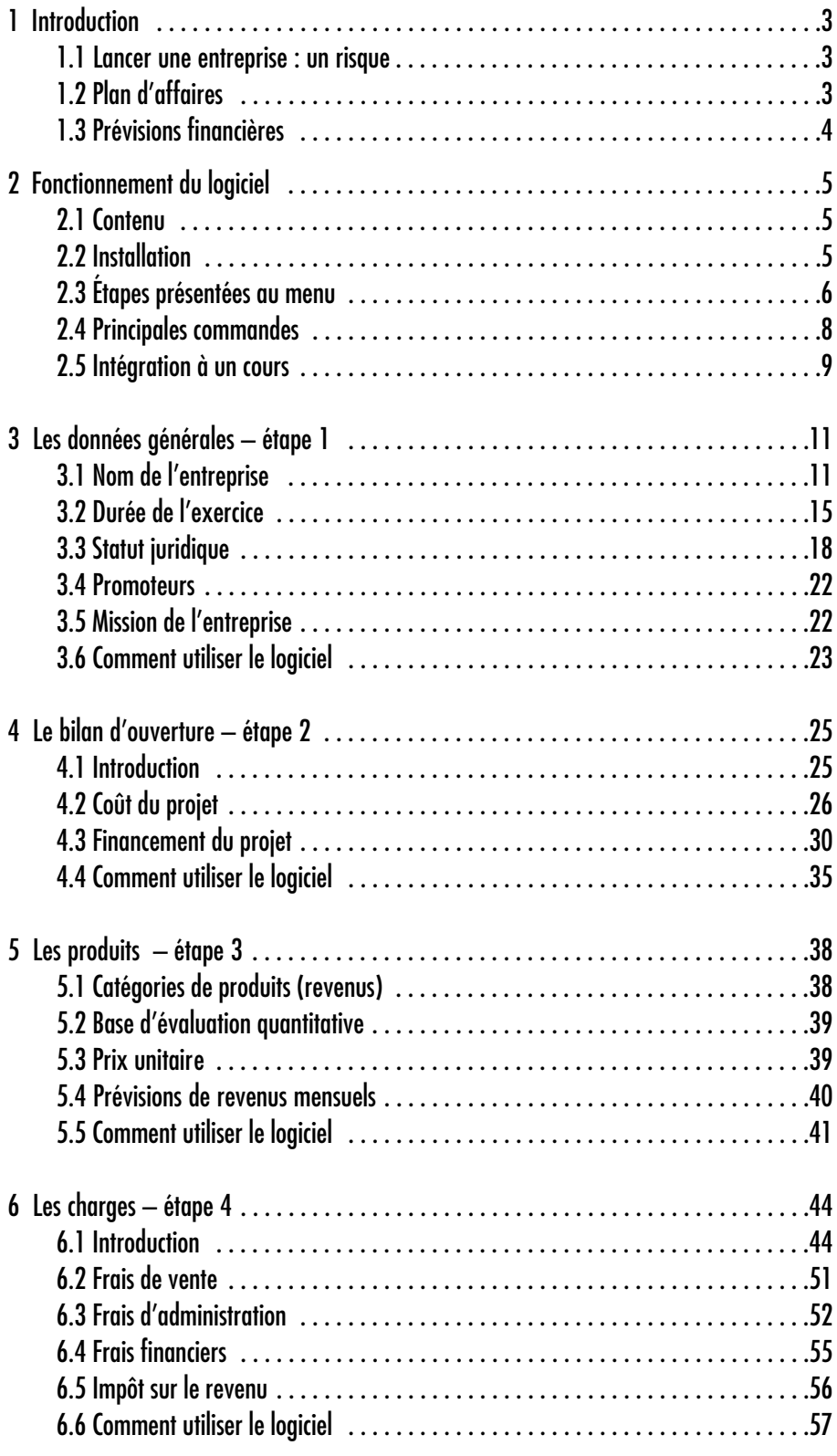

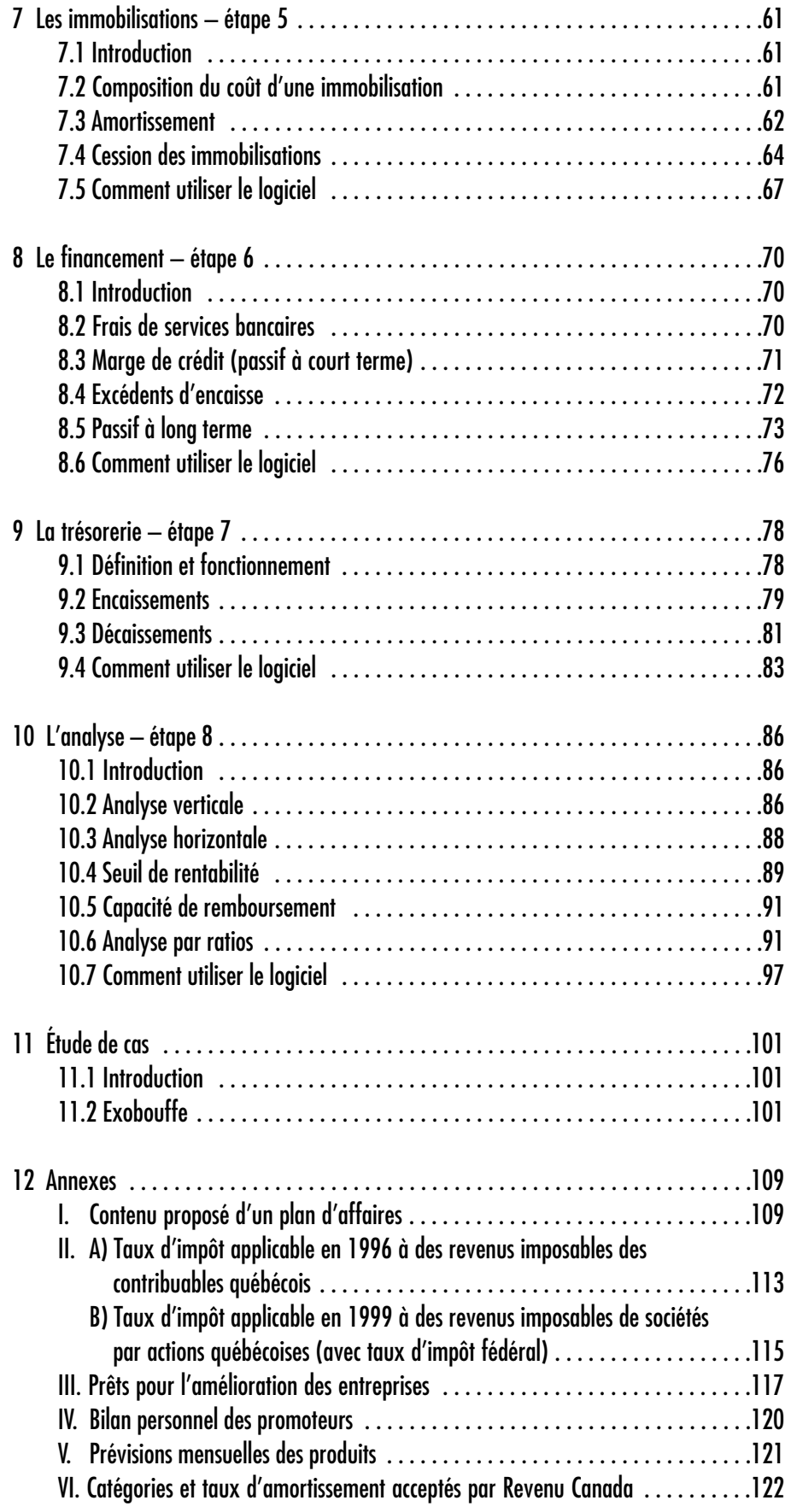

## **Introduction**

## **1.1 Lancer une entreprise : un risque**

Lancer une entreprise représente un risque. Environ 50 p.100 des petites entreprises cessent leurs opérations dans les trois premières années et 19 entreprises sur 20 ferment leurs portes avant d'avoir atteint 10 ans d'existence. Année après année, les études montrent que plus de 90 p.100 des échecs en affaires sont attribuables à des carences en gestion. Les causes les plus fréquentes des faillites d'entreprises sont :

- le manque d'expérience de la direction;
- le manque d'expérience dans le secteur d'activité;
- le manque d'expérience en affaires.

Avant d'envisager le lancement d'une entreprise ou même l'achat d'une entreprise existante, un promoteur doit planifier le cadre de fonctionnement et l'environnement de l'entreprise. Il doit faire porter l'analyse de son projet sur les huit aspects suivants :

- 1. S'assurer que le secteur d'activité choisi soit viable dans le contexte économique.
- 2. Faire une étude de marché pour s'assurer que le produit ou service réponde à un besoin.
- 3. Faire appel à des conseillers pour profiter de leur expérience professionnelle et de conseils généraux sur l'exploitation d'une entreprise.
- 4. Évaluer ses qualités personnelles et ses aptitudes. Cerner les domaines où il pourrait avoir besoin d'aide.
- 5. Choisir la bonne forme juridique d'entreprise.
- 6. Préparer un plan d'affaires détaillé et précis, y compris une structure de prix pour le produit ou service qu'il compte offrir.
- 7. S'assurer qu'il dispose de ressources financières suffisantes pour lancer l'entreprise et l'exploiter.
- 8. Être prêt à consacrer de longues heures de travail à son projet.

## **1.2 Plan d'affaires**

Un plan d'affaires est un document qui donne une vue d'ensemble d'un projet, en lettres et en chiffres, décrivant ainsi ses objectifs. On y trouve aussi un historique de l'entreprise, les antécédents de ses promoteurs ainsi que les moyens envisagés pour atteindre les objectifs.

Le fait de consacrer de nombreuses heures à la rédaction du plan d'affaires vous apporte les avantages suivants :

- Cela vous incite à préciser votre projet;
- vous aide à évaluer la portée de l'entreprise, donc à diminuer les risques;
- vous fait prendre conscience des domaines de la gestion où vous aurez besoin d'aide externe;
- diminue les risques d'oubli de données importantes;
- vous permet d'organiser vos idées de façon à les communiquer aux autres;
- vous aide à obtenir le financement nécessaire.

La rédaction d'un plan d'affaires n'est donc pas seulement utile dans le cas où un financement externe est nécessaire!

## **1.3 Prévisions financières**

Il existe des dizaines de modèles de plans d'affaires. Tous ont un élément en commun : ils doivent inclure une partie chiffrée qui permet au lecteur d'évaluer le potentiel du projet. Le logiciel *Prévisions financières* a pour objectif de vous aider à remplir progressivement cette portion importante du plan d'affaires.

D'une manière structurée, vous aurez à donner une réponse chiffrée aux divers éléments suivants :

- Quel est le coût initial de mon projet?
- Quelle sera ma mise de fonds?
- De quel financement externe aurai-je besoin?
- Quelles seront mes ventes mensuelles et annuelles pour les trois premières années?
- Quels seront les coûts (charges) rattachés à ces ventes?
- Quand mon entreprise atteindra-t-elle son seuil de rentabilité?
- Est-ce que j'aurai le fonds de roulement suffisant pour faire face à mes obligations financières quotidiennes?
- Est-ce que la structure financière de mon entreprise demeurera équilibrée?

Pour le moment, plusieurs termes mentionnés précédemment vous sont peut-être inconnus. Progressivement, vous apprendrez à les assimiler.

Si vous désirez tout de suite avoir un aperçu du contenu d'un plan d'affaires, vous pouvez vous reporter à l'annexe I.

# **2**

# **Fonctionnement du logiciel**

## **2.1 Contenu**

*Prévisions financières* est un logiciel qui permet à l'étudiant de préparer les états financiers des trois premières années de lancement d'une entreprise (ou de l'achat d'une entreprise existante).

À partir de feuilles de saisie de données et de boîtes de dialogue, l'étudiant établit les hypothèses sous-jacentes aux prévisions.

Il pourra par la suite produire les éléments suivants :

- le coût du projet et de son financement initial;
- un état des résultats prévisionnels;
- le bilan prévisionnel;
- le calcul du seuil de rentabilité;
- les coefficients d'analyse (ratios);
- des graphiques permettant d'analyser le réalisme des prévisions.

*Prévisions financières* permet de voir si les garanties sont suffisantes par rapport aux besoins de financement à court terme.

*Prévisions financières* comprend un système d'aide en ligne expliquant les fondements conceptuels de chacune des étapes de l'établissement des prévisions.

Une étude de cas (portant à la fois sur une entreprise de service et sur un commerce de détail) permet de se familiariser avec le fonctionnement du logiciel et de comprendre les rudiments de l'analyse financière.

## **2.2 Installation**

Le logiciel *Prévisions financières* fonctionne sous environnement Windows. Il demande au moins 64 Mo de mémoire vive.

Pour faire fonctionner *Prévisions financières* vous devrez procéder à l'installation de certains éléments sur votre disque rigide. Pour installer le logiciel *Prévisions financières*, il suffit d'exécuter le logiciel installateur fourni sur le cédérom.

## **2.3 Étapes présentées au menu**

Nous avons inséré des exercices d'application au fur et à mesure de la présentation des exposés théoriques. Ces exercices vous permettent d'appliquer progressivement les notions théoriques à votre projet et d'accélérer le processus d'entrée de données sur ordinateur pour les étapes 1 à 6. Ils ont été conçus pour le cas d'un projet réel de lancement mais ils peuvent également servir à la préparation des entrées de données de l'étude de cas.

Afin de vous familiariser avec le fonctionnement du logiciel, vous pourrez utiliser l'étude de cas présentée à partir de la page 126.

L'établissement de prévisions financières implique la définition d'un grand nombre d'hypothèses. Pour que le lecteur puisse obtenir des données claires, le résultat de ces données est présenté dans des états financiers ayant chacun leur vocation. Le logiciel *Prévisions financières* a été structuré en étapes afin que vous puissiez définir graduellement vos hypothèses.

Voici une description sommaire du menu principal qui donne accès aux huit étapes (les *feux verts* indiquent que vous avez complété une étape; les *feux rouges* indiquent que vous n'avez pas rempli le minimum d'entrées pour une étape).

#### **1. Les données générales**

- Nom de votre entreprise;
- Statut juridique;
- Noms des promoteurs;
- Nature des activités de l'entreprise.

#### **2. Le bilan d'ouverture**

- Déterminer les comptes nécessaires pour les trois premières années;
- Déterminer les actifs nécessaires pour le lancement;
- Déterminer les besoins en financement (externe ou par les promoteurs) pour le lancement.

#### **3. Les produits**

- Déterminer les prévisions annuelles des produits (revenus) selon deux catégories : vente de produits et prestation de services;
- Répartir mensuellement les prévisions annuelles des produits.

#### **4. Les charges**

Déterminer les charges annuelles des trois premières années dans les catégories suivantes :

- Coût des marchandises vendues (coût des ventes);
- Frais de vente;
- Frais d'administration.

Les frais financiers sont déterminés à l'étape 6 (Le financement).

#### **5. Les immobilisations**

- Définir les hypothèses d'amortissement; pour les immobilisations nécessaires dès le lancement (celles dont le coût a été défini à l'étape 2, portant sur le bilan d'ouverture), les hypothèses à fournir ont trait à la méthode d'amortissement ainsi qu'au choix du taux et du mode de calcul (règle fiscale ou selon le mois d'acquisition);
- Définir le coût des acquisitions d'immobilisations après l'ouverture ainsi que les modalités d'amortissement;
- Définir le produit de cession (prix de vente) d'immobilisations prévu dans les trois années suivant le démarrage.

#### **6. Le financement**

- Définir les frais bancaires mensuels (frais de service);
- Définir le taux de rendement dans les cas d'excédents d'encaisse;
- Hypothèses relatives à l'utilisation de la marge de crédit :
	- Taux d'intérêt;
	- Tranches de remboursement ou d'utilisation de la marge de crédit;
	- Garanties fournies à la banque.
- Modalités de remboursement des emprunts à moyen ou à long terme :
	- Objet du prêt;
	- Taux d'intérêt;
	- Durée du prêt (amortissement).

#### **7. La trésorerie**

- Définir les hypothèses d'encaissement des produits et des éléments d'autres sources;
- Définir les hypothèses de décaissement des achats, des charges et des éléments d'autres sources.

#### **8. L'analyse**

L'étape finale permet de savoir si le projet est cohérent d'une année à l'autre, s'il est rentable, et si la structure financière est ou demeure équilibrée. Les données sont présentées sous forme graphique ou numérique :

- Analyses horizontale et verticale;
- Seuil de rentabilité;
- Ratios.

Après l'analyse, vous devrez sûrement revenir à des étapes précédentes afin de bonifier votre projet. L'établissement de prévisions financières est un processus continu : plus vous apporterez de soin à les réviser, meilleures elles seront.

## **2.4 Principales commandes**

#### **Menu Fichier**

**Nouveau**

Utilisez cette commande pour créer un nouveau document.

#### **Ouvrir**

Utilisez cette commande pour ouvrir un document existant.

#### **Enregistrer**

Utilisez cette commande pour enregistrer le document actif sous son nom et dans le répertoire en cours. Lorsque vous enregistrez un document pour la première fois, *Prévisions financières* vous permet d'attribuer un nom et un répertoire à votre document. Si vous souhaitez changer le nom et le répertoire d'un document existant avant de l'enregistrer, choisissez la commande Enregistrer sous…

#### **Enregistrer sous...**

Utilisez cette commande pour enregistrer et nommer le document actif. *Prévisions financières* affiche la boîte de dialogue Enregistrer sous…, pour vous permettre de nommer votre document. Pour enregistrer un document sous son nom et dans son répertoire existant, utilisez la commande Enregistrer.

#### **Quitter**

Utilisez cette commande pour terminer votre session de *Prévisions financières*. Dans *Prévisions financières*, c'est ici qu'on vous demande d'enregistrer le document dont les modifications n'ont pas encore été enregistrées.

#### **Menu Impression**

Utilisez cette commande pour imprimer les différents rapport d'un projet. La fenêtre principale est remplacée par une fenêtre d'aperçu avant impression, dans laquelle une ou deux pages sont affichées telles qu'elles seront imprimées. Les différentes options de la barre d'outils vous permettent de faire un zoom avant et un zoom arrière des pages, de lancer un travail d'impression (bouton *Imprimer*...) et de modifier les paramètres d'impression.

## **2.5 Intégration à un cours**

#### **Plan du cours**

Ce logiciel est destiné à l'enseignement de l'établissement de prévisions financières. Il constitue un complément naturel pour un cours dédié à la préparation d'un plan d'affaires. Il est également intéressant pour l'apprentissage des principaux outils d'analyse financière tels que les ratios et le seuil de rentabilité. Il peut servir à l'intérieur d'un projet d'intégration de différentes disciplines (management, finance, comptabilité, fiscalité, etc.), par exemple dans le cadre d'un projet de fin d'études en finance.

Il offre à son utilisateur la possibilité d'établir les prévisions financières pour son propre projet de lancement d'entreprise (cas réel) ou d'établir des prévisions à partir d'études de cas (cas simulés). En se servant du modèle de plan d'affaires fourni en annexe, on peut également très bien franchir toutes les étapes du processus de la rédaction d'un plan d'affaires. Cependant, le logiciel met l'accent seulement sur la partie financière d'un plan d'affaires.

Les étapes d'apprentissage suggérées sont les suivantes :

#### **1) Présentation théorique en classe**

À partir du présent document, une partie du cours peut être faite en classe afin d'expliquer les concepts théoriques. Les sujets suivants ne nécessitent pas l'utilisation d'un laboratoire d'informatique :

- utilité d'un plan d'affaires;
- présentation du contenu d'un plan d'affaires (*voir l'annexe I à la page 107*);
- contenu théorique des étapes de préparation des prévisions;
- une grande partie des exercices d'application;
- l'analyse et la révision des prévisions financières (après que les entrées de données ont été faites en laboratoire d'informatique).

#### **2) Utilisation dans un laboratoire d'informatique**

Avant l'utilisation du logiciel en laboratoire avec les étudiants, le professeur devrait normalement suivre les étapes suivantes :

- lire le présent document;
- se familiariser avec le logiciel en faisant l'étude de sa structure de fonctionnement et en n'oubliant pas de consulter l'aide en ligne offerte à chaque étape (en cliquant sur l'ampoule). L'aide en ligne contient généralement deux parties : une première où l'on explique les fondements théoriques et une deuxième, à la suite, où l'on explique le fonctionnement du logiciel;
- effectuer soi-même l'étude de cas;
- consulter le solutionnaire proposé de l'étude de cas.

#### **a) Étude de cas**

Au début du premier cours en laboratoire, on consacrera quelques minutes à la présentation générale du fonctionnement du logiciel (composition de la barre de menu, structure par étapes, importance d'utiliser l'aide en ligne, possibilité de revenir en arrière pour modifier des hypothèses, etc.).

Afin de permettre à l'étudiant de se familiariser avec le logiciel, nous vous suggérons de présenter dans un premier temps l'étude de cas. Pour l'étudiant qui a déjà utilisé des logiciels, une session de trois heures devrait être suffisante s'il a lu précédemment le contexte de l'étude de cas. Nous suggérons que les étapes 1 et 2 soient complétées en groupe avec l'intervention soutenue du professeur; les autres étapes pourront être supervisées par une assistance individuelle. L'analyse subséquente des documents imprimés peut se faire en classe théorique.

#### **b) Entrée des données d'un projet réel**

Après s'être familiarisé avec l'utilisation du logiciel grâce à l'étude de cas, l'étudiant pourra établir les prévisions financières relatives à son propre projet d'entreprise. Il est important cependant que l'on ait défini les principales hypothèses du projet en classe théorique afin d'utiliser efficacement les heures de laboratoire informatique.

Encore une fois, on pourra faire l'interprétation et l'analyse des données par la suite en classe théorique. L'établissement de prévisions financières étant un processus continu, il faudra probablement prévoir d'autres sessions de laboratoire pour permettre à l'étudiant de présenter des prévisions financières réalistes.

Cette simulation peut s'utiliser en laboratoire ou à la maison. Elle peut s'intégrer directement dans le cours ou constituer un exercice que l'on demande de faire comme travail personnel. Dans ce cas, l'étudiant choisit lui-même son horaire à l'intérieur des périodes de disponibilité des appareils.

# **Les données générales – étape 1**

## **3.1 Nom de l'entreprise**

Le choix du nom de l'entreprise dépend principalement de trois éléments : la formulation du nom, la syntaxe du nom et le statut juridique.

### **Formulation**

Les noms d'entreprises ou raisons sociales des entreprises établies au Québec doivent être en français. C'est là une condition pour l'obtention de la personnalité juridique au Québec (par exemple, pour les sociétés par actions).

Une raison sociale comporte généralement deux parties :

- une partie générique, qui sert à dénommer de façon générale une entreprise;
- une partie spécifique, qui sert à distinguer nettement une entreprise d'une autre. Dans certains cas, cette partie peut être utilisée seule.

#### **Le générique peut désigner, entre autres :**

- Un lieu de commerce (atelier, boutique, casse-croûte, centre commercial, épicerie, rôtisserie, tabagie, etc.);
- L'activité exercée par l'entreprise (artisanat, importation, imprimerie, location, mécanique, réparation, etc.);
- Le service offert par l'entreprise (assurance, financement, placement de personnel, promotion immobilière, publicité, etc.);
- La profession ou le métier exercé par les personnes dans l'entreprise (assureur, comptable, conseil en gestion, dessinatrice, ingénieur, nettoyeur, pharmacienne, etc.);
- Un produit fini ou semi-fini (appareils ménagers, automobiles, chaussures, matériel informatique, meubles, produits chimiques, vêtements, etc.).

#### **Les mots de la partie spécifique d'une raison sociale servent à distinguer nettement une entreprise d'une autre. Ce sont, par exemple :**

- Des patronymes, c'est-à-dire les noms propres de personnes ou ceux de personnages historiques, mythologiques ou autres (Champlain, Ésope, Lebel);
- Des prénoms (Emmanuelle, François, Pierre, etc.);
- Des toponymes, c'est-à-dire des noms de lieux (Gaspésie, Montréal, Saint-Laurent, etc.);
- Des noms communs évocateurs (élite, féerie, fétiche, soleil, etc.).
- Des adjectifs (central, classique, universel, etc.);
- Des expressions, des créations, des dénominations fantaisistes (Chez la mère Berlue, La caverne d'Ali, Bijouca, etc.);
- Des combinaisons artificielles de lettres et de chiffres (A.B.C., K3i, UTA, etc.);
- Des combinaisons de syllabes, des acronymes (AMCO, Bocado, Éconauto, etc.);
- Des chiffres (123, 4/21, 747, etc.).

#### **Syntaxe**

Une fois qu'on a choisi les différents éléments qui composent le nom, il importe de les placer dans un ordre qui respecte les règles de la syntaxe :

Le générique précède généralement le spécifique; exemples : Épicerie fine Au gourmet, Importations Cosmos, Restaurant Chez Marco, Salon de coiffure La mèche rebelle.

Cependant, dans le cas où le générique désigne un métier ou une profession, le générique suit le spécifique. Les deux sont séparés par une virgule et le générique est en minuscules; exemples :

- Paul Tremblay, pharmacien;
- Lucie Germain, conseillère en placement;
- Chénard et Gagnon, avocats;
- Roy & Cartier, ingénieurs.

Une raison sociale peut également ne contenir qu'un élément spécifique en langue française; exemples : Aux mille trouvailles, SOGENAC ou Sogénac.

Il faut noter que les toponymes (noms de lieux) utilisés comme spécifiques doivent être précédés d'une particule de liaison; exemples : Société informatique des Laurentides, Matériel médical ABC du Canada.

Par contre, les odonymes (noms de rue) peuvent s'employer sans particule de liaison; exemples : Boutique de fleurs Louis-Hébert, Tapis Notre-Dame.

Les patronymes doivent généralement être accompagnés d'un prénom ou d'une ou de plusieurs initiales, à moins que la raison sociale ne soit composée de plusieurs patronymes; exemples : Diane Santini, J.-P. Comeau, W. H. Brown, Bilodeau, Côté & Lavigne, Thompson du Canada.

#### **Cas particuliers**

La Charte de la langue française permet l'utilisation d'expressions ou de mots empruntés à d'autres langues que le français aux conditions suivantes :

- Ces expressions ne peuvent être utilisées que dans une partie spécifique;
- La partie spécifique doit être accompagnée d'une partie générique en langue française; exemples : Animalerie Canino, Créations Nueleumg, Pneus Southern, Restaurant La Costa del Sol, Société de gestion Moneymaker. On ne doit toutefois pas utiliser dans une même raison sociale un générique français et son équivalent dans une autre langue; exemple : Pneus Southern Tire.

#### **Emploi de l'article défini**

Il faut éviter d'utiliser l'article défini (le, la, les, l') dans l'élément générique d'une raison sociale. On écrira donc :

- Hôtel Beauséjour plutôt que L'hôtel Beauséjour;
- Appareils ménagers Leblond plutôt que Les appareils ménagers Leblond;
- Société d'investissement A.B.C. plutôt que La société d'investissement A.B.C.;
- Atelier de nettoyage Brillex plutôt que L'atelier de nettoyage Brillex.

#### **Emploi de l'adjectif qualificatif**

L'adjectif qualificatif peut parfois être utilisé comme spécifique dans une raison sociale. Il doit alors s'accorder en genre et en nombre avec le générique qui le précède; exemples : Boutique fleurie, Carrosseries Modernes, Hôtel Central.

Une entreprise peut utiliser les adjectifs national et international. Dans ce cas, ces mots doivent qualifier le générique, et l'accord grammatical doit être respecté; exemples : Productions internationales Diva plutôt que Productions Diva International, Transports internationaux Mercure plutôt que Transports Mercure International.

#### **Emploi du signe &**

On ne doit pas abuser de l'emploi de la perluète  $(\&)$ . Ce signe ne peut remplacer le « et » qu'entre patronymes ou entre des prénoms ou des initiales; exemples : Léger & Boudreau, A. & P. Bédard, Judith & Céline Dumas, Tricots Duval & Dumont. Il est admis dans certaines expressions figées : & Associés, & Cie, & Filles, & Fils.

Il ne doit en aucun cas remplacer la conjonction « et » entre deux noms communs; exemples : Vêtements et articles de sport Olympe et non Vêtements & articles de sport Olympe.

#### **Emploi des mots** *associés, compagnie, filles, fils, frères, sœurs*

Il existe plusieurs façons d'écrire ces noms; exemples : Blouin et Fils, J. P. Blouin & Fille, Jean Blouin & Fils, P. É. Labrecque et ses frères, Julie Ménard et Sœurs, Paul Cantin & Associés, Allard, Bédard, Collin et Associés, Paul Martineau & Cie, Nicole Séguin et Compagnie, Girard Frères, Lise et Paul Girard, Les sœurs Girard.

#### **Emploi des majuscules**

On ne doit pas abuser des majuscules. En plus des mots qui prennent normalement la majuscule (noms de personnes, de lieux, etc.), seule la première lettre du spécifique prend la majuscule, à moins que toute la raison sociale ne soit écrite en majuscules; exemples : Entreprise de construction Solidis, Garage L'essentiel, Matériel de bureau Henri Gauthier, CINÉMA LUMIÈRE.

#### **Indication du statut juridique**

Les mots *limitée* et *incorporée* doivent s'écrire sous leur forme abrégée **ltée** et **inc**. De plus, ils doivent s'inscrire en minuscules sauf lorsque la raison sociale est entièrement en majuscule; exemples : Cabinet-conseil Saber inc., TRANSPORT TREMBLAY INC.

Dans le cas d'une société en nom collectif, la raison sociale est suivie de cette appellation en toutes lettres ou sous forme abrégée : SENC ou S.E.N.C. comme dans l'exemple, Dupond et Dupont SENC.

#### **Nom de votre entreprise**

Trouvez trois raisons sociales qui correspondent à votre projet. Vous devez respecter les règles énoncées précédemment. Soumettez votre choix au groupe; demandez-lui de vérifier la syntaxe et de déterminer lequel représente le mieux votre projet.

*Note importante : Les personnes désirant effectuer chacun des exercices d'application directement à l'ordinateur n'ont qu'à se reporter aux sections Comment utiliser le logiciel présentées à la fin de chaque chapitre.*

*Exercice d'application 1.1* 

## **3.2 Durée de l'exercice**

#### **Date du bilan d'ouverture**

Vous devez déterminer quelle sera la date de lancement de votre entreprise. Par défaut, la date de fondation est le premier d'un mois donné. Pour déterminer la date de fondation, vous devez entre autres tenir compte du temps nécessaire pour faire l'analyse détaillée, que vous synthétiserez dans votre plan d'affaires. Ne sous-estimez pas le temps nécessaire à cette importante étape! De plus, vous devez tenir compte des facteurs suivants :

- Le temps nécessaire pour effectuer un sondage afin d'évaluer les besoins de la future clientèle;
- Le temps pour obtenir des statistiques ou des copies d'études de marché existantes;
- Le temps pour trouver toutes les sources de financement;
- Le temps de négociation dans le cas de l'achat d'une entreprise existante ou d'immobilisations;
- Le temps pour trouver un local.

La liste pourrait être longue. L'idéal serait de vous fixer un échéancier en termes de semaines en prenant exemple sur le tableau suivant :

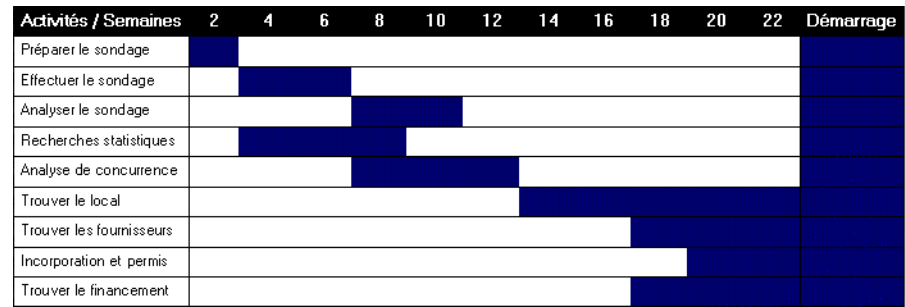

Vous devez aussi tenir compte du moment propice pour l'ouverture. Par exemple, choisir d'ouvrir un comptoir de vente de crème glacée en février ne serait pas approprié. Entrer en activité trop près de la période la plus achalandée n'est pas plus recommandable. Vous devez tenir compte d'une période de rodage de l'équipement, de votre personnel et de vous-même.

#### *Exercice d'application 1.2*

#### **Échéancier et date d'ouverture**

Déterminez le mois le plus propice au lancement de votre entreprise. Dans la liste des contraintes suivantes, déterminez lesquelles s'appliquent à votre projet et établissez un échéancier des activités suivant le modèle présenté antérieurement.

#### **Contraintes et activités de pré-démarrage**

- Obtenir les permis d'exploitation;
- Enregistrer une déclaration de raison sociale ou procéder à l'incorporation;
- Établir une convention entre actionnaires ou associés;
- Inscrire l'entreprise au registre de la TPS et de la TVQ;
- Remplir les formalités comme employeur pour les remises de déductions à la source de la paye des employés;
- Obtenir les polices d'assurance;
- Enregistrer une marque de commerce, un brevet d'invention, des droits d'auteur, des dessins industriels;
- Recueillir le financement nécessaire;
- Ouvrir un compte bancaire commercial;
- Instaurer un système comptable;
- Recruter et sélectionner du personnel;
- Former le personnel;
- Acheter ou louer un local;
- Procéder aux améliorations locatives;
- Acheter les équipements;
- Acheter le stock nécessaire au lancement;
- Concevoir ou obtenir les outils de promotion;
- Publiciser l'ouverture de l'entreprise;
- Négocier des ententes avec les fournisseurs.

#### **Date de fin d'exercice**

Selon la Loi de l'impôt sur le revenu, un exercice financier ne doit pas excéder **53 semaines** dans le cas d'une société par actions et **12 mois** dans le cas d'une société de personnes ou d'une entreprise à propriétaire unique. C'est donc dire qu'un promoteur qui prévoit créer son entreprise à propriétaire unique le 1er novembre 2001 devra obligatoirement fermer son premier exercice financier au plus tard le 31 octobre 2002. Les années suivantes, la fin de son exercice financier sera toujours le 31 octobre.

Cependant, il lui est possible d'avoir un premier exercice de durée moindre. Généralement, on tente de choisir comme mois de fin d'exercice, le mois de l'année qui comporte le moins d'activités. Il est alors beaucoup plus facile d'établir la démarcation (point d'arrêt) entre deux exercices lorsqu'il y a peu de comptes clients, peu de comptes fournisseurs et peu de stock.

Il y a cependant d'autres facteurs à considérer et qui touchent particulièrement la fiscalité. En effet, il sera peut-être plus approprié pour un particulier qui monte une entreprise à propriétaire unique de terminer son premier exercice financier plus rapidement, de façon à déclarer ainsi une perte d'entreprise qui sera ainsi déductible contre ses autres sources de revenus. Il serait donc bien de consulter des spécialistes pour établir une stratégie fiscale.

Les propriétaires d'entreprise qui veulent simplifier leur administration choisiront le **31 décembre** comme date de fin d'exercice. La fin d'exercice coïncidera ainsi avec la fin d'année fiscale des particuliers. Dans l'exemple précédent, le promoteur pourra déterminer que son premier exercice sera du 1er novembre 2001 au 31 décembre 2001, soit une durée d'un mois seulement. Si son entreprise réalise une perte, ce qui est probable pour un premier mois d'exploitation, il pourra normalement déduire cette perte sur le plan de son impôt personnel, contre ses autres sources de revenus (revenus d'emploi, d'intérêts, de dividendes, etc.). La fin de l'exercice suivant sera alors le 31 décembre 2002, soit un exercice d'une durée de 12 mois.

#### **Date de fin d'exercice financier**

Déterminez quelle sera la date de fin de votre premier exercice.

 $Ré$ *ponse* $:$ 

Votre premier exercice aura donc \_\_\_\_\_\_\_\_\_\_ mois.

#### *Exercice d'application 1.3*

## **3.3 Statut juridique**

Le logiciel *Prévisions financières* s'applique à trois types d'entreprises :

- Les sociétés par actions;
- Les entreprises individuelles;
- Les sociétés de personnes.

#### **Sociétés par actions**

Les sociétés par actions ont une entité juridique distincte et indépendante de leurs propriétaires (**actionnaires**). Une personne peut détenir 100 % des actions de son entreprise. La responsabilité des actionnaires se limite à leur mise de fonds à moins que les créanciers n'exigent des garanties personnelles. Les frais reliés à l'incorporation varient généralement entre 1 000 \$ et 1 500 \$. Il est bon de consulter un avocat ou un notaire pour préparer les documents appropriés : incorporation, convention d'actionnaires. L'entreprise étant distincte de ses propriétaires, elle a donc ses propres impôts à payer. Le taux d'imposition varie selon la nature des entreprises. Celles qui sont admissibles à la déduction pour petites entreprises paient environ 13 % d'impôt au fédéral et sont exemptées de l'impôt sur le revenu (et de la taxe sur le capital) au Québec dans les cinq premières années de lancement. Si l'entreprise subit une perte dans les premières années, elle ne pourra récupérer celle-ci que dans les années de rentabilité. Un actionnaire se verse un salaire ou un dividende en guise de rémunération. Encore là, il est bon de consulter un professionnel pour connaître les meilleures stratégies à adopter.

#### **Entreprises individuelles**

Elles sont la propriété d'une seule personne. Généralement, celle-ci est le principal employé et elle gère directement la plupart des activités de l'entreprise.

C'est la forme juridique la plus simple. Les frais d'immatriculation (au palais de justice de votre district) sont minimes et l'entreprise n'est pas tenue de produire de déclaration fiscale, car elle n'est pas une entité distincte de son **propriétaire**. Le propriétaire est responsable de toutes les dettes contractées par l'entreprise. Le bénéfice net réalisé par l'entreprise (les produits ou revenus moins les charges ou les dépenses) est considéré comme un revenu à déclarer sur le plan des impôts personnels du propriétaire. Il est à noter qu'un propriétaire ne peut pas se verser de salaire sous cette forme juridique; il effectue plutôt des retraits. Par conséquent, le bénéfice d'une entreprise semblable est plus élevé que celui d'une société par actions, où l'actionnaire peut se verser un salaire.

Notez qu'il est fréquent de lancer une entreprise sous cette forme et qu'il est toujours possible d'opter pour le statut de société par actions lorsque la situation fiscale favorise un tel changement. Cependant, l'entreprise ne pourra pas profiter de l'exemption de cinq ans décrite plus haut.

#### **Sociétés de personnes**

Les sociétés de personnes obéissent aux mêmes principes de fonctionnement que les entreprises individuelles, sauf qu'il y a deux propriétaires ou plus de la même entreprise. Les **associés** sont conjointement et solidairement responsables des dettes de l'entreprise. Il est important de rédiger une convention ou un contrat d'association. Le bénéfice net des associés est partagé selon le contrat d'association.

#### **Statut juridique**

À partir des éléments énoncés précédemment (sans tenir compte de l'aspect fiscal), déterminez à première vue quelle sera le statut juridique de votre entreprise.

Réponse :

Serez-vous alors :

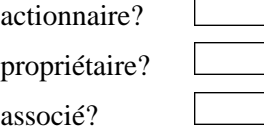

Quelles sont les démarches à effectuer pour rendre le statut juridique officel? \_\_\_\_\_\_\_\_\_\_\_\_\_\_\_\_\_\_\_\_\_\_\_\_\_\_\_\_\_\_\_\_\_\_\_\_\_\_\_\_\_\_\_\_\_\_\_\_\_\_\_\_\_\_\_\_\_\_\_\_\_\_

\_\_\_\_\_\_\_\_\_\_\_\_\_\_\_\_\_\_\_\_\_\_\_\_\_\_\_\_\_\_\_\_\_\_\_\_\_\_\_\_\_\_\_\_\_\_\_\_\_\_\_\_\_\_\_\_\_\_\_\_\_\_ \_\_\_\_\_\_\_\_\_\_\_\_\_\_\_\_\_\_\_\_\_\_\_\_\_\_\_\_\_\_\_\_\_\_\_\_\_\_\_\_\_\_\_\_\_\_\_\_\_\_\_\_\_\_\_\_\_\_\_\_\_\_ \_\_\_\_\_\_\_\_\_\_\_\_\_\_\_\_\_\_\_\_\_\_\_\_\_\_\_\_\_\_\_\_\_\_\_\_\_\_\_\_\_\_\_\_\_\_\_\_\_\_\_\_\_\_\_\_\_\_\_\_\_\_

#### **Implications fiscales et choix du statut juridique**

Un des éléments les plus importants à considérer dans le choix de la structure juridique de votre entreprise est la somme des impôts à payer sur le revenu d'entreprise.

La société par actions doit payer ses propres impôts, tandis que dans le cas d'une entreprise à propriétaire unique ou d'une société en nom collectif, il faut porter à sa déclaration d'impôts personnels le revenu d'entreprise au sens de la Loi de l'impôt (qui équivaut au bénéfice net). De plus, les retraits dans une entreprise à propriétaire unique ou une société en nom collectif ne sont pas considérés comme une charge (dépense), contrairement au salaire d'un actionnaire. Cela implique que le bénéfice net d'une entreprise à propriétaire unique ou d'une société en nom collectif sera plus élevé que dans le cas d'une société par actions.

*Exercice d'application 1.4*

#### **Exemple :**

Afin de mieux illustrer le tout, analysons la situation de Marie Lavoie. Marie est célibataire et désire lancer une entreprise de service. Elle ne compte que sur les revenus de son entreprise pour assumer son coût de vie personnel. Elle estime avoir besoin d'un revenu de 30 000 \$ avant impôts pour remplir ses obligations. Elle prévoit facturer pour 60 000 \$ d'honoraires dans la première année d'exploitation. Les charges diverses (avant son salaire ou ses retraits) sont estimées à 20 000 \$.

Elle hésite entre une société par actions ou une entreprise à propriétaire unique.

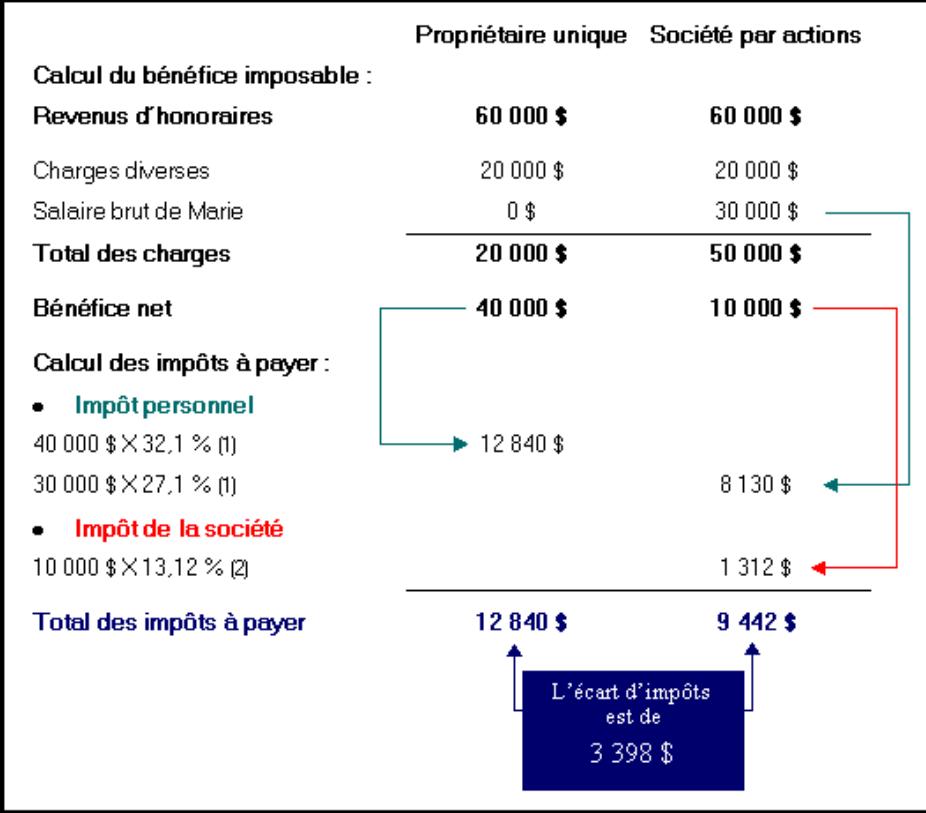

Pour l'aider dans sa décision, établissons un tableau comparatif.

- (1) Consulter l'annexe II pour connaître la provenance des taux utilisés.
- (2) Nous présumons que Marie bénéficie d'un congé fiscal sur le plan de l'impôt du Québec si elle s'incorpore (société par actions).

**Dans cet exemple, nous pouvons conclure qu'il serait préférable pour Marie de choisir la société par actions.**

#### *Exercice d'application 1.5*

#### **Statut juridique (suite et fin)**

(Note : À faire uniquement après avoir complété l'établissement des prévisions financières.)

Lorsque vous aurez complété l'établissement de vos prévisions financières, refaites le même exercice mais en tenant compte cette fois de l'impact fiscal en vous servant du modèle de calcul de Marie et des taux d'impôt de l'annexe II. Pour ce faire, remplissez le tableau d'analyse suivant :

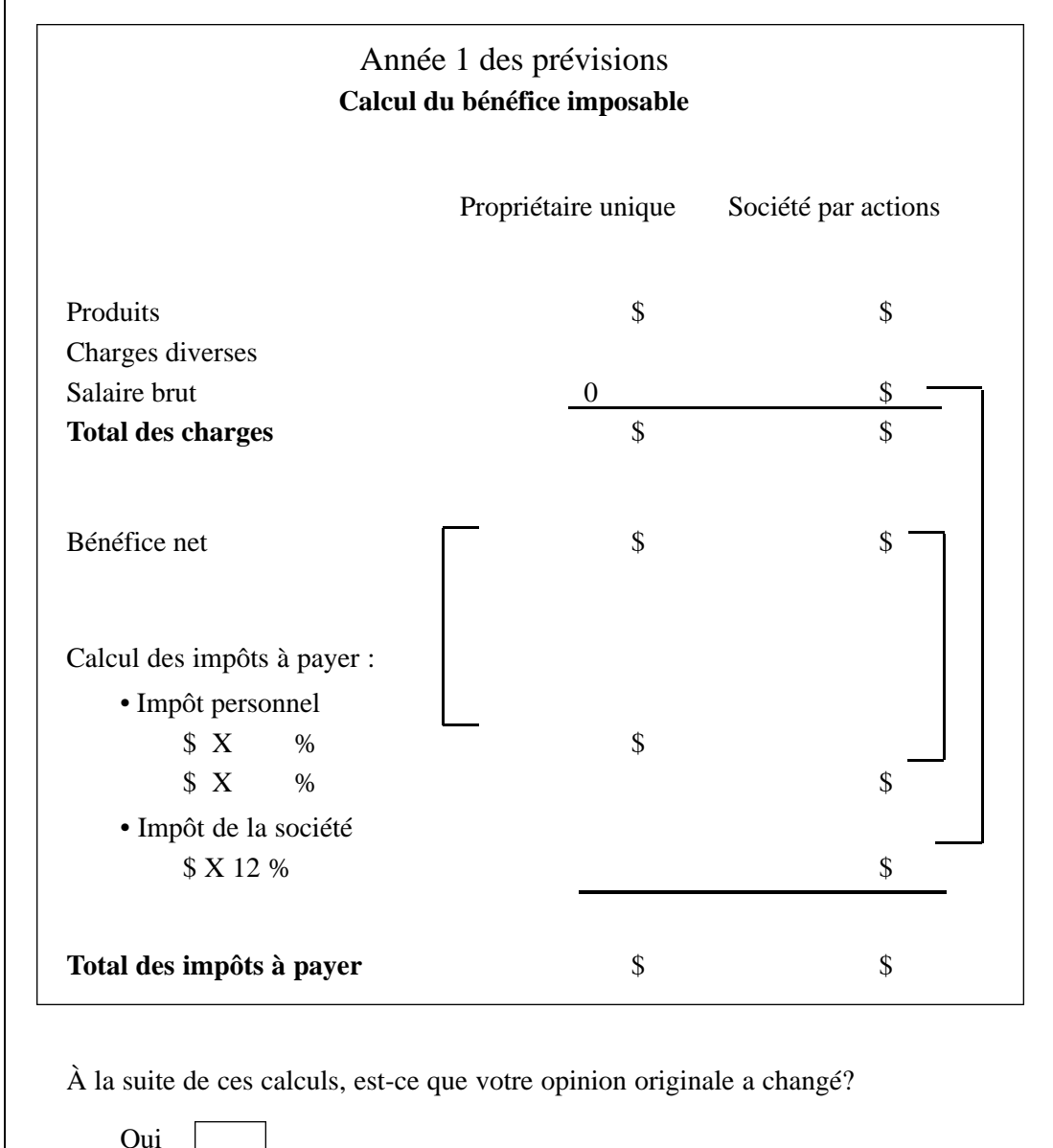

Non |

Si votre réponse est oui, vous devrez modifier vos hypothèses quant au choix de statut juridique sur la feuille *Les données générales* du logiciel. De plus, vous devrez peut-être modifier les hypothèses quant à l'impôt à payer, aux retraits et aux salaires.

## **3.4 Promoteurs**

Définissez quels sont les promoteurs qui feront partie du projet.

Comme on l'a mentionné précédemment, s'il y a plus d'un promoteur, il faudra songer à rédiger un contrat entre associés ou une convention d'actionnaires, selon le statut juridique choisi. Ces contrats indiqueront le mode de participation de chacun.

#### **Promoteurs**

Dressez la liste des promoteurs ainsi que leur niveau respectif de participation à titre d'actionnaire ou d'associé :

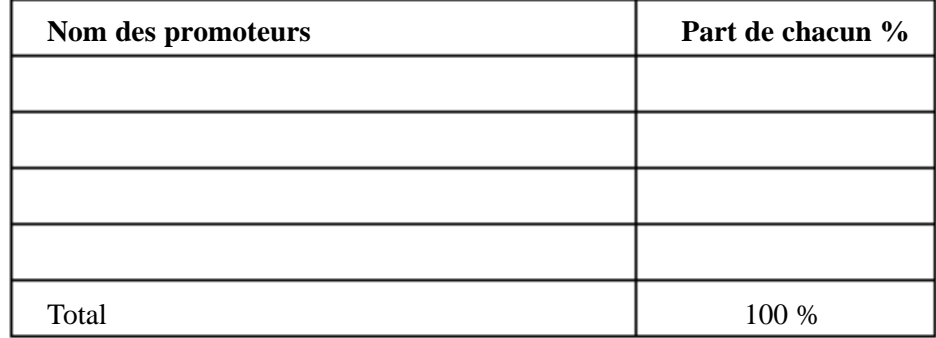

## **3.5 Mission de l'entreprise**

Afin de bien renseigner le lecteur des états financiers prévisionnels, il est important de fournir un résumé des activités prévues ainsi que des produits et services offerts. Par exemple : boutique de vêtements haute couture pour femmes; vente d'ordinateurs et d'accessoires ainsi que service d'entretien et de mise à jour.

\_\_\_\_\_\_\_\_\_\_\_\_\_\_\_\_\_\_\_\_\_\_\_\_\_\_\_\_\_\_\_\_\_\_\_\_\_\_\_\_\_\_\_\_\_\_\_\_\_\_\_\_\_\_\_\_\_\_\_\_\_\_ \_\_\_\_\_\_\_\_\_\_\_\_\_\_\_\_\_\_\_\_\_\_\_\_\_\_\_\_\_\_\_\_\_\_\_\_\_\_\_\_\_\_\_\_\_\_\_\_\_\_\_\_\_\_\_\_\_\_\_\_\_\_ \_\_\_\_\_\_\_\_\_\_\_\_\_\_\_\_\_\_\_\_\_\_\_\_\_\_\_\_\_\_\_\_\_\_\_\_\_\_\_\_\_\_\_\_\_\_\_\_\_\_\_\_\_\_\_\_\_\_\_\_\_\_ \_\_\_\_\_\_\_\_\_\_\_\_\_\_\_\_\_\_\_\_\_\_\_\_\_\_\_\_\_\_\_\_\_\_\_\_\_\_\_\_\_\_\_\_\_\_\_\_\_\_\_\_\_\_\_\_\_\_\_\_\_\_ \_\_\_\_\_\_\_\_\_\_\_\_\_\_\_\_\_\_\_\_\_\_\_\_\_\_\_\_\_\_\_\_\_\_\_\_\_\_\_\_\_\_\_\_\_\_\_\_\_\_\_\_\_\_\_\_\_\_\_\_\_\_ \_\_\_\_\_\_\_\_\_\_\_\_\_\_\_\_\_\_\_\_\_\_\_\_\_\_\_\_\_\_\_\_\_\_\_\_\_\_\_\_\_\_\_\_\_\_\_\_\_\_\_\_\_\_\_\_\_\_\_\_\_\_

#### **Nature des activités**

Définissez la nature des activités de votre entreprise :

*Exercice d'application 1.6*

*Exercice d'application 1.7*

## **3.6 Comment utiliser le logiciel**

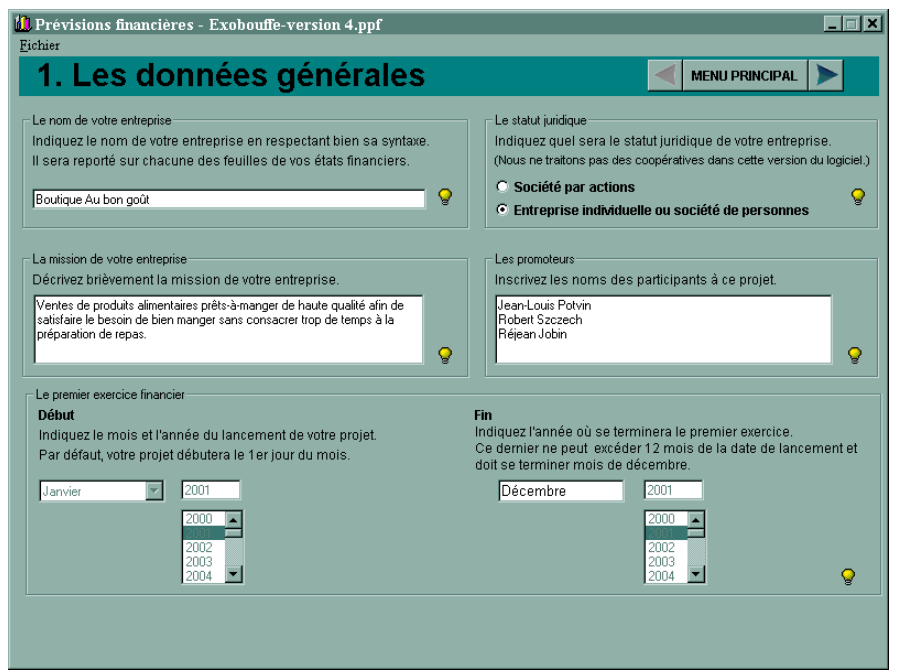

*À toutes les étapes et sections importantes du logiciel, le bouton Aide* (ampoule jaune) vous permet d'obtenir de l'aide sur le fonctionnement du *logiciel ainsi que sur les principaux aspects théoriques de la présente section.*

#### **La section** *Le nom de votre entreprise* **comprend les éléments suivants :**

Le champ *Nom de votre entreprise*, dans lequel vous devez inscrire le nom de votre entreprise. Ce champ ne doit pas contenir plus d'une ligne de texte. Le logiciel vous avertira si le champ en contient plus d'une. Vous devez indiquer un nom d'entreprise avant de passer à l'étape 2.

#### **La section** *Le statut juridique* **comprend les éléments suivants :**

Le bouton radio *Société par actions* et le bouton radio *Entreprise individuelle ou société de personnes*. Indiquez quel sera le statut juridique de votre entreprise en cliquant sur le bouton approprié. Notez que ce choix a des répercussions sur les étapes suivantes. Vous pourrez toujours modifier ce choix ultérieurement, mais vous devez en indiquer un avant de passer à l'étape 2.

#### **La section** *La mission de l'entreprise* **comprend les éléments suivants :**

Une zone de saisie de texte qui vous permet de définir la mission de votre entreprise.

## **La section** *Les promoteurs* **comprend les éléments suivants :**

Une zone de saisie de texte permettant d'inscrire le nom des étudiants ou promoteurs ayant participé au projet de lancement de l'entreprise. Ces noms pourront apparaître sur les rapports lorsque les étapes 1 à 7 seront complétées.

#### **La section** *Le premier exercice financier* **comprend les éléments suivants :**

Le menu déroulant *Début* permet d'indiquer le mois de la date de lancement de votre entreprise. Cliquez sur le menu afin de le dérouler, puis faites défiler la liste, si nécessaire, afin de voir le mois désiré. Cliquez sur le mois de votre choix.

La liste déroulante *Début* permet de choisir la date de lancement de votre entreprise à l'aide d'un simple clic sur l'année désirée.

La liste déroulante *Fin* permet d'indiquer l'année de la fin du premier exercice financier.

Notez que la date de la fin de l'exercice financier ne peut excéder la date d'ouverture de plus de 12 mois.

# **Le bilan d'ouverture – étape 2**

## **4.1 Introduction**

Après avoir choisi le statut juridique de votre entreprise (qui pourra être changé une fois vos prévisions établies), vous devez maintenant déterminer quelle sera sa structure financière à la fondation. Vous devez vous poser les questions suivantes :

- 1. Quels sont les « outils » (argent, équipement, local aménagé, marchandise, etc.) dont j'ai besoin pour la première journée de lancement de mon entreprise? On parle ici du coût de votre projet ou des actifs nécessaires à l'ouverture.
- 2. Quel est l'investissement que je compte faire dès le départ? Combien d'argent puis-je investir ou combien d'actifs personnels (équipement informatique, mobilier, etc.) puis-je transférer à ma nouvelle entreprise? Puis-je obtenir une subvention pour le lancement de mon entreprise? S'il me manque des fonds, y a-t-il de la parenté, des amis ou des investisseurs (silencieux ou pas!) qui seraient intéressés à investir dans mon projet (ou à m'avancer les fonds nécessaires)? Bien sûr, vous vous servirez de votre plan d'affaires pour intéresser ces gens!
- 3. Combien de financement externe (banques, fournisseurs, dépôts de clients, etc.) puis-je obtenir pour lancer mon entreprise compte tenu des critères normaux d'évaluation, qui se résument à ceux-ci :
	- Garanties obtenues pour les biens de l'entreprise;
	- Garanties personnelles fournies par le ou les promoteurs;
	- Capacité de remboursement de l'entreprise;
	- Environnement de l'entreprise;
	- Conjoncture économique;
	- Qualité de l'administration.

#### **Le coût et le financement initiaux doivent être en équilibre.**

Le coût et le financement initiaux sont également appelés bilan d'ouverture. La structure du bilan est la suivante :

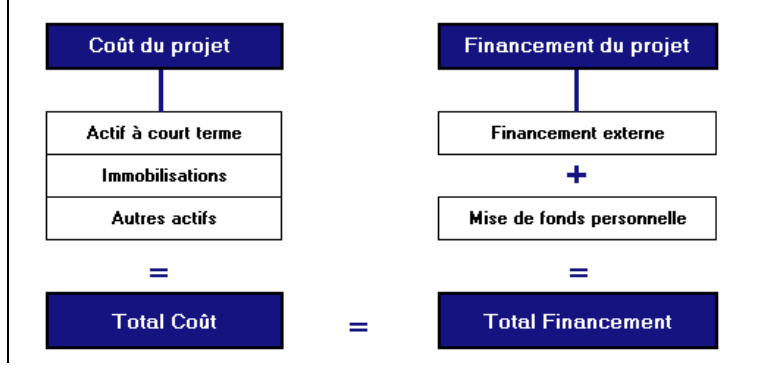

## **4.2 Coût du projet**

Le coût du projet se divise en trois grandes catégories :

- L'actif à court terme, c'est-à-dire les actifs qui sont susceptibles de se transformer en argent liquide au cours des 12 prochains mois. (Par exemple, le stock acheté pour le lancement devrait en principe être écoulé au cours des 12 prochains mois et, par conséquent, être transformé en argent liquide.)
- Les immobilisations, c'est-à-dire les actifs tangibles qui seront utilisés pour générer des ventes sur plusieurs années (par exemple, le camion de livraison que je prévois conserver pendant cinq ans).
- Les autres actifs liés aux frais d'incorporation et à l'achalandage, qui sont susceptibles de générer des ventes sur plusieurs années, et qui ne sont pas des immobilisations « matérielles » ou « palpables ».

#### **Actif à court terme**

#### **Encaisse**

L'encaisse est ce qu'il y a de plus liquide dans une entreprise. C'est le compte en banque. Elle est essentielle pour subvenir aux besoins quotidiens. C'est ce qui permet de rembourser une dette, de payer les fournisseurs, de faire l'achat de marchandises ou de payer le loyer.

Dans un bilan d'ouverture, l'encaisse est l'élément nécessaire au lancement qui est le plus difficile à évaluer, car on doit se baser sur les besoins de fonds pour les premiers mois. Vous pourrez toujours réévaluer le montant d'encaisse initial lorsque vous aurez franchi l'étape de l'établissement de la trésorerie. Généralement, il est préférable de sous-estimer les rentrées d'argent des trois premiers mois (revenus ou produits) et de surévaluer les charges ou dépenses. Une façon de faire une première évaluation consiste à établir quels seront les frais fixes à couvrir pour cette période (loyer, énergie, salaires, etc.), les frais variables étant couverts par le fruit des ventes.

#### **Comptes clients**

Les comptes clients sont les sommes à recevoir de clients à la suite des ventes à crédit. Habituellement, ce poste comporte une valeur au moment du bilan d'ouverture uniquement dans le cas d'un achat d'entreprise existante (on achète la liste des comptes clients, dont notre nouvelle entreprise encaissera éventuellement les montants). Dans le cas de l'ouverture à zéro, il est rare d'avoir déjà des comptes clients à la date du bilan d'ouverture. Les ventes par carte de crédit sont considérées comme des ventes au comptant et non à crédit.

#### **Stocks**

Les stocks sont les marchandises destinées à la revente. Ils doivent être évalués au coût (au prix coûtant et non pas selon le prix de vente prévu). Le coût inclura le fret à l'achat, c'est-à-dire les frais de transport sur achats.

Pour établir votre stock initial, vous devrez vous assurer qu'il est suffisamment diversifié pour satisfaire les goûts et les besoins de la clientèle future et qu'il est en quantité suffisante afin d'éviter une rupture de stock. Vous pouvez regarder ce qu'offrent les concurrents et l'augmenter ou le diminuer selon votre stratégie de marketing. Évidemment, il faut également tenir compte du contexte saisonnier et du délai de livraison des commandes. Pour certains types d'entreprise, il faut passer sa commande plusieurs mois avant la date de l'ouverture. Consultez vos fournisseurs éventuels à ce sujet. Finalement, vous pouvez valider la valeur du stock initial en la comparant avec des données statistiques (par exemple, la moyenne des stocks au bilan des entreprises de votre secteur). À ce sujet, Statistique Canada ou une association ou regroupement de votre secteur d'activités pourront vous être utiles.

#### **Frais payés d'avance**

Ce sont les sommes déboursées à l'avance pour des services qu'on recevra au cours des 12 prochains mois. Par exemple :

- les assurances:
- les dépôts pour les services publics (téléphone, électricité, gaz naturel);
- les frais d'ouverture de compte;
- les loyers exigés d'avance (dans le domaine commercial, il n'est pas rare que le propriétaire demande d'avance le paiement de un à trois des derniers mois en guise de garantie);
- les autres garanties exigées sous forme de dépôt par divers créanciers (fournisseurs).

#### **Immobilisations**

Avec *Prévisions financières*, vous avez la possibilité d'ajouter d'autres types d'immobilisations propres à votre projet. Vous pouvez rédiger une liste détaillée (article et coût) pour chaque catégorie d'immobilisations, ce qui vous permettra de suivre de façon plus précise votre budget d'acquisition d'immobilisations.

#### **Terrains et bâtiments**

Il s'agit de la valeur (au coût) de l'acquisition de tels biens qui serviront à l'entreprise. Afin de respecter le principe de la personnalité de l'entreprise, la résidence personnelle du promoteur (entreprise individuelle ou société de personnes) n'est pas considérée, même on si utilise une partie de la résidence pour l'exploitation de l'entreprise. Le calcul des frais d'utilisation de la résidence se fera plutôt et seulement dans le calcul du revenu d'entreprise (bénéfice net fiscal). Il est à noter qu'un terrain n'est pas amortissable.

#### **Améliorations locatives**

Ce sont les frais engendrés pour apporter des améliorations à un local loué. Ces frais doivent servir pour plusieurs années (installation d'un système de climatisation, rénovations majeures, etc.). Les rénovations mineures (peinture, changement des serrures) sont plutôt considérées comme des charges. Les promoteurs disposant de peu de fonds à investir ou, ayant des difficultés à obtenir du financement pour les améliorations locatives, devraient négocier la prise en charge de ces coûts par le locateur, quitte à payer un loyer plus élevé en contrepartie.

#### **Mobilier et équipement**

Dans le logiciel *Prévisions financières*, on présente les types d'équipements susceptibles de se retrouver dans votre projet : équipement de production, équipement de magasin, équipement de bureau (télécopieurs, système téléphonique), équipement informatique et mobilier de bureau (bureaux, chaises, classeurs). Les achats courants de fournitures de bureau (papeterie) seront plutôt portées aux charges (dépenses).

#### **Matériel roulant**

Tout ce qui roule sur des roues (automobile, camion, chariot élévateur, etc.) se classe ici.

#### **Autres actifs**

#### **Frais de constitution**

Ce sont les frais reliés à la déclarationjuridique d'une société par actions.

#### **Achalandage**

Il s'agit de la différence entre le prix d'achat et la valeur aux livres des actifs de l'entreprise acquise. Ce cas s'applique seulement à l'achat d'une entreprise existante.

#### **Frais d'ouverture**

Ce sont les frais inhérents au lancement d'une entreprise tels que, par exemple, les honoraires versés à un graphiste pour la composition du logo de l'entreprise ou à un avocat pour l'étude juridique des procédures administratives.

#### *Exercice d'application 2.1*

#### **Le coût de votre projet**

À partir de la liste suivante, établissez la liste des éléments ainsi que les coûts entrant dans votre projet de départ :

*Note : Si certains de ces éléments contiennent une liste de plusieurs souséléments, prenez en note chacun de ceux-ci. Vous en aurez besoin pour l'établissement des prévisions sur ordinateur.*

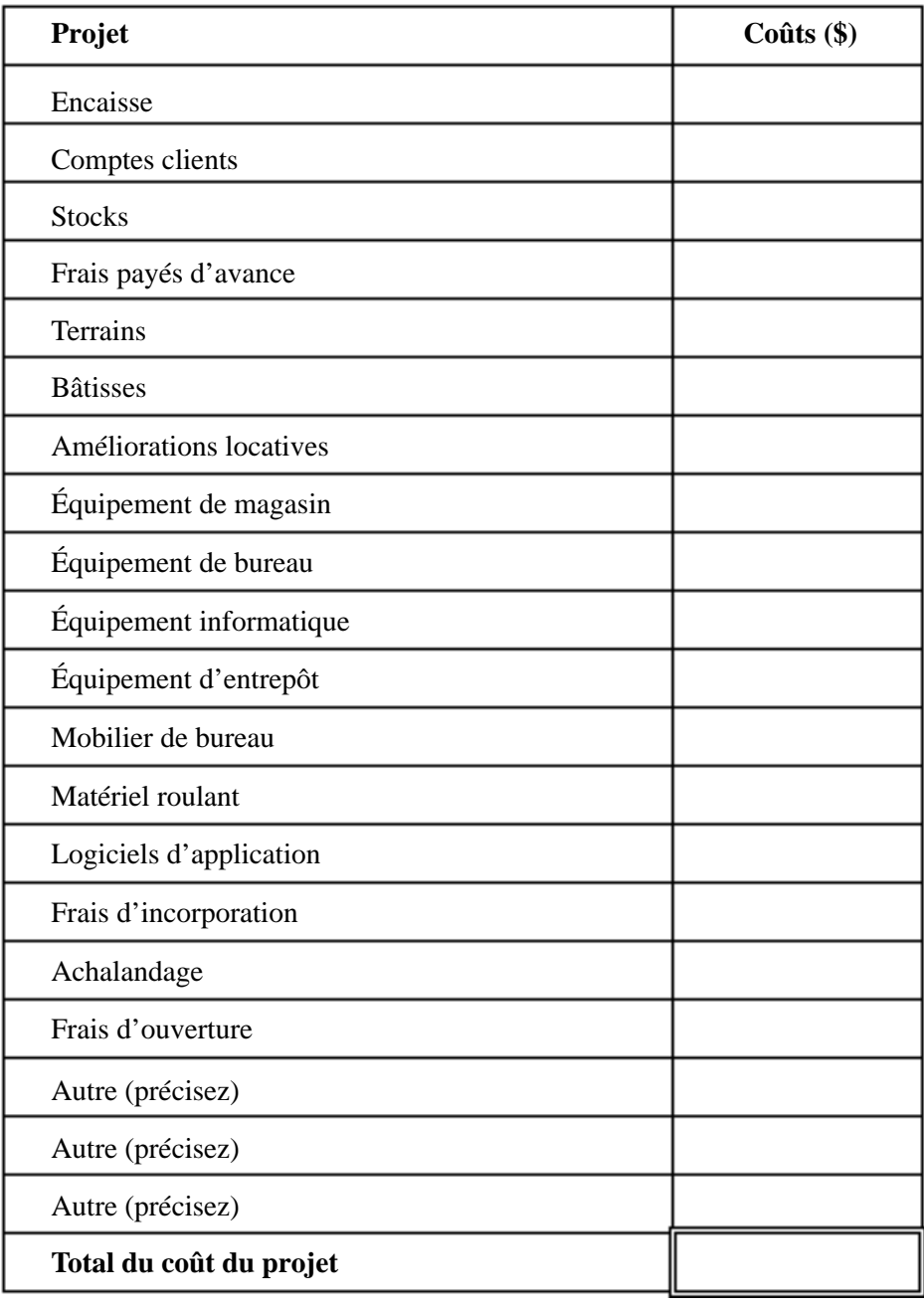

## **4.3 Financement du projet**

Le financement du projet peut se faire de deux façons :

- par du financement externe à l'entreprise (institutions financières, fournisseurs, etc.);
- par l'investissement du ou des promoteurs.

Généralement, les institutions exigeront un partage du risque, c'est-à-dire que vous devrez investir vous aussi sous forme monétaire ou autre. Ceci est d'autant plus vrai dans le cas du lancement d'une entreprise (ou même dans le cas d'un changement de propriétaire), car le risque pour un financier est alors beaucoup plus grand. Vous devrez fournir des garanties aux créanciers.

#### **Passif à court terme**

#### **Emprunt bancaire**

Un emprunt bancaire à court terme est une forme de financement servant à faire face aux frais d'exploitation courants de l'entreprise. Selon la coutume, ces prêts sont renouvelables automatiquement. Les propriétaires d'entreprise peuvent emprunter jusqu'à concurrence d'un montant établi (marge de crédit) et rembourser ces sommes au fur et à mesure que les fonds rentrent. Les garanties demandées le plus souvent contre ces prêts sont les comptes clients et les stocks. L'emprunteur doit donc être en mesure de faire connaître régulièrement la valeur de ces garanties. Généralement, une institution financière accordera un emprunt bancaire équivalent à 75% des comptes clients prévus encaissables dans les 90 jours de la facturation. En ce qui concerne les stocks, la limite du montant prêté variera habituellement de 0 à 50 % de la valeur des stocks selon leur nature. Par exemple, des stocks de nature périssable (nourriture) ne permettront pas d'augmenter l'emprunt bancaire alors que des matériaux de construction standard pourraient constituer une garantie intéressante.

À cette étape-ci de la préparation de votre bilan d'ouverture, nous vous recommandons de mettre « 0 » comme montant d'emprunt bancaire à moins que vous ayez des garanties valables telles que des comptes clients (à la suite de l'achat d'une entreprise existante) ou des stocks de marchandises nécessaires au lancement. Advenant que votre projet ne nécessite pas de financement de vos clients ni d'achat de stocks, il est possible toutefois d'envisager un financement à court terme. Dans ce cas, il faudra cependant fournir des garanties personnelles adéquates pour pallier le manque de garanties de l'entreprise.

#### **Comptes fournisseurs**

Une autre façon de financer son projet consiste à ouvrir un compte auprès des fournisseurs éventuels. Cela sert le plus souvent à financer l'achat de stocks de marchandises ou l'utilisation régulière de produits (fournitures de bureau) ou de services (honoraires d'avocats ou de comptables). Il est à noter que certains

fournisseurs sont réticents à ouvrir un compte pour une entreprise en phase de lancement. Généralement, il sera beaucoup plus facile d'ouvrir un compte chez un fournisseur lorsque l'entreprise aura fait ses preuves quant à la régularité de ses remboursements.

#### **Passifs courus**

Les passifs courus sont des dettes estimées à une date donnée mais dont le remboursement n'est pas exigible légalement à cette date.

#### **Salaires courus**

Par exemple, supposez que vous établissiez le bilan de l'entreprise au 31 décembre 2000 et que les salaires des employés pour la semaine se terminant le 31 décembre soient de 3 000 \$. Si les chèques de paye ne sont émis que le 3 janvier 2001 pour cette période, cette somme sera considérée comme un passif couru à cette date.

#### **Avantages sociaux**

Les déductions à la source prélevées sur la paye des employés (de même que la part de l'employeur) pour le mois de décembre 2000 ne seront habituellement exigibles que le 15 du mois suivant (soit le 15 janvier 2001).

#### **TPS et taxe de vente provinciale**

Une entreprise qui possède un numéro de taxes doit généralement facturer ses clients en y ajoutant les montants de TPS et de taxe de vente provinciale. En contrepartie, elle pourra récupérer les taxes (seules la TVQ et la TVH sont récupérables au Canada) qu'elle doit payer sur ses achats de produits ou de services (incluant les immobilisations). Si le montant à percevoir est supérieur au montant à récupérer, l'entreprise devra rembourser la différence, généralement à tous les trimestres. La présente version de *Prévisions financières* ne comporte pas le calcul de la TPS ni de la taxe provinciale. Cela a pour effet de fausser les données surtout si votre projet comporte un achat important d'immobilisations. (À ce moment, il est possible de récupérer les taxes payées sur celles-ci.) Cependant, par souci de prudence dans l'établissement de vos prévisions, estimez le coût d'achat des immobilisations de même que les charges sans tenir compte des taxes. Pour demeurer constant, vous devrez alors estimer vos produits (revenus) avant taxes. Finalement, lorsque vous demandez du financement externe pour l'achat d'immobilisations, les institutions financières ont comme politique habituelle d'établir le déboursé du prêt selon le coût d'acquisition avant taxes. Elles présument que vous récupérerez à court terme le montant des taxes. Vous devrez alors supporter le « poids » des taxes pour la période allant de l'achat des immobilisations jusqu'à la réception du remboursement par le gouvernement et ce, à l'aide du financement interne de l'entreprise.

*Note : Le logiciel ne permet d'entrer que les avantages sociaux comme passif couru.*

#### **Passif à long terme**

Le passif à long terme est la partie des sommes que l'entreprise devra rembourser après le prochain cycle d'exploitation (qui est de 12 mois). À la suite d'un emprunt, l'entreprise sera tenue de rembourser un montant à chaque mois, selon l'usage. Le remboursement comportera deux parties : le remboursement de capital et les intérêts. La portion du capital remboursé fera diminuer le montant du passif à long terme, alors que la portion des intérêts s'ajoutera aux charges, ce qui aura pour effet de diminuer le bénéfice net de l'entreprise.

#### **Prêt à moyen terme**

Nous définirons le prêt à moyen terme comme un prêt dont la durée de remboursement (amortissement de l'emprunt) sera de 2 à 5 ans. La méthode de calcul du prêt à moyen terme est la même que pour un prêt personnel. Généralement, ce genre de prêt sert à l'achat de biens meubles tels que le mobilier et l'équipement, qui sont alors donnés en garantie. On parle dans ce cas d'une hypothèque mobilière. Généralement, il est préférable de recourir au *prêt pour l'amélioration des entreprises* (communément appelé P.P.E.) pour financer ce type d'immobilisation. Comme les institutions prêteuses obtiennent une garantie de la part du gouvernement fédéral, elles peuvent consentir un pourcentage de financement beaucoup plus élevé que pour un prêt conventionnel par rapport aux immobilisations données en garanties contre ce type de prêt (*veuillez vous reporter à l'annexe III pour en connaître toutes les modalités*).

#### **Prêt à long terme**

Le prêt à long terme sert à financer l'acquisition de biens immobiliers comme un terrain ou une bâtisse. On parle alors d'un emprunt hypothécaire ou d'une hypothèque immobilière. Le calcul du remboursement d'un tel prêt au Canada diffère de celui d'un prêt à moyen terme. En effet, le taux d'intérêt affiché est le taux nominal correspondant à une capitalisation semestrielle, alors que les versements sont habituellement calculés mensuellement. Par exemple, lorsqu'une institution financière affiche un taux de 10 %, elle demande en réalité un taux d'intérêt annuel effectif de 10,25 %. *Prévisions financière s* vous permet de faire le choix du calcul, qu'il s'agisse d'un prêt à moyen terme ou d'un prêt à long terme

#### **Financement par le promoteur**

#### **Apport monétaire**

Puisque les exigences courantes des institutions financières font qu'il doit y avoir un partage de risque entre les prêteurs externes et le promoteur, il faudra combler le coût du projet de ce qui n'est pas financé par un apport additionnel de votre part. Afin de déterminer quelle somme d'argent vous êtes prêt à investir dans votre projet, vous devrez au préalable établir votre bilan financier personnel. Les institutions prêteuses vous demanderont ce document. Reportezvous à l'annexe 4 pour effectuer ce bilan personnel. Si vous êtes plusieurs promoteurs dans le même projet, tous devront soumettre leur bilan personnel.

#### **Apport sous transfert d'actif**

Il arrive fréquemment que l'on possède soi-même des actifs que l'on veuille transférer à l'entreprise pour générer des revenus d'entreprise : mobilier, équipement de bureau, matériel informatique, automobile, etc. Dans ce cas, vous devez évaluer la valeur marchande de ces biens afin de les consigner dans le bilan d'ouverture. Ceux-ci s'ajouteront à l'actif de l'entreprise et viendront du même coup augmenter le financement par le promoteur. Il est intéressant de remarquer que si l'entreprise est enregistrée comme mandataire du gouvernement pour la TPS, la TVQ ou la TVH, vous pourrez récupérer le montant de ces taxes par rapport à la valeur marchande des biens transférés.

#### **Subvention**

Il peut arriver que vous ayez droit à une subvention à titre de promoteur pour vous aider à augmenter la valeur de votre mise de fonds, ce qui vous servira du même coup à obtenir un financement externe plus élevé. Nous pouvons citer entre autres le Programme Jeunes Entrepreneurs du ministère de l'Industrie, de la Science, du Commerce et de la Technologie du Québec. Pour obtenir plus de détails concernant les subventions auxquelles vous pourriez avoir droit, renseignez-vous auprès de Communication-Québec

Dans le cas où votre entreprise recevrait une subvention particulière pour l'acquisition d'une immobilisation, vous pourriez réduire le coût initial de celleci plutôt que de la considérer comme un financement du promoteur.

#### *Exercice d'application 2.2*

#### **Financement de votre projet**

À partir de la liste suivante, établissez la liste des éléments ainsi que les sources de financement entrant dans votre projet de départ :

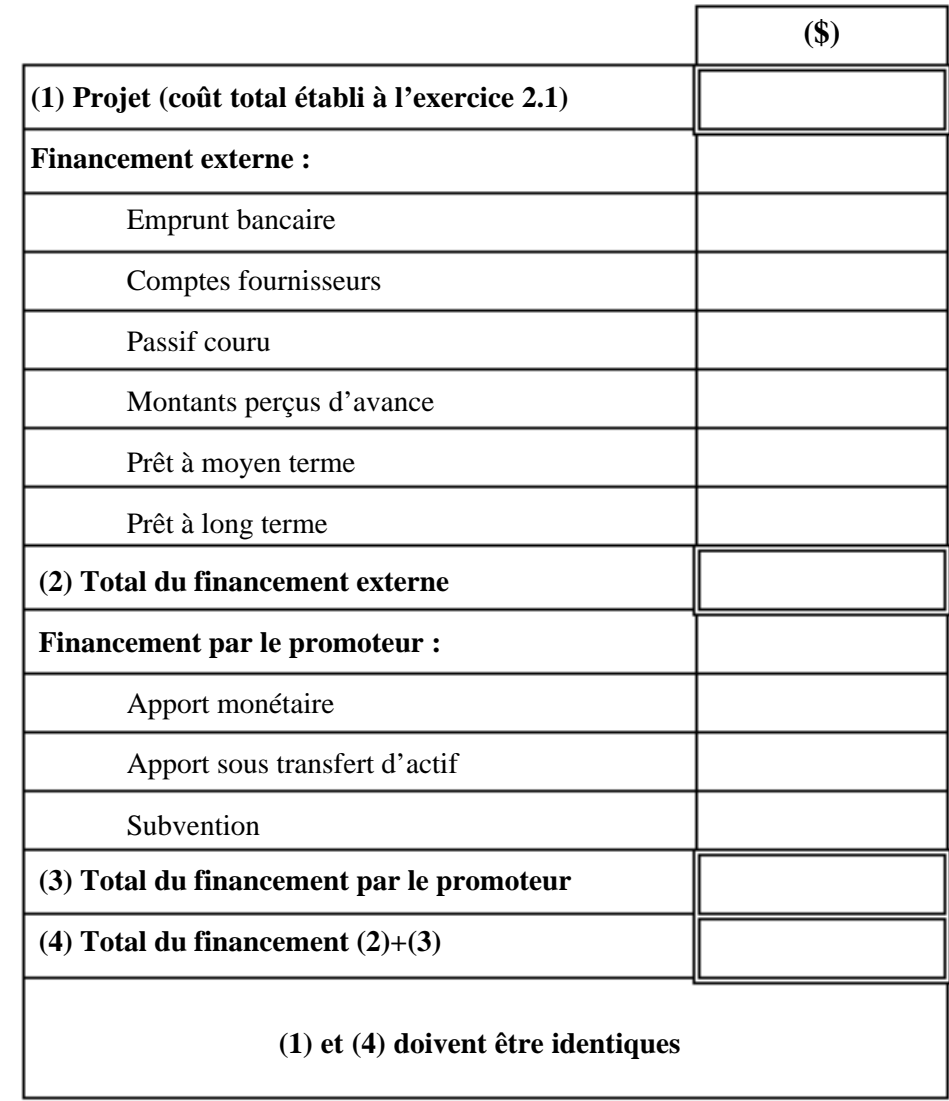

Divisez **(3) Total du financement** par le promoteur par (**4) Total du financement**; multipliez le résultat par 100 et indiquez le résultat dans case cidessous :

Financement du promoteur / Financement total

%

D'après le calcul précédent, considérez-vous votre participation financière comme équilibrée par rapport au financement total?

\_\_\_\_\_\_\_\_\_\_\_\_\_\_\_\_\_\_\_\_\_\_\_\_\_\_\_\_\_\_\_\_\_\_\_\_\_\_\_\_\_\_\_\_\_\_\_\_\_\_\_\_\_\_\_\_\_\_\_\_\_\_\_\_\_ \_\_\_\_\_\_\_\_\_\_\_\_\_\_\_\_\_\_\_\_\_\_\_\_\_\_\_\_\_\_\_\_\_\_\_\_\_\_\_\_\_\_\_\_\_\_\_\_\_\_\_\_\_\_\_\_\_\_\_\_\_\_\_\_\_
Est-ce que vous considérez que la valeur et la nature des garanties fournies pour le financement externe sont adéquates et pourquoi?

\_\_\_\_\_\_\_\_\_\_\_\_\_\_\_\_\_\_\_\_\_\_\_\_\_\_\_\_\_\_\_\_\_\_\_\_\_\_\_\_\_\_\_\_\_\_\_\_\_\_\_\_\_\_\_\_\_\_\_\_\_\_\_\_\_ \_\_\_\_\_\_\_\_\_\_\_\_\_\_\_\_\_\_\_\_\_\_\_\_\_\_\_\_\_\_\_\_\_\_\_\_\_\_\_\_\_\_\_\_\_\_\_\_\_\_\_\_\_\_\_\_\_\_\_\_\_\_\_\_\_ \_\_\_\_\_\_\_\_\_\_\_\_\_\_\_\_\_\_\_\_\_\_\_\_\_\_\_\_\_\_\_\_\_\_\_\_\_\_\_\_\_\_\_\_\_\_\_\_\_\_\_\_\_\_\_\_\_\_\_\_\_\_\_\_\_ \_\_\_\_\_\_\_\_\_\_\_\_\_\_\_\_\_\_\_\_\_\_\_\_\_\_\_\_\_\_\_\_\_\_\_\_\_\_\_\_\_\_\_\_\_\_\_\_\_\_\_\_\_\_\_\_\_\_\_\_\_\_\_\_\_

# **4.4 Comment utiliser le logiciel**

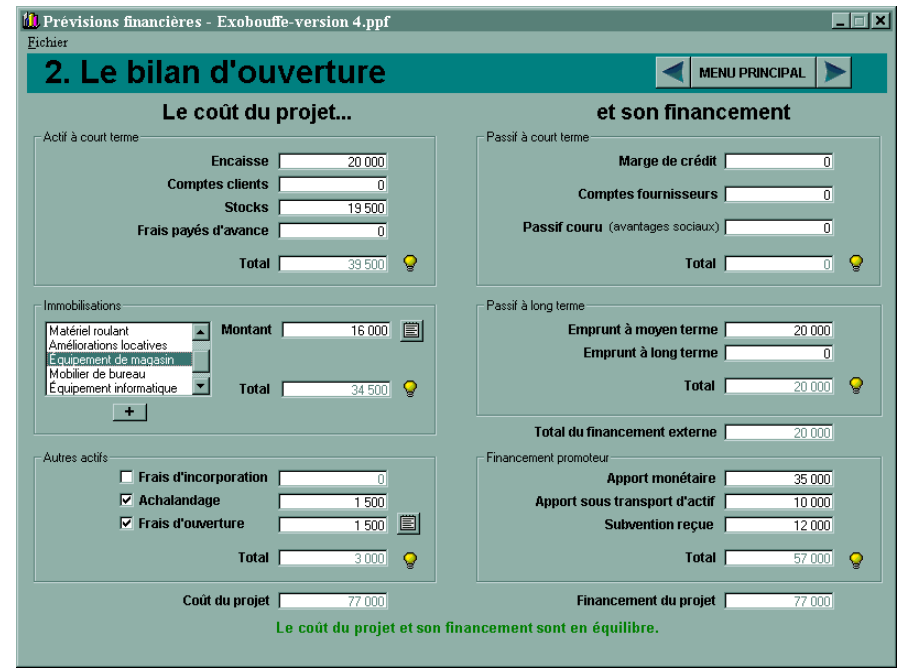

# **La section** *Actif à court terme* **comprend les éléments suivants :**

Le champ à la droite d'*Encaisse* permet d'inscrire le montant pour ce poste.

Le champ à la droite de *Comptes clients* permet d'inscrire le montant pour ce poste.

Le champ à la droite de *Stock* permet d'inscrire le montant pour ce poste.

Le champ à la droite de *Frais payés d'avance* permet d'inscrire le montant pour ce poste.

La cellule *Total* affiche le total de l'actif à court terme.

# **La section** *Immobilisations* **comprend les éléments suivants :**

Le champ *Immobilisations* contient toutes les immobilisations qui auront été ajoutées par l'utilisateur à l'aide du bouton « + ».

Le bouton« + », qui affiche la boîte de dialogue *Liste des immobilisations*, vous permet d'ajouter de nouvelles immobilisations au champ *Immobilisations*.

La cellule *Montant* affiche le montant relatif au type d'immobilisation sélectionné dans le champ *Immobilisations*. Vous pouvez modifier directement le montant si aucune liste n'est associée à ce type. La cellule est alors de couleur blanche. Si la cellule est de couleur grise, c'est qu'une liste a été créée pour ce type d'immobilisations.

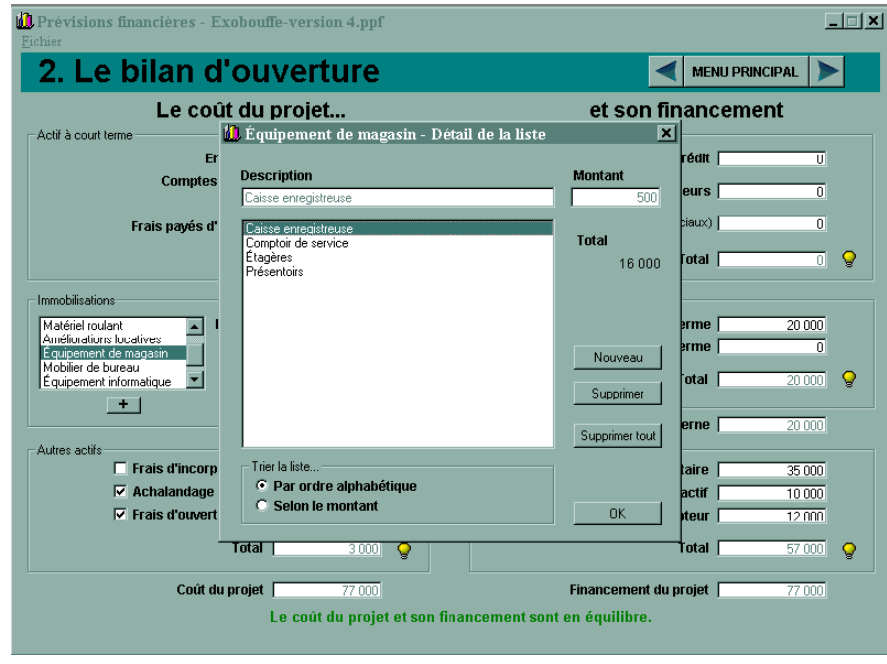

Le bouton de *Liste* à la droite du champ *Montant* permet de créer, modifier, afficher ou supprimer une liste d'immobilisations liée au type sélectionné dans le champ *Immobilisations* au moyen de la boîte de dialogue *Détail de la liste*. Dès qu'une liste est créée, il n'est plus possible d'entrer un montant global pour le type d'immobilisation. La cellule *Montant* devient grisée et affiche le total des éléments de la liste associée.

*Note importante : Si vous prévoyez vendre une immobilisation dans les trois premières années, il est préférable d'isoler celle-ci dans une catégorie qui lui est propre. Enfin, si vous prévoyez l'achat d'immobilisations dans les trois années suivant le bilan d'ouverture, créez ces immobilisations en leur attribuant la valeur zéro à l'ouverture. Cela vous permettra de les retrouver à l'étape 5 portant sur les immobilisations.*

La cellule *Total* affiche la somme des montants de chaque type d'immobilisation.

# **La section** *Autres actifs* **comprend les éléments suivants :**

La case à cocher *Frais d'incorporation* et la cellule associée permettant d'inscrire le montant pour ce poste. Cette case ne peut être cochée si vous avez indiqué « Entreprise individuelle ou société de personne » comme structure juridique à l'étape 1.

La case à cocher *Achalandage* et sa cellule associée.

La case à cocher *Frais d'ouverture* et sa cellule associée.

Le bouton de *Liste* à la droite du champ *Frais d'ouverture* permet de créer une liste détaillée des frais de d'ouverture. Dès qu'une liste est crée, il n'est plus possible d'entrer un montant global pour les frais d'ouverture. Le champ *Frais d'ouverture* devient grisé et affiche le total de la liste créée.

Pour activer ou désactiver un poste, il suffit de cocher la case associée à la cellule désirée.

## **La section** *Passif à court terme* **comprend les éléments suivants :**

Le champ à la droite de *Marge de crédit* permet d'inscrire le montant pour ce poste.

Le champ à la droite de *Comptes fournisseurs* permet d'inscrire le montant pour ce poste.

Le champ à la droite de *Passif couru* permet d'inscrire le montant des avantages sociaux courus à payer à l'ouverture de l'entreprise.

La cellule *Total* affiche le total du passif à court terme.

## **La section** *Passif à long terme* **comprend les éléments suivants :**

Le champ à la droite d'*Emprunt à moyen terme* permet d'inscrire le montant pour ce poste.

Le champ à la droite d'*Emprunt à long terme* permet d'inscrire le montant pour ce poste.

La cellule *Total* affiche le total du passif à long terme.

## **La section** *Financement du promoteur* **comprend les éléments suivants :**

Le champ à la droite d'*Apport monétaire* permet d'inscrire le montant pour ce poste.

Le champ à la droite d'*Apport sous transfert d'actif* permet d'inscrire le montant pour ce poste.

Le champ à la droite de *Subvention reçue* permet d'inscrire le montant pour ce poste.

La cellule *Total* affiche le total du financement du promoteur.

# **Les produits – étape 3**

# **5.1 Catégories de produits (revenus)**

Les produits sont les revenus que vous comptez facturer à vos clients au cours des trois prochaines années. L'établissement des prévisions de revenus est une étape cruciale dans l'ensemble des prévisions financières. Cette opération permet d'évaluer ensuite la valeur des charges reliées au volume de ventes. Ces charges sont des frais variables. Plus les ventes sont élevées, plus les charges correspondantes le sont. Nous aborderons ce sujet plus en détail dans le chapitre portant sur les charges.

Les prévisions de revenus doivent être établies à partir d'une étude de marché rigoureuse qui vous permettra de définir le prix des produits et services que vous comptez offrir et leur quantité par rapport à la part de marché visée.

Dans une **première étape**, il faudra déterminer de la façon la plus claire et précise possible quels types de produits et services vous offrirez. Par exemple, dans le cas de l'ouverture d'une auberge, on trouverait les principales catégories de produits suivantes : location de chambres, repas et services divers.

Dans une **deuxième étape**, il faudra faire ressortir les sous-produits qui sont différents en termes de prix unitaire ou de quantité. Par exemple, il serait intéressant de différencier la location de chambres en fin de semaine par rapport à la location de chambres en semaine, car le prix unitaire et le taux d'occupation seront différents dans ces deux catégories. On pourrait faire la même chose en classant les repas en petit déjeuner, déjeuner et dîner, ou raffiner davantage les prévisions des revenus de repas en subdivisant entre semaine et en fin de semaine. Si ce processus devient trop complexe, on utilisera une moyenne de prix unitaire par catégorie.

# **Catégories de produits**

À partir de la liste suivante, établissez les catégories de produits/services que vous comptez offrir au cours des trois prochaines années :

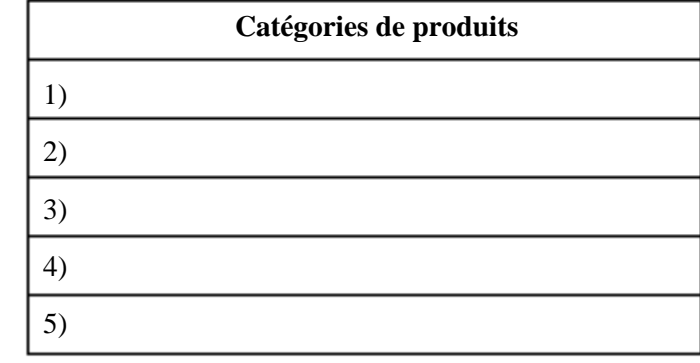

*Exercice d'application 3.1*

# **5.2 Base d'évaluation quantitative**

Dans une **troisième étape**, vous devrez choisir la base quantitative la plus appropriée aux catégories de produits établies précédemment. Voici quelques exemples :

- Taux d'occupation X nombre de chambres (pour les chambres);
- Rotation du nombre de places assises X nombre de places assises (pour les repas);
- Nombre d'heures de facturation (pour des honoraires de consultation);
- Nombre de services rendus (pour la production de déclaration d'impôts);
- Nombre de produits vendus (pour un commerce de détail);
- Nombre d'heures d'utilisation (pour la location d'équipement);
- Nombre de contrats (pour des services à forfait).

# *Exercice d'application 3.2*

# **Base d'évaluation quantitative**

À partir de la liste précédente, établissez la base d'évaluation la plus appropriée pour chacune des catégories en remplissant le tableau suivant :

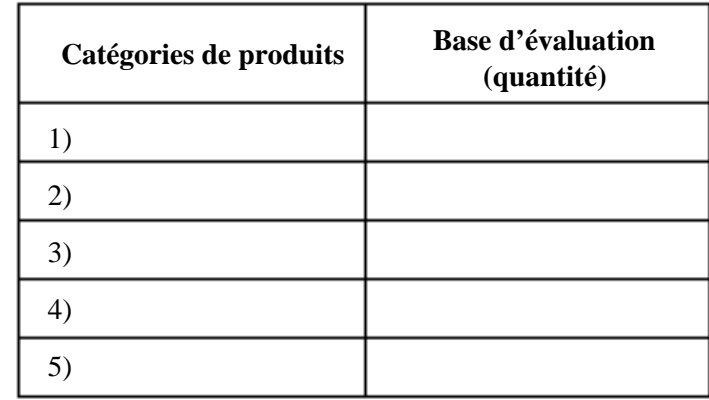

# **5.3 Prix unitaire**

Dans une **quatrième étape**, vous devrez établir le prix unitaire pour chacune des catégories. Pour ce faire, vous devrez tenir compte de la stratégie de marketing que vous entendez utiliser par rapport à différents facteurs tels que les prix fixés par les concurrents, le type de clientèle que vous visez, l'emplacement de l'entreprise, la qualité des produits ou services, la rareté du produit, etc.

# *Exercice d'application 3.3*

# **Le prix unitaire**

À partir de la liste des catégories de produits, établissez le prix de vente unitaire de chacune d'elles pour les trois prochaines années en remplissant le tableau suivant :

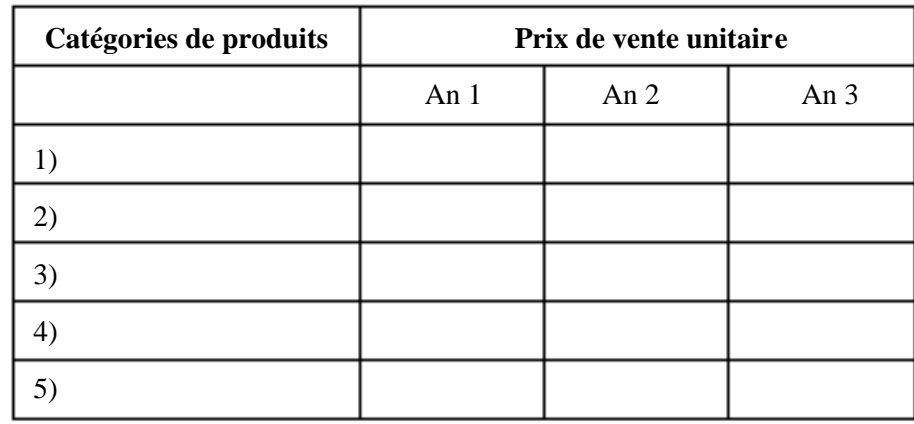

# **5.4 Prévisions de revenus mensuels**

Finalement, dans une **cinquième étape**, vous devrez établir vos prévisions mensuelles de revenus à partir des catégories définies précédemment et de la base d'évaluation quantitative. Pour chaque mois, vous devrez déterminer vos prévisions à partir de la formule suivante et ce, par catégorie :

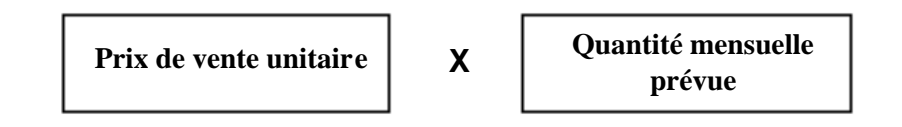

Cette étape est longue et nécessite une attention particulière. Entre autres choses, vous devrez évaluer avec beaucoup de réalisme le potentiel des premiers mois. Beaucoup de promoteurs ont l'habitude d'établir des prévisions optimistes même pour le premier mois d'activité. Il faudra tenir compte du temps de fidélisation de la clientèle, car cela peut prendre plusieurs mois avant qu'un roulement régulier ne s'effectue. Vous devrez tenter d'évaluer aussi la « riposte » des concurrents face à l'arrivée d'un nouveau « joueur ».

*Exercice d'application 3.4*

#### **Prévisions de revenus mensuels**

Établissez vos prévisions de revenus pour la première année d'exploitation en remplissant le modèle présenté à l'annexe 5. Vous devrez remplir les grilles pour chacune des catégories de revenus.

Refaites le même processus pour la deuxième année d'exploitation. Comme ce travail exige beaucoup de minutie et de temps, vous pourrez établir les prévisions de la troisième année directement à partir du logiciel *Prévisions financières* (en choisissant l'option *Utiliser les valeurs de l'année 2*), ce qui vous fera gagner du temps.

# **5.5 Comment utiliser le logiciel**

Le *Sommaire* permet d'inscrire les prévisions annuelles des ventes et des services pour les trois premières années. C'est aussi à partir du sommaire que l'on peut accéder aux autres sections. Vous entrez les prévisions dans un tableau de trois colonnes correspondant aux trois premières années de votre projet. Chaque colonne se subdivise en trois lignes : les ventes, les services et le total.

Cliquez sur l'un des boutons *Détails* se trouvant au bout de chacune des lignes afin d'entrer des prévisions mensuelles.

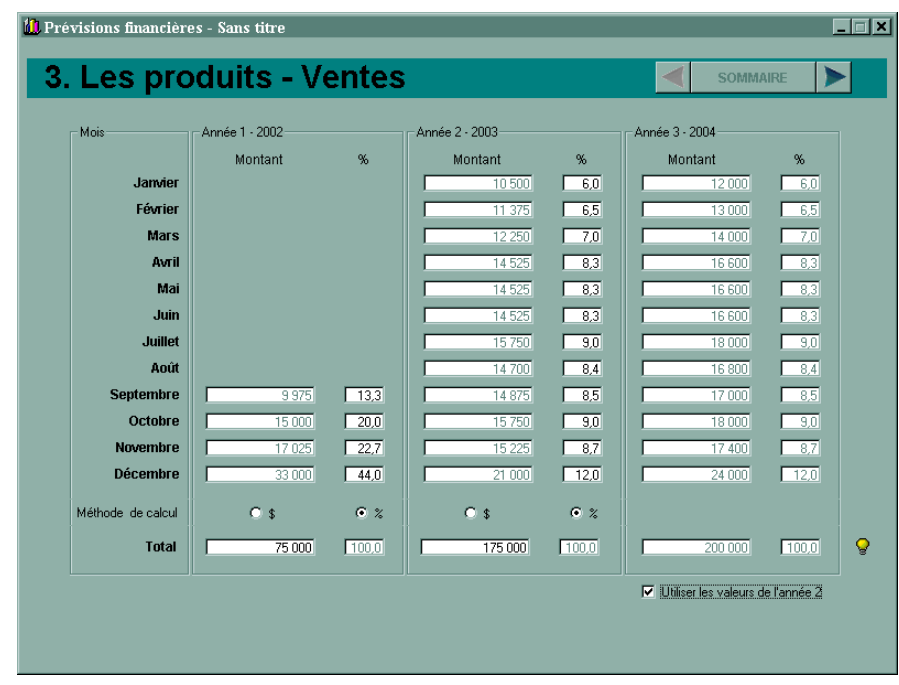

#### **La section** *Ventes* **comprend les éléments suivants :**

La section *Ventes* permet d'entrer les prévisions de ventes au mois, pour les trois premières années de votre projet. Vous entrez les prévisions dans un tableau de trois colonnes qui correspondent aux trois premières années de votre projet.

La première colonne indique le nom du mois.

On inscrit un montant en dollars pour chaque mois, si la méthode de calcul choisie est le montant. (Explications plus bas).

On met un pourcentage relatif pour chaque mois, si la méthode de calcul choisie est le pourcentage. Le total des pourcentages d'une année doit être de 100 avant que l'on ne puisse passer à une autre section. (Explications ci-après).

Pour chaque année, il est possible de choisir entre deux méthodes de calcul : le montant ou le pourcentage.

Il suffit de cliquer sur le bouton radio approprié au bas de chaque année afin de changer le mode de calcul. Si vous choisissez la méthode du montant, vous devrez alors entrer un montant pour chacun des mois de l'année. La somme annuelle apparaîtra au bas de la colonne et les pourcentages de chaque mois s'ajusteront en fonction de vos données. Si vous optez plutôt pour la méthode de calcul du pourcentage, vous devrez entrer un montant total pour l'année, au bas de la colonne des montants. Ajustez ensuite les valeurs dans la colonne des pourcentages. Assurez-vous que le total des pourcentages donne toujours 100 pour l'année; sinon, vous ne pourrez passer à une autre section du logiciel.

Dans le cas de l'an 3, une option supplémentaire s'offre à vous : vous pouvez utiliser les mêmes pourcentages qu'à l'an 2. Il vous suffira alors d'indiquer le montant total prévu pour l'an 3. Pour utiliser les valeurs de l'an 2, cochez la case placée sous le montant de l'an 3. Les boutons radio permettant le choix d'une méthode de calcul pour cette année ne seront alors plus visibles. Vous pouvez utiliser cette option avec n'importe quelle option de calcul pour l'an 2.

La section *Total* permet de consulter la somme des prévisions mensuelles des ventes.

## **La section** *Services* **comprend les éléments suivants :**

La section *Services* permet d'entrer les prévisions de revenus de services au mois, pour les trois premières années de votre projet. Vous entrez les prévisions dans un tableau de trois colonnes qui correspondent aux trois premières années de votre projet.

La première colonne indique le nom du mois.

On inscrit un montant en dollars pour chaque mois, si la méthode de calcul choisie est le montant. (Explications plus bas).

On met un pourcentage relatif pour chaque mois, si la méthode de calcul choisie est le pourcentage. Le total des pourcentages d'une année doit être de 100 avant que l'on ne puisse passer à une autre section ou revenir au sommaire. (Explication ci-après).

Pour chaque année, il est possible de choisir entre deux méthodes de calcul : le montant ou le pourcentage.

Il suffit de cliquer sur le bouton radio approprié au bas de chaque année afin de changer le mode de calcul. Si vous choisissez la méthode du montant, vous devrez alors entrer un montant pour chacun des mois de l'année. La somme annuelle apparaîtra au bas de la colonne et les pourcentages de chaque mois s'ajusteront en fonction de vos données. Si vous optez plutôt pour la méthode de calcul du pourcentage, vous devrez entrer un montant total pour l'année, au bas de la colonne des montants. Ajustez ensuite les valeurs dans la colonne des pourcentages. Assurez-vous que le total des pourcentages donne toujours 100 pour l'année; sinon, vous ne pourrez passer à une autre section du logiciel.

Dans le cas de l'an 3, une option supplémentaire s'offre à vous : vous pouvez utiliser les mêmes pourcentages qu'à l'an 2. Il vous suffira alors d'indiquer le montant total prévu pour l'an 3. Pour utiliser les valeurs de l'an 2, cochez la case placée sous le montant de l'an 3. Les boutons radio permettant le choix d'une méthode de calcul pour cette année ne seront alors plus visibles. Vous pouvez utiliser cette option avec n'importe quelle option de calcul pour l'an 2.

La section *Total* permet de consulter la somme des prévisions mensuelles des revenus de services.

# **6**

# **Les charges – étape 4**

# **6.1 Introduction**

Les charges sont les dépenses que l'on prévoit engager en vue de générer les produits calculés précédemment. Pour faciliter l'étude des charges prévisionnelles et leur présentation, nous séparerons celles-ci en cinq catégories :

- 1. Le coût des ventes (ou coût des marchandises vendues);
- 2. Les frais de vente;
- 3. Les frais d'administration;
- 4. Les frais financiers;
- 5. Les impôts sur le revenu (pour les sociétés par actions).

En combinant les produits et les charges, nous serons alors en mesure d'établir l'état des résultats prévisionnels. Cet état financier est d'une importance capitale dans l'établissement des prévisions financières. En effet, l'état des résultats permet au promoteur d'évaluer le potentiel de rentabilité (ou de bénéfices) de son projet en soustrayant les charges des produits.

Le tableau suivant décrit la composition d'un **état des résultats** :

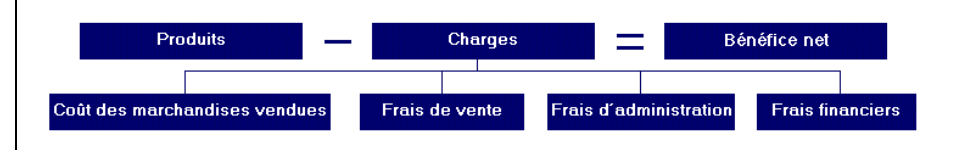

Si les charges sont supérieures aux produits, nous obtiendrons une **perte nette** au lieu d'un **bénéfice net**. Lorsque vous aurez complété l'établissement de vos prévisions financières, il se peut que votre projet se révèle non rentable. Lorsque vous serez rendu à la dernière étape du processus (analyse), vous serez mieux en mesure de déterminer les ajustements à apporter. Même après ces ajustements, vous arriverez peut-être encore à une perte nette. Si cela ne se produit qu'à la première année de prévisions et que la perte n'est pas trop importante, votre projet est peut-être simplement représentatif des entreprises en situation de lancement. Si la perte est importante, il faudra réviser les hypothèses sousjacentes aux prévisions des produits et des charges. Peut-être faudra-t-il réviser aussi l'ampleur du projet d'acquisition d'immobilisations qui a une influence sur les frais financiers.

Pour le moment, concentrez-vous plutôt sur toutes les charges susceptibles de s'appliquer à votre projet. Les rubriques suivantes devraient vous faciliter la tâche.

# **Coût des marchandises vendues (coût des ventes)**

Le coût des marchandises vendues se calcule ainsi :

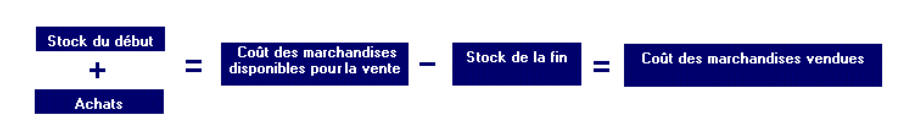

Le coût des ventes (ou coût des marchandises vendues) ne concerne que les projets qui prévoient la vente de marchandises à des consommateurs ou à d'autres entreprises. Les entreprises de service (par exemple, un bureau de consultation en tenue de livres) n'ont généralement pas ce type de charges. Cependant, de plus en plus d'entreprises pensent également à vendre de la marchandise en plus de fournir des services (par exemple, être fournisseur officiel pour un logiciel de comptabilité). Ainsi, on diversifie ses sources de revenus et cela peut ouvrir de nouveaux marchés. Si vous n'avez pas déterminé de produits relatifs à des ventes dans l'étape précédente, il n'est pas possible de remplir cette section.

Pour remplir cette section, il faut connaître deux éléments : le **pourcentage de marge brute désiré** et le **stock de marchandises nécessaires à la fin** de chaque exercice.

#### **Pourcentage de marge brute désiré**

La marge bénéficiaire brute (ou bénéfice brut) se calcule ainsi (*voir le calcul détaillé à la page 51*) :

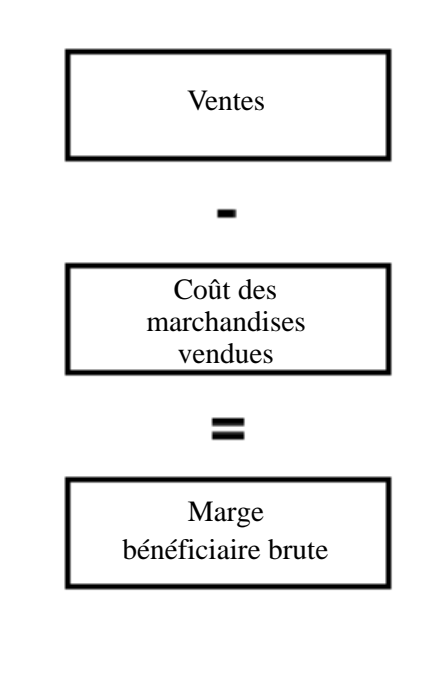

#### **Stock de marchandises nécessaires à la fin**

Le stock peut représenter une partie importante de l'actif d'une entreprise commerciale. Vous avez déjà, dans une première étape, déterminé le stock nécessaire à l'ouverture de votre entreprise. Vous devrez à cette étape-ci déterminer quels seront les stocks nécessaires à la fin de chacune des années. Vous devez évaluer les stocks au coût d'acquisition prévu et non à leur valeur marchande (prix de vente). Ce coût inclura également le fret à l'achat (frais de transport sur les achats). Il faudra tenir compte aussi de la date de fin d'exercice dans l'évaluation du stock de la fin. Par exemple, si vous prévoyez lancer une entreprise de vente d'articles de nettoyage de piscines extérieures en avril et que votre exercice financier se termine le 31 décembre, le stock du début devrait être beaucoup plus important que le stock de la fin.

Dans les circonstances où votre cycle financier serait divisé en trois tranches égales de 12 mois, vous pourriez baser votre évaluation sur l'augmentation prévue des ventes d'une période à une autre.

#### **Exemple :**

Vous avez prévu un **stock d'ouverture de 15 000 \$** pour le 1er janvier 2001. Votre marge bénéficiaire brute est de 30 %. Par conséquent, le **coût des marchandises vendues est de 70 %**. Vous avez la possibilité de vous réapprovisionner auprès d'un fournisseur dans un délai de moins de 30 jours. Vous aurez donc **besoin du stock le mois précédant** les ventes prévues.

Selon vos prévisions de ventes, vous estimez celles-ci à **20 000 \$ en janvier 2001** et à **35 000 \$ en janvier 2002**.

Si aucun nouvel achat de marchandises n'est fait au cours de janvier 2001, la situation devrait être la suivante à la **fin de janvier** :

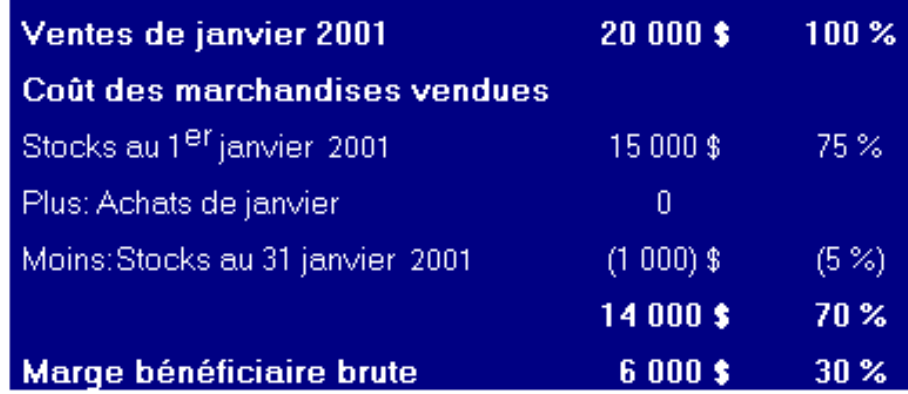

Sans faire de nouvel achat dans le mois de janvier, vous auriez un stock à la fin de 1 000 \$, ce qui vous donnerait une marge de manœuvre de 5 % par rapport à vos prévisions de ventes. Les ventes réelles pourraient être de 21 428 \$ (soit 15 000 \$ / 0,70) et vous auriez eu assez de stock en janvier pour satisfaire la clientèle. Par contre, vous vous retrouveriez ainsi sans aucun stock à la fin de janvier!

**Sur la base des hypothèses précédentes, vous pourriez estimer les stocks de la fin d'exercice (au 31 décembre 2001) à 50 000 \$ (soit les ventes de janvier 2002 de 35 000 \$, divisées par le coût des marchandises vendues de 70 %). Par contre, vous n'auriez aucun stock en réserve à la fin de janvier 2002, ce qui serait imprudent si les ventes étaient supérieures aux prévisions.**

# **Achats mensuels**

Au cours de l'établissement du coût des ventes à l'étape 4, vous avez défini globalement, pour chacune des trois années, quel sera le pourcentage de la marge bénéficiaire brute en relation avec les ventes prévues à l'étape 3. Vous avez également fixé le stock minimal à maintenir mensuellement afin de satisfaire les besoins de vos clients.

C'est à partir de ces hypothèses que le logiciel calcule les achats annuels minimaux que vous devez faire pour respecter la formule suivante :

```
Ventes – (Stocks du début + Achats – Stocks de la fin) = % de bénéfice brut désiré X Ventes
```
Vous voici rendu à l'étape de la répartition mensuelle de ces achats. Le total de cette répartition doit compter au minimum les achats annuels prévus. Il est possible cependant d'effectuer des achats supérieurs à ce minimum afin de tenir compte du caractère saisonnier ou du délai d'approvisionnement des stocks. Par exemple, un magasin de chaussures ne passera pas ses commandes d'achat à tous les mois, mais plutôt principalement à chaque saison.

Cette répartition mensuelle peut être faite automatiquement pour chacune des années sous prévisions. À ce moment-là, le logiciel répartit mensuellement les achats annuels nécessaires en fonction de deux facteurs :

- la répartition mensuelle des ventes,
- le stock minimal mensuel à maintenir.

# **Calcul du coût des marchandises vendues**

À l'étape précédente (produits), vous avez établi vos prévisions mensuelles de ventes. Vous devez maintenant estimer le coût des marchandises vendues pour les trois prochaines années. Ce coût correspond au stock du début de chaque exercice, plus les achats de cet exercice, moins les stocks de la fin d'exercice. Pour établir le coût des marchandises vendues, nous vous suggérons de baser vos calculs sur le pourcentage du coût des marchandises vendues par rapport aux ventes et d'évaluer vos stocks de la fin d'exercice selon les délais d'approvisionnement. Pour ce, remplissez les cases appropriées.

*Exercice d'application 4.1*

## **Étape 1 : Calcul global du coût des marchandises vendues**

Quels sont les ventes prévues de marchandises pour les trois prochaines années, la marge bénéficiaire désirée et le pourcentage du coût des marchandises vendues (par rapport aux ventes)?

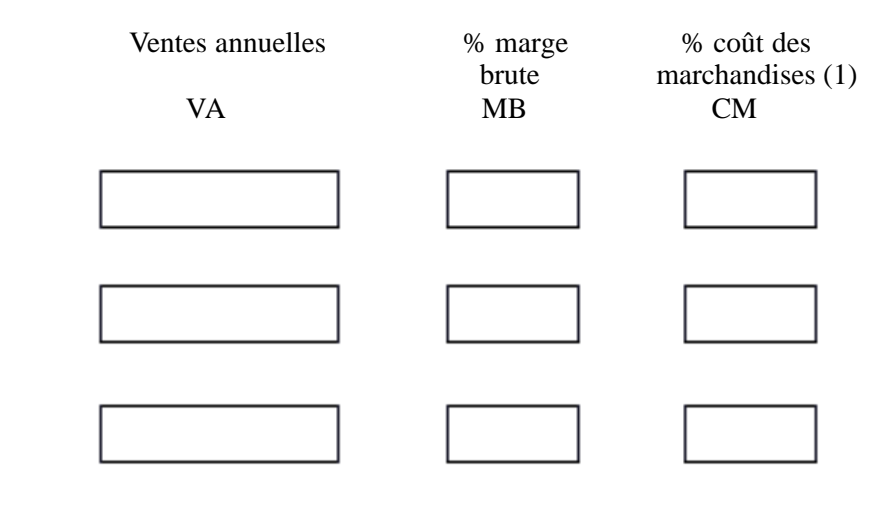

(1) Égal à 100 % moins le pourcentage de marge brute

En dollars, le coût des marchandises vendues et la marge bénéficiaire brute seront de :

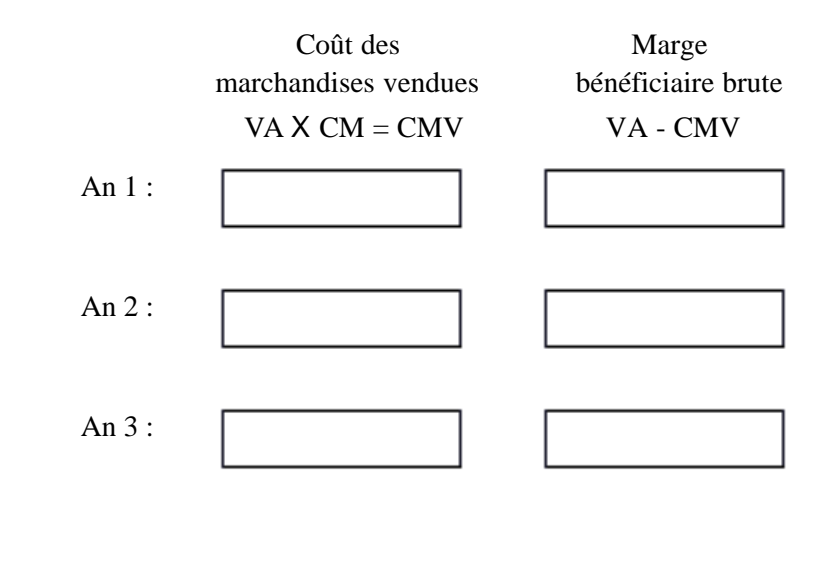

## **Étape 2 : Calcul du stock de la fin**

Déterminez en nombre de mois quel sera le délai d'approvisionnement de votre marchandise :

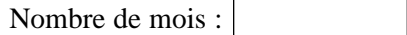

Inscrivez ici le stock prévu au lancement selon l'exercice d'application 2.1 :

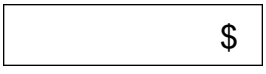

Note : Vous pouvez réévaluer le stock prévu au lancement en additionnant les ventes **mensuelles** prévues dans les premiers mois de l'an 1 (selon le nombre de mois du délai d'approvisionnement). Par exemple, si votre délai est de trois mois, additionnez les trois premiers mois de l'an 1. Ensuite, divisez le résultat obtenu par le pourcentage du coût des marchandises vendues (CM) de l'an 1.

Faites l'évaluation du stock de la fin pour chacune des années, en reprenant la méthode présentée dans la note précédente. Par exemple, pour évaluer le stock de la **fin** de l'an 1, vous devez additionner les ventes mensuelles prévues du début de l'an 2 selon le nombre de mois du délai d'approvisionnement. Multipliez ensuite le résultat par le pourcentage du coût des marchandises de chacune des années :

Ventes prévisionnelles mensuelles cumulatives selon le délai d'approvisionnement :

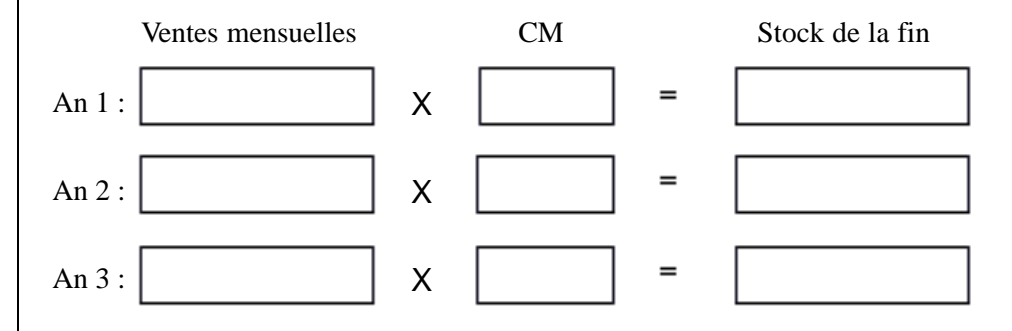

#### **Étape 3 : Calcul du montant annuel des achats et calcul récapitulatif**

Dans les étapes précédentes, vous avez déterminé presque toutes les données nécessaires au calcul de la marge bénéficiaire brute. Vous connaissez vos ventes annuelles, le stock prévu au lancement, le stock de la fin de chacune des années (qui égale le stock du début de l'année suivante) et vous connaissez le coût des marchandises ainsi que la marge bénéficiaire brute. Il ne vous reste qu'à trouver la valeur des achats en remplissant le tableau suivant :

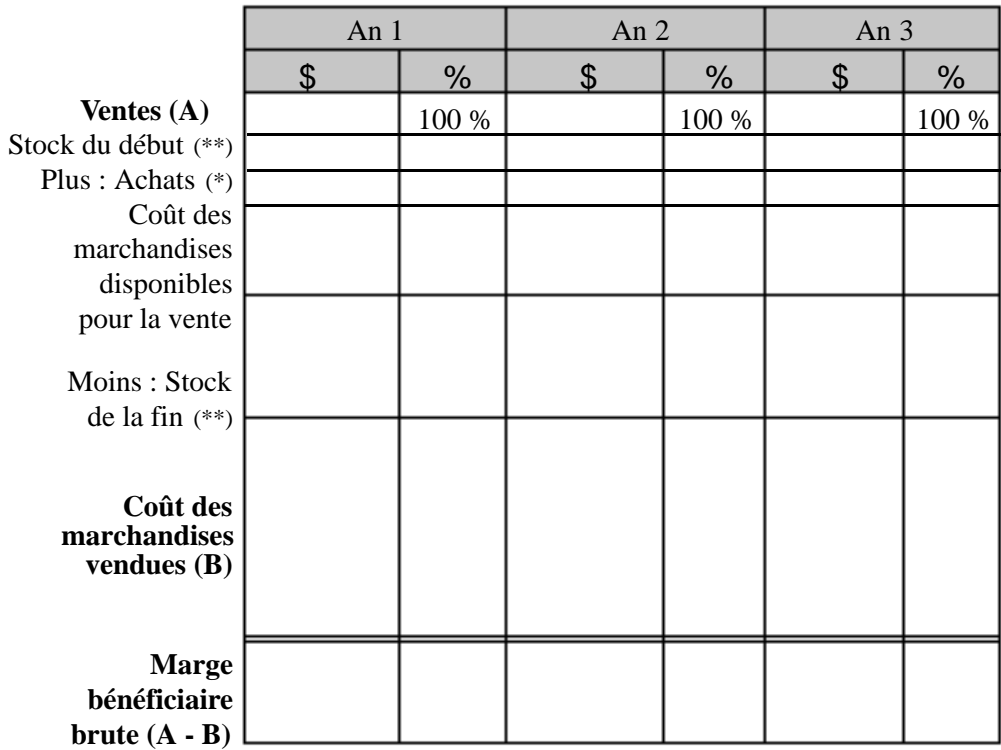

(\*) Les **achats annuels** nécessaires se calculent ainsi :

(Ventes annuelles X Pourcentage du coût des marchandises vendues) - (moins) Stock du début + (plus) Stock de la fin

(\*\*) Le stock de la fin d'une année devient le stock du début de l'année suivante.

# **6.2 Frais de vente**

Les frais de vente comprennent tous les frais reliés à la mise en marché ou à la distribution des biens vendus ou des services rendus. On y retrouve notamment les salaires et avantages sociaux s'y rapportant, les fournitures de vente (sacs, papier d'emballage, rubans de caisse enregistreuse, etc.), les frais de livraison, d'étalage, de publicité et de promotion. Normalement, les charges d'amortissement relatives aux véhicules de livraison, à un entrepôt, à l'équipement de magasin, etc., font partie également des frais de vente. Cependant, aux fins d'utilisation du logiciel *Prévisions financières*, on a regroupé toutes les charges d'amortissement dans la catégorie des *frais d'administration*.

## **Frais de vente**

Faites la liste des frais de vente annuels des trois prochaines années en remplissant le tableau suivant :

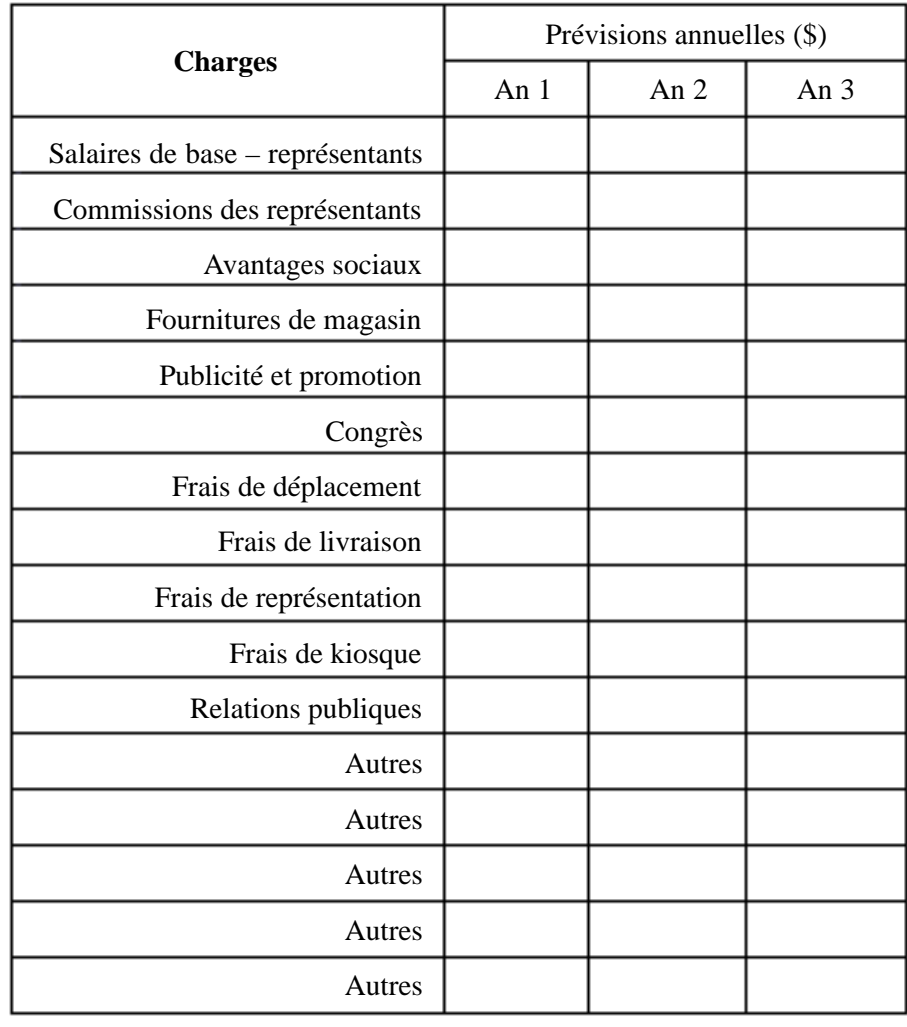

*Exercice d'application 4.2*

# **6.3 Frais d'administration**

Les frais d'administration sont les frais nécessaires à la bonne marche des opérations de votre entreprise. Ces frais sont pour la plupart des frais fixes. Voici quelques commentaires relatifs au mode de détermination de ces frais dans le cas de prévisions financières.

#### **Salaires et avantages sociaux**

Les salaires représentent habituellement une part importante des charges d'une entreprise. On doit certes considérer les ressources humaines d'une entreprise comme un actif, mais du point de vue comptable et fiscal, elles constituent une charge! Vous devrez donc déterminer le salaire que vous entendez offrir à vos employés ainsi que le vôtre. Lorsqu'on parle ici de salaire, on parle de salaire brut avant les déductions à la source. Il est à souligner que dans le cas d'une entreprise à propriétaire unique ou d'une société en nom collectif, aucun salaire des propriétaires ne doit apparaître dans cette section. On parlera plutôt de retrait, soit le montant payé par l'entreprise au propriétaire et ce, sans aucune déduction à la source, et on le soustraira de l'avoir de ce dernier. Les données relatives aux retraits seront entrées à l'étape 7.

Vous devez respecter les normes gouvernementales au sujet des salaires et des conditions de travail de vos employés. Vous devriez consulter la Commission des normes du travail du Québec à ce sujet.

Les entreprises doivent remettre aux deux niveaux de gouvernement les déductions à la source prélevées sur le salaire brut des employés. De plus, elles doivent payer leur part! Par exemple, elles doivent payer 1,4 fois ce que les employés ont payé en assurance-emploi et l'équivalent de ce que les employés ont payé pour le Régime des rentes du Québec. De plus, toute entreprise qui a des employés doit s'inscrire auprès de la Commission des accidents du travail du Québec et payer une cotisation qui varie selon le facteur de risque d'accident.

Il faudra penser également à établir un budget de formation du personnel. Pour survivre dans un monde de plus en plus concurrentiel, l'entreprise doit pouvoir compter sur du personnel bien formé. Dans l'état des résultats, il est de plus en plus fréquent de voir une charge distincte relative à la formation, ce qui simplifie également la comptabilisation des rapports face aux exigences gouvernementales à ce sujet.

De façon générale, les avantages sociaux équivalent à une fourchette variant de 15 à 25 % des salaires bruts des employés.

#### **Taxes et permis**

Une entreprise doit payer des taxes et permis de toutes sortes. Il vous faudra vous renseigner dans un premier temps sur la réglementation et les charges à assumer auprès de votre municipalité. Vous devrez inclure aussi les permis ou cotisations payés à des associations professionnelles afin de fonctionner dans la légalité. Finalement, en contactant Communication-Québec, vous aurez un bon aperçu des différents organismes à consulter pour connaître les permis nécessaires.

#### **Entretien et réparations**

Vous devrez entrer ici les prévisions relatives aux frais d'entretien et de réparation de vos immobilisations telles que bâtisse, équipement, matériel roulant. Ces frais devraient augmenter avec le temps selon l'utilisation que l'on en fera.

#### **Énergie**

Incluez ici les frais relatifs à l'utilisation de l'électricité, du gaz ou d'autre combustible pour chauffer un immeuble (sauf l'utilisation d'une partie de la résidence à des fins d'affaires), pour faire fonctionner votre équipement ou simplement pour éclairer un local. Selon la superficie utilisée d'un local ou le type d'équipement, vous pouvez demander l'avis de votre futur fournisseur (Hydro-Québec, Gaz Métropolitain, etc.).

#### **Fournitures de bureau**

Il s'agit ici des fournitures utilisées pour l'administration de votre entreprise comme la papeterie, les factures, les crayons, etc.

#### **Téléphone**

Les frais de téléphone comporteront une partie fixe (service de base) et une variable (interurbains, utilisation d'un téléphone cellulaire, Internet, etc.). Vous devez avoir une ligne téléphonique commerciale si vous voulez que le nom de votre entreprise apparaisse dans les pages jaunes.

#### **Honoraires professionnels**

Ce sont les frais déboursés pour les services de professionnels en dehors de l'entreprise tels qu'un comptable, un avocat, un notaire, etc.

#### **Créances irrécouvrables**

Si vous faites beaucoup de ventes à crédit, vous devrez établir une politique de crédit qui permette de vérifier la solvabilité d'un futur client, les procédures en cas de difficultés de recouvrement et la limite de crédit autorisée. Vous agirez alors comme une banque pour vos clients. Malgré toutes les précautions, vous subirez des pertes du seul fait qu'un client ne soit pas en mesure de rembourser. Habituellement, les créances irrécouvrables sont basées sur un pourcentage des ventes dans le cas d'un lancement d'entreprise. Une autre façon de faire consiste à établir ce pourcentage selon le total des comptes clients. Aux fins de prévisions, vous pouvez estimer les créances irrécouvrables dans une fourchette de 1 à 3 % des ventes prévues. Les ventes par carte de crédit ne sont pas des ventes à crédit, mais plutôt des ventes au comptant.

#### **Assurances**

Vous devez absolument penser à obtenir une assurance-responsabilité en plus des assurances sur les biens de l'entreprise. Il faut évaluer le coût de telles assurances par rapport au risque.

#### **Loyer**

Il s'agit ici du coût du loyer que l'entreprise doit assumer excluant l'utilisation de la résidence à des fins commerciales. On déduira plutôt une partie de ces frais dans la déclaration de revenus personnelle du ou des promoteurs dans le cas d'une entreprise à propriétaire unique ou d'une société en nom collectif. Dans le cas d'une société par actions, l'actionnaire qui fournit une partie de sa résidence comme place d'affaires pourra signer un bail avec son entreprise. L'entreprise déduira un loyer. De son côté, l'actionnaire devra déclarer un revenu de location dans son impôt personnel. Il pourra toutefois déduire de ces revenus les frais reliés à la location.

#### **Amortissement**

Ce sujet fera l'objet d'explications dans le prochain chapitre qui porte sur les immobilisations (*voir « Amortissement » à la page 62*). Dans le logiciel *Prévisions financières*, il s'agit d'une donnée calculée à partir des hypothèses que vous aurez formulées à l'étape 5. L'amortissement peut être vu comme une répartition du coût d'une immobilisation durant la période pendant laquelle cet actif permet de gagner des produits d'exploitation.

#### **Perte sur cession**

Vous aurez cette charge si vous vendez à perte des immobilisations vendues ou cédées au cours des trois premières années faisant l'objet des prévisions. Dans le logiciel *Prévisions financières*, il s'agit d'une donnée qui sera calculée à partir des hypothèses formulées à l'étape 5.

#### **Divers**

Il est bon de prévoir des charges diverses dans l'éventualité où certaines charges auraient été oubliées. On utilise souvent une fourchette variant entre 1 et 5 % des ventes.

# *Exercice d'application 4.3*

# **Frais d'administration**

Faites la liste des frais d'administration annuels des trois prochaines années en remplissant le tableau suivant :

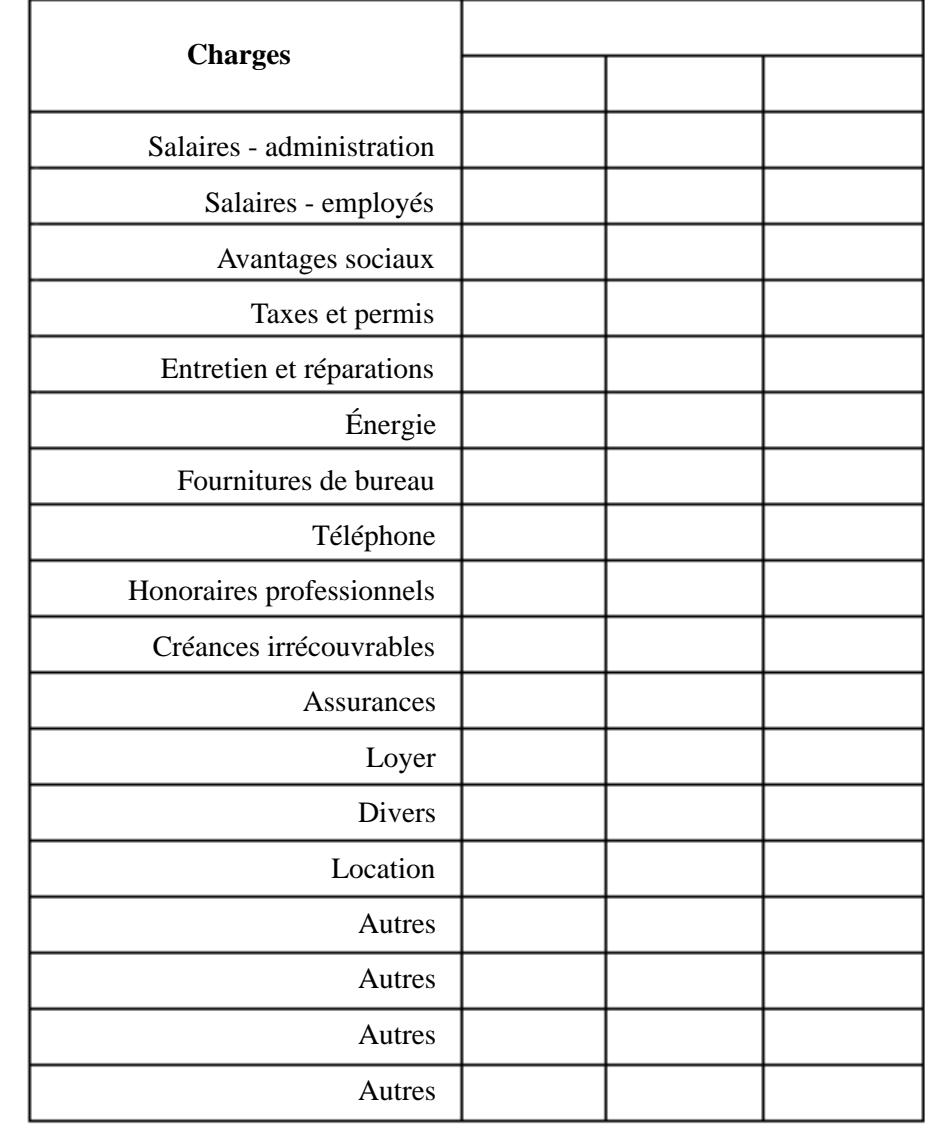

# **6.4 Frais financiers**

Les frais financiers sont les frais relatifs aux services bancaires et aux intérêts sur emprunts. Dans le logiciel *Prévisions financières*, il s'agit d'une donnée qui sera calculée à partir des hypothèses que vous aurez formulées à l'étape 6.

# **6.5 Impôt sur le revenu**

L'impôt sur le revenu ne se calcule que dans le cas d'une société par actions, à partir du bénéfice net fiscal qui peut être différent du bénéfice net comptable. Pour les fins des prévisions, l'impôt sera calculé sur le bénéfice net (prévisionnel) avant impôt selon un taux que vous pourrez définir à partir des informations présentées à l'annexe II c.

Une nouvelle entreprise bénéficie, au Québec, d'un congé fiscal de cinq ans. C'est donc dire que l'impôt sur le revenu ne sera alors que de 13,12 %, soit le taux d'imposition au fédéral. Ce taux est conditionnel à ce que l'entreprise réponde aux critères relatifs à la déduction pour petites entreprises, qui permet entre autres un bénéfice (plafond annuel des affaires) de 200 000 \$. On se procure la documentation nécessaire à ce sujet auprès de Revenu Canada et Revenu Québec (taux s'appliquant à votre entreprise, exonération possible de l'impôt du Québec ainsi que de la taxe en capital).

Si vous prévoyez une perte nette, vous ne pourrez recouvrer l'impôt sur le revenu que pour les années où vous aurez réalisé un bénéfice net. C'est là un « inconvénient » de la société par actions par rapport à l'entreprise à propriétaire unique ou à la société en nom collectif, dont les proprétaires peuvent déduire cette perte contre leurs autres sources de revenus dans leur déclaration de revenus personnelle.

Finalement, l'impôt sur le revenu dans le cas d'une société par actions doit être payé au plus tard deux mois\* après la fin de l'exercice financier. Il est à noter qu'éventuellement, une société par actions devra verser son impôt par acomptes provisionnels, c'est-à-dire débourser à la fin de chaque mois une partie de l'impôt payable pour l'exercice en cours.

*\* Au fédéral, la période de deux mois est prolongée à trois mois si le contribuable est une société privée sous contrôle canadien dont le revenu imposable et celui des sociétés associées sont inférieurs à 200 000 \$ et si elle a bénéficié de la déduction pour petites entreprises pour l'année précédente ou pour l'année en cours.*

## **Impôt sur le revenu**

Si vous avez choisi la société par actions comme statut juridique, déterminez quel sera le taux d'imposition sur le bénéfice net avant impôt.

%

*Exercice d'application 4.4*

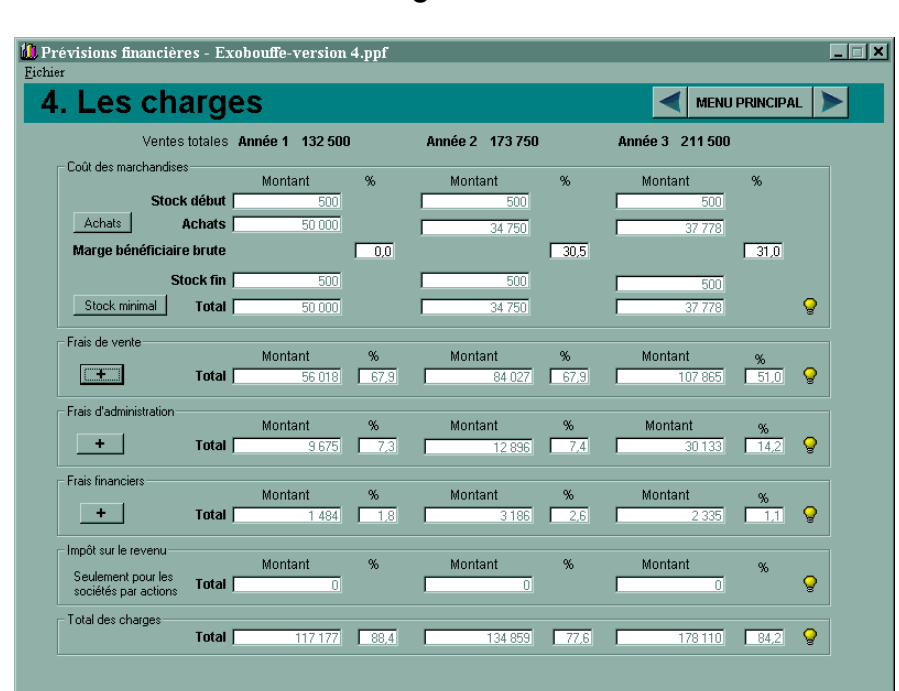

# **6.6 Comment utiliser le logiciel**

# **La section** *Coût des marchandises vendues* **comprend les éléments suivants :**

La ligne *Stock Début* indique le montant relatif au stock au début de l'année. Pour l'an 1, ce montant provient du bilan d'ouverture. Pour les autres années, ce montant est le même que le montant du stock pour la fin de l'année précédente.

La ligne *Achats* indique le montant des achats de l'année, calculé à partir de la marge bénéficiaire brute et du stock de la fin de l'année.

La ligne *Marge bénéficiaire brute* indique le pourcentage de marge pour chaque année.

La ligne *Stock Fin* indique le montant du stock à la fin de chaque année.

Le bouton *Stock minimal* permet d'entrer la valeur minimale des stocks à maintenir.

La ligne *Total* affiche le coût des ventes pour chaque année.

# **La section** *Frais de vente* **comprend les éléments suivants :**

La ligne *Total* contient le montant cumulatif en dollars et en pourcentage pour chacune des trois années de prévisions.

Pour créer ou modifier des frais de ventes, vous devez cliquer sur le bouton « + ». Une nouvelle fenêtre s'ouvrira alors.

Le champ *Charges optionnelles* contient une liste définie de frais de vente à sélectionner. Il suffit de sélectionner une charge dans cette liste puis de cliquer sur le bouton *Ajouter* pour que la charge fasse partie du champ *Charges optionnelles sélectionnées*.

À l'inverse, il est possible d'enlever une charge en la sélectionnant dans le champ de droite, puis en cliquant sur le bouton *Enlever*.

Il est possible de créer ses propres charges en les inscrivant dans le champ *Autres charges*, puis en cliquant sur le bouton *Ajouter* à la droite de ce même champ.

Le bouton *OK* permet de fermer la boîte de dialogue et d'accepter les changements apportés depuis l'ouverture de la boîte.

Le bouton *Annuler* ferme la boîte de dialogue sans enregistrer les changements depuis l'ouverture de la boîte.

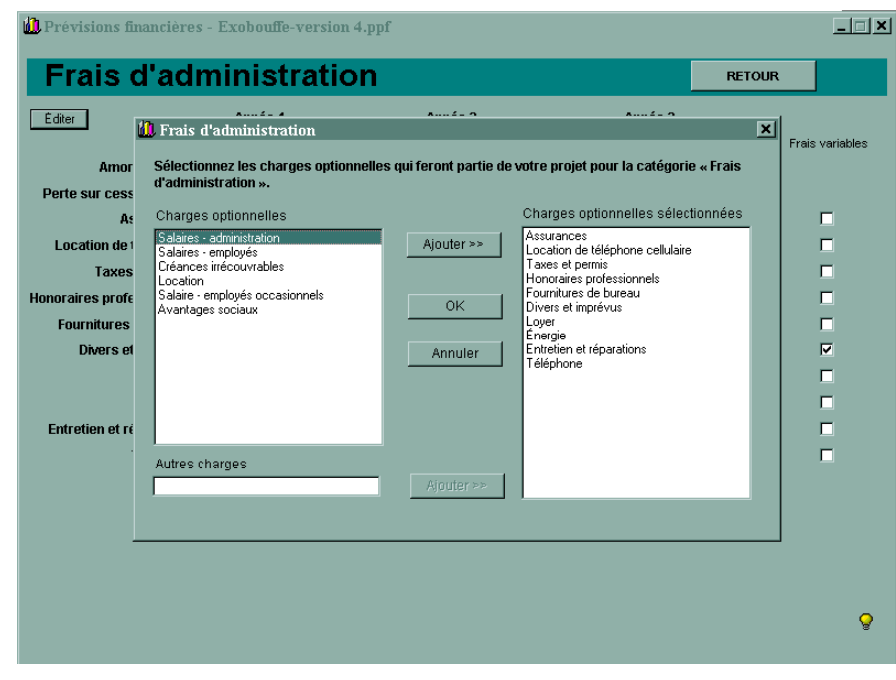

# **La section** *Frais d'administration* **comprend les éléments suivants :**

La ligne *Total* contient le montant cumulatif en dollars et en pourcentage pour chacune des trois années de prévisions.

Pour créer ou modifier des frais de ventes, vous devez cliquer sur le bouton « + ». Une nouvelle fenêtre s'ouvrira alors.

Le champ *Charges optionnelles* contient une liste définie de frais d'administration sélectionnables. Il suffit de sélectionner une charge dans cette liste puis de cliquer sur le bouton *Ajouter* pour que la charge fasse partie du champ *Charges optionnelles sélectionnées*.

À l'inverse, il est possible d'enlever une charge en la sélectionnant dans le champ de droite, puis en cliquant sur le bouton *Enlever*.

Il est possible de créer ses propres charges en les inscrivant dans le champ *Autres charges*, puis en cliquant sur le bouton *Ajouter* à la droite de ce même champ.

Le bouton *OK* permet de fermer la boîte de dialogue et d'accepter les changements apportés depuis l'ouverture de la boîte.

Le bouton *Annuler* ferme la boîte de dialogue sans enregistrer les changements depuis l'ouverture de la boîte.

## **La section** *Frais financiers* **comprend les éléments suivants :**

La ligne *Total* contient le montant cumulatif en dollars et en pourcentage pour chacune des trois années de prévisions.

Pour créer ou modifier des frais d'administration, vous devez cliquer sur le bouton « + ». Une nouvelle fenêtre s'ouvrira alors.

Le champ *Charges optionnelles* contient une liste définie de frais financiers sélectionnables. Il suffit de sélectionner une charge dans cette liste puis de cliquer sur le bouton *Ajouter* pour que la charge fasse partie du champ *Charges optionnelles sélectionnées*.

À l'inverse, il est possible d'enlever une charge en la sélectionnant dans le champ de droite, puis en cliquant sur le bouton *Enlever*.

Il est possible de créer ses propres charges en les inscrivant dans le champ *Autres charges*, puis en cliquant sur le bouton *Ajouter* à la droite de ce même champ.

Le bouton *OK* permet de fermer la boîte de dialogue et d'accepter les changements apportés depuis l'ouverture de la boîte.

Le bouton *Annuler* ferme la boîte de dialogue sans enregistrer les changements depuis l'ouverture de la boîte.

# **La section** *Impôt sur le revenu* **comprend les éléments suivants :**

La ligne *Total* contient le montant cumulatif en dollars et en pourcentage pour chacune des trois années de prévisions.

Pour déterminer le taux d'impôt, vous devez cliquer sur le bouton « + ». Une nouvelle fenêtre s'ouvrira alors. Le bouton « + » est remplacé par le texte « Seulement pour les sociétés par actions » lorsque la structure juridique choisie à l'étape 1 est une entreprise individuelle ou une société de personnes.

# **La section** *Total des charge* **comprend les éléments suivants :**

La ligne *Total des charges* contient le montant cumulatif en dollars et en pourcentage des ventes pour chacune des trois années de prévisions des sections *Coût des ventes*, *Frais de vente*, *Frais d'administration*, *Frais financiers* et *Impôt sur le revenu*.

# **Les immobilisations – étape 5**

# **7.1 Introduction**

Lorsque vous avez déterminé le coût de votre projet à l'étape 2, vous avez établi que vous auriez besoin d'immobilisations dès le lancement de votre entreprise. On peut penser à l'aménagement d'un local commercial ou d'un atelier, à des étagères, du mobilier de bureau, etc.

Il se peut aussi que vous deviez faire l'acquisition d'immobilisations par la suite au cours des trois premières années. Les immobilisations sont des actifs dont vous vous servirez pour générer des ventes sur plusieurs années. Nous verrons dans les sections suivantes les éléments qui entrent dans le coût des immobilisations ainsi que l'importance et la manière d'amortir ces coûts sur plusieurs années.

# **7.2 Composition du coût d'une immobilisation**

Le coût d'acquisition d'une immobilisation doit tenir compte de tous les débours à engager pour que l'actif soit en bon état et installé à l'endroit prévu dans l'entreprise. En plus du coût d'achat, il faudra donc ajouter les honoraires versés à des ingénieurs ou architectes pour l'installation, les frais juridiques, les frais de transport et de douane ainsi que les frais d'essai (rodage) et de préparation.

Si d'autres frais sont engagés par la suite (disons quelques jours après l'installation), ils ne feront plus partie du coût de l'immobilisation mais constitueront plutôt une charge.

Lorsqu'une immobilisation est fabriquée par l'entreprise elle-même (pensons à la construction d'un garage), les frais suivants seront également inclus dans le coût de l'immobilisation : les plans et devis, les permis, les matériaux, la maind'œuvre de l'entreprise directement affectée aux travaux, les intérêts payés durant les travaux ainsi qu'une juste part des frais indirects et des frais de supervision des travaux.

En ce qui concerne l'achat d'un terrain, le coût inclura le prix d'achat, les frais juridiques, d'arpentage, de démolition (d'une bâtisse inutile), de nivelage, de remplissage, de drainage et de déboisement. Un terrain n'est pas amortissable. Il conservera donc toujours la même valeur comptable au fil des ans. Cependant, les améliorations apportées au terrain sont amortissables. On peut citer l'aménagement d'un stationnement, la pose de clôtures et de lampadaires ainsi que l'aménagement paysager. Par conséquent, il est préférable d'avoir un compte distinct du coût du terrain pour ces améliorations.

# **7.3 Amortissement**

Lorsqu'on achète une immobilisation, c'est que celle-ci sera utile durant toute sa durée d'utilisation. On doit donc répartir ce coût durant la période pendant laquelle cet actif permet de gagner des produits d'exploitation. Cette répartition se fait selon différentes méthodes de calcul et s'appelle « amortissement ». L'amortissement a un double effet : il crée une charge qui réduira le bénéfice et il diminue la valeur originale de l'immobilisation (amortissement cumulé).

Prenons l'exemple simplifié suivant : une entreprise fait l'achat d'un ordinateur au coût de 2 000 \$ le 1er janvier 2001. Elle prévoit utiliser l'ordinateur pendant quatre ans et pense que l'ordinateur n'aura plus aucune valeur à la fin de la quatrième année. Si l'entreprise choisit d'amortir l'ordinateur en ligne droite, elle créera une charge annuelle de 500 \$ (soit 2 000 \$ / 4 ans). Seule cette charge diminuera le bénéfice pour chacune des années et non pas le coût complet de l'immobilisation. Cependant, dans le bilan, la valeur nette de l'ordinateur diminuera du montant cumulatif de la charge de chacune des années :

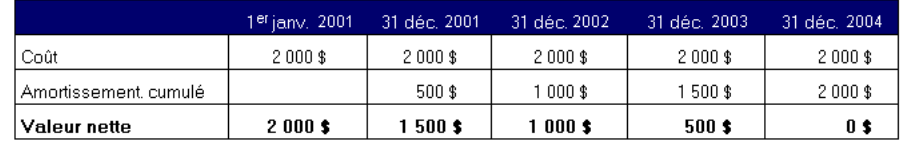

L'ordinateur n'aura plus aucune valeur à la fin de la quatrième année.

Il est à remarquer que le calcul de l'amortissement ne commence qu'à la date d'acquisition et se termine au moment de la cession. Cependant, le promoteur peut plutôt choisir d'utiliser la règle fiscale. Cette règle s'appelle « règle du demi-taux » (ou de demi-année) : dans l'année d'acquisition d'une immobilisation, on multiplie le coût par le taux prescrit et puis par 1/2. La logique, s'il y en a une, est que le fisc présume que vous avez acheté toutes vos immobilisations de l'année en plein milieu de votre exercice financier! Dans l'année de cession, aucun amortissement ne sera calculé. Beaucoup de promoteurs préfèrent utiliser la méthode fiscale afin d'éviter qu'il y ait un écart trop important entre le bénéfice comptable et le bénéfice fiscal. On n'a pas alors de mauvaises surprises lorsque vient le temps de calculer l'impôt sur le revenu.

Il existe plusieurs méthodes d'amortissement. Cependant, nous concentrerons notre étude sur les deux méthodes les plus utilisées : l'amortissement en ligne droite et l'amortissement dégressif à taux constant.

# **Amortissement en ligne droite**

L'amortissement en ligne droite (aussi appelé « amortissement linéaire ») consiste à répartir le coût d'une immobilisation sur la durée d'utilisation prévue du bien. On tient compte cependant de la valeur résiduelle prévue à la fin de cette période d'utilisation. On l'appelle linéaire car la charge d'amortissement sera identique pour chaque exercice financier complet.

Le calcul se fait ainsi :

Coût - Valeur résiduelle

Durée d'utilisation

#### **Exemple :**

Un promoteur prévoit faire l'achat d'une camionnette de livraison au coût de 20 000 \$ le 1er mars 2001. Il compte utiliser la camionnette pendant cinq ans et il estime la valeur du bien à 5 000 \$ à la fin de la cinquième année. La fin de l'exercice financier est le 31 décembre. L'amortissement annuel sera basé sur le calcul suivant :

$$
\frac{20\ 000\ \$ - 5\ 000\ \$}{5\ \text{ans}} = 3\ 000\ \$
$$

L'amortissement pour chacun des exercices et la valeur nette de la camionnette au 31 décembre seront les suivants :

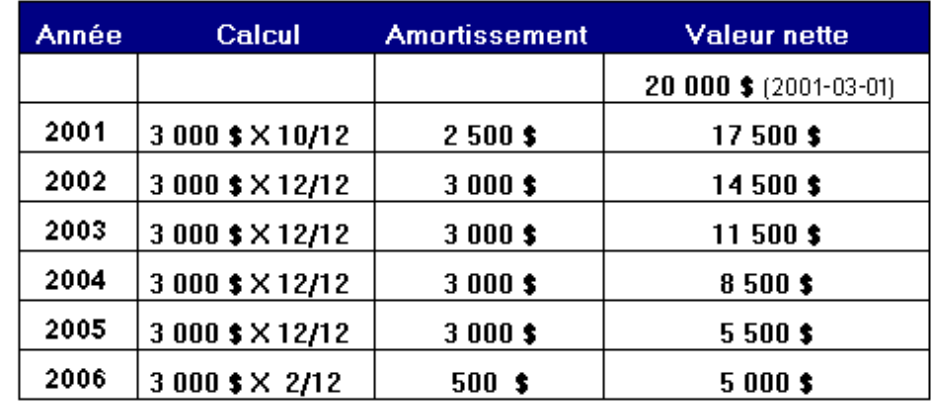

En l'an 2006, on cessera le calcul de l'amortissement lorsqu'on aura atteint la valeur résiduelle de 5 000 \$. La camionnette aura été amortie sur 60 mois ou cinq ans.

# **Amortissement dégressif à taux constant**

Cette méthode a pour effet de créer une charge d'amortissement qui va en décroissant d'un exercice à un autre. C'est la méthode la plus utilisée dans les entreprises. Les taux sont souvent les mêmes que ceux acceptés du point de vue fiscal. (*Reportez-vous à l'annexe VI pour connaître les taux acceptés par Revenu Canada.*) Le calcul de l'amortissement se base toujours sur la valeur nette de l'exercice précédent. La valeur nette ne doit jamais être inférieure à la valeur résiduelle. Cependant, peu d'entreprises attribuent une valeur résiduelle lorsqu'elles utilisent cette méthode.

## **Exemple :**

Si nous reprenons l'exemple précédent et que nous supposons que le taux d'amortissement annuel est de 30 % **sans valeur résiduelle**, nous obtiendrons le tableau suivant :

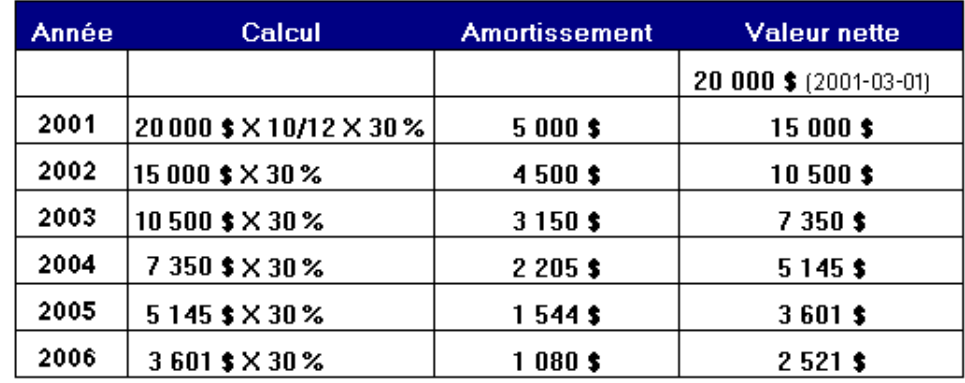

# **7.4 Cession des immobilisations**

# **Introduction**

Il se peut que vous prévoyiez céder une immobilisation lorsqu'elle ne sera plus utile à l'entreprise. Vous aurez le choix alors de vendre cet actif, de l'échanger contre un nouvel actif de même nature ou encore tout simplement de le mettre au rancart. Voyons les répercussions des différentes situations.

# **Vente ou mise au rancart d'une immobilisation**

Dans l'éventualité de la vente ou de la mise au rancart, il faudra alors éliminer cette immobilisation et son amortissement cumulé correspondant. La différence entre le prix de vente et la valeur nette à la date de la vente engendrera un gain ou une perte sur cession qui constituera un produit ou une charge dans cet exercice.

#### **Exemple :**

En reprenant l'exemple de la camionnette amortie selon la méthode de l'amortissement dégressif à taux constant, si nous supposons que l'on prévoit la vendre 7 000 \$ au 31 décembre 2003, l'entreprise devra enregistrer une perte sur cession de 350 \$ (7 000 \$ - 7 350 \$ de valeur nette) qui sera incluse dans les charges de l'an 2003.

Si l'actif est mis au rancart, le prix de vente étant alors de zéro, la perte sur cession correspondra alors à la valeur nette de l'actif au moment de la mise au rancart. La perte serait alors de 7 350 \$.

# **Échange d'un actif**

Dans le cas d'un échange d'actif, la valeur de reprise peut différer de la valeur nette de l'actif échangé. On devra éliminer l'amortissement cumulé de l'actif donné en échange. La valeur du nouvel actif acheté correspondra à la valeur nette de l'actif donné en échange, plus le montant versé pour le nouvel actif. On ne calcule pas de gain ni de perte sur cession même si la valeur de l'échange est différente de la valeur comptable.

#### **Exemple :**

Le 31 décembre 2003, on prévoit donner notre camionnette en échange contre une nouvelle qui coûtera 23 000 \$. On estime recevoir 7 000 \$ pour notre ancienne camionnette. Le coût du nouvel actif correspondra au prix payé de 16 000 \$ (23 000 \$ - 7 000 \$) plus la valeur nette de l'actif cédé de 7 350 \$. Notre nouvelle camionnette aura donc une valeur de 23 350 \$ et il n'y aura plus d'amortissement cumulé relatif à l'ancienne camionnette.

# *Exercice d'application 5.1*

## **Immobilisations**

Complétez l'étape 5 du logiciel *Prévisions financières* en choisissant les immobilisations (à acquérir ou à céder) et le coût de celles-ci pour les trois premières années de lancement, et en définissant les paramètres pour le calcul de l'amortissement.

Vous pouvez préparer à l'avance les entrées de données en remplissant le tableau suivant :

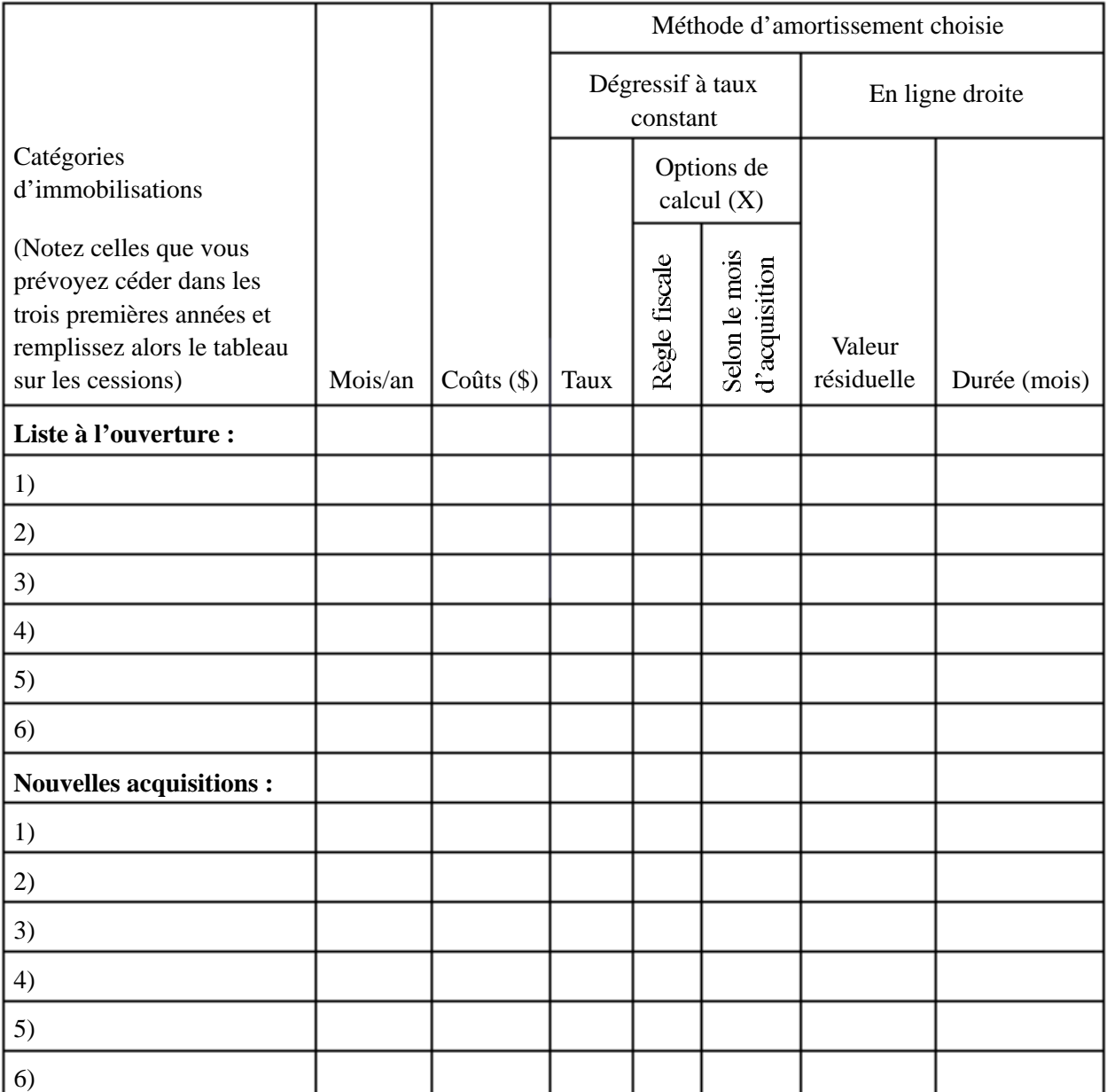

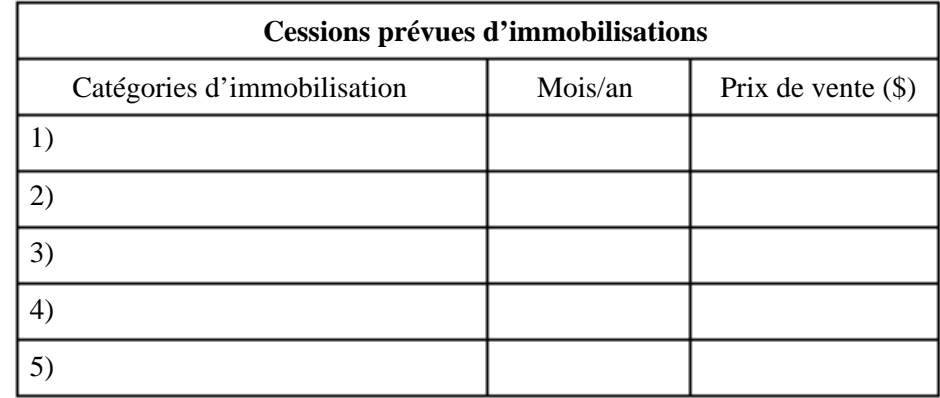

# **7.5 Comment utiliser le logiciel**

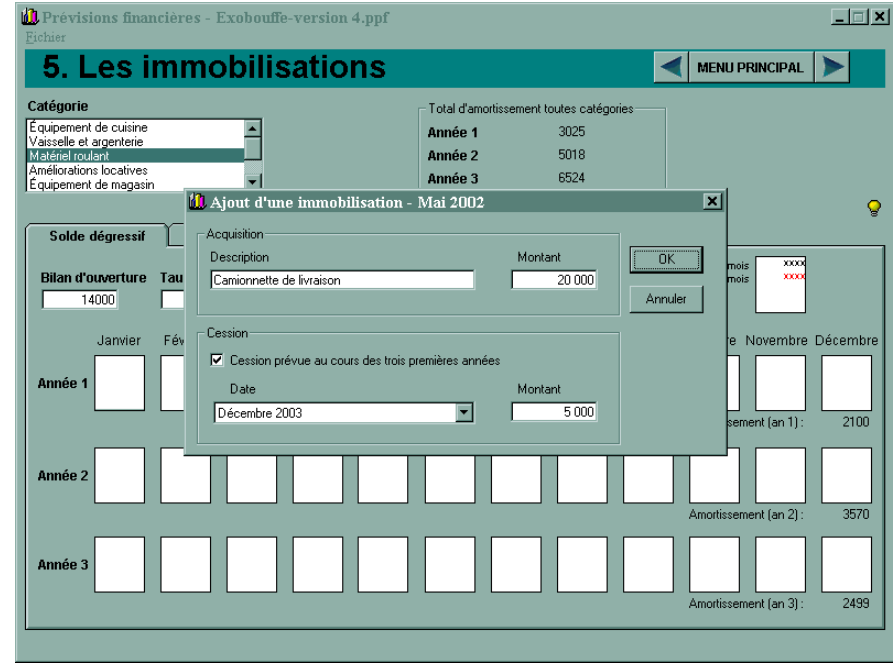

## **La section** *Immobilisations* **comprend les éléments suivants :**

La liste *Catégorie* affiche l'ensemble des types d'immobilisations amortissables définis à la section des Immobilisations de l'étape 2. Sélectionnez dans la liste le type d'immobilisation que vous désirez afficher.

L'onglet *Solde dégressif* vous permet d'indiquer que vous désirez utiliser ce type d'amortissement pour les immobilisations du type sélectionné dans la liste *Catégorie*. Si l'onglet est activé, il se place à l'avant du second onglet (*Linéaire*) et son titre apparaît en caractères gras. Si l'onglet n'est pas activé, vous pouvez l'activer en cliquant dessus. Cet onglet comprend les éléments suivants :

La cellule *Bilan d'ouverture* affiche le montant inscrit à la section des immobilisations de l'étape 2 pour ce type d'immobilisation. Vous ne pouvez modifier ce montant directement depuis l'étape 5. Si la cellule affiche un montant, vous pouvez indiquer une date et un montant de cession en cliquant sur la cellule. La boîte de dialogue *Modification d'une immobilisation* s'affichera alors.

La cellule *Taux d'amortissement* affiche le taux utilisé pour les calculs d'amortissement de la catégorie sélectionnée dans la liste du même nom. Cliquez sur la cellule afin de modifier le taux.

La section *Options de calcul* vous permet de choisir de faire les calculs suivant la règle fiscale du demi - taux ou selon le mois d'acquisition. Cliquez sur le bouton radio approprié. Cette option, comme le taux d'amortissement, est enregistrée pour chaque type d'immobilisation. Tout changement n'affectera donc que la catégorie sélectionnée dans la liste du même nom.

Le calendrier des acquisitions, débutant à la date de d'ouverture de votre entreprise, vous permet d'indiquer les acquisitions et les cessions relatives à la catégorie sélectionnée dans la liste du même nom. Le calendrier comporte trois lignes (une pour chaque année) et douze colonnes (une pour chaque mois).

*Note importante : Si vous prévoyez vendre une immobilisation dans les trois premières années, il est préférable d'isoler celle-ci dans une catégorie qui lui est propre en utilisant le bouton « + » de l'étape 2 (Bilan d'ouverture).* 

Pour ajouter ou modifier une immobilisation, cliquez sur la case appropriée. Le dialogue *Ajout* ou *Modification d'une immobilisation* apparaîtra, selon le cas. Utilisez également ce dialogue pour supprimer une immobilisation déjà inscrite. Vous trouverez le total du calcul d'amortissement relatif à la catégorie sélectionnée dans la liste du même nom sous la case du mois de décembre de chaque année.

L'onglet *Linéaire* vous permet d'indiquer que vous désirez utiliser ce type d'amortissement pour les immobilisations du type sélectionné dans la liste *Catégorie*. Si l'onglet est activé, il se place à l'avant du premier onglet (*Solde dégressif*) et son titre apparaît en gras. Si l'onglet n'est pas activé, vous pouvez l'activer en cliquant dessus. Cet onglet comprend les éléments suivants :

La cellule *Bilan d'ouverture* affiche le montant inscrit à la section des immobilisations de l'étape 2 pour ce type d'immobilisation. Vous ne pouvez modifier ce montant directement depuis l'étape 5. Si la cellule affiche un montant, vous pouvez indiquer une valeur résiduelle ainsi qu'une durée d'amortissement en cliquant sur la cellule.

Le calendrier des acquisitions, débutant à la date de lancement de votre entreprise, vous permet d'indiquer les acquisitions relatives à la catégorie sélectionnée dans la liste du même nom. Le calendrier comporte trois lignes (une pour chaque année) et douze colonnes (une pour chaque mois). Pour ajouter ou modifier une immobilisation, cliquez sur la case appropriée. Le dialogue *Ajout* ou *Modification d'une immobilisation* apparaîtra, selon le cas. Utilisez également ce dialogue pour supprimer une immobilisation déjà inscrite. Vous trouverez le total du calcul d'amortissement relatif à la catégorie sélectionnée dans la liste du même nom sous la case du mois de décembre de chaque année.

La section *Total d'amortissement* toutes catégories affiche, pour chaque année, le total des coûts d'amortissement pour toutes les catégories d'immobilisations. Ce sont ces totaux qui seront reportés à la section *Frais d'administration* à l'étape 4.

# **8**

# **Le financement – étape 6**

# **8.1 Introduction**

Lorsque vous avez établi votre bilan d'ouverture, vous avez dû déterminer la structure de financement nécessaire au lancement de votre entreprise. Vous avez probablement constaté qu'il vous faudrait obtenir du financement externe, à court ou à long terme.

Le présent chapitre se veut plutôt un complément d'information pour vous aider à terminer vos états financiers prévisionnels. Par exemple, pour établir vos besoins de trésorerie et votre bilan prévisionnel, vous devrez savoir quels sont la marge de crédit nécessaire à votre projet, les frais de services bancaires mensuels à assumer, les modalités de remboursement de vos emprunts (taux d'intérêt, durée de l'amortissement des emprunts) et, finissons sur une note positive, le taux d'intérêt sur les revenus de placement dans le cas d'un excédent de liquidité. Il se peut également que votre projet nécessite un financement additionnel après le lancement pour des besoins précis : s'adapter à l'accroissement des ventes ou financer l'acquisition d'immobilisations.

Dans le module portant sur le financement, dans le logiciel *Prévisions financières*, vous devrez à fournir les diverses données suivantes relatives au financement :

- les frais bancaires mensuels moyens;
- les revenus de placement (pourcentage de rendement);
- la marge de crédit :
	- pourcentage d'intérêts;
	- tranches d'utilisation;
- les emprunts à moyen et à long termes :
	- taux d'intérêt;
	- durée d'amortissement;
	- nouveaux emprunts nécessaires dans les trois premières années.

# **8.2 Frais de services bancaires**

Une des premières choses que vous aurez à faire après l'immatriculation ou l'incorporation de votre entreprise sera d'ouvrir un compte bancaire particulier à cette dernière. Cela permettra de séparer vos affaires personnelles de celles de votre future entreprise. Sur le plan de la tenue de livres, cela vous facilitera grandement la tâche et vous permettra de respecter le principe comptable de la personnalité de l'entreprise. En effet, les affaires de l'entreprise ne doivent jamais se mélanger à celles du propriétaire!
Les frais de services bancaires sont les frais demandés par les institutions pour l'émission de chèques, les retraits automatiques ou autres transactions bancaires. Ces frais sont habituellement plus élevés dans le cas d'une entreprise que pour un individu. En règle générale, on exige des frais d'ouverture de dossier.

Cependant, dans un milieu concurrentiel, des institutions peuvent offrir des tarifs réduits dans les situations de lancement d'entreprises afin d'attirer une nouvelle clientèle. C'est donc à vous de « magasiner » auprès des institutions financières pour connaître celle qui est la plus favorable à votre projet et à votre portemonnaie!

Aux fins de l'établissement des prévisions financières, nous présumons que ces frais sont répartis en mensualités égales pour les trois années. Vous devrez estimer ces frais mensuels lorsque vous vous servirez du logiciel *Prévisions financières*.

# **8.3 Marge de crédit (passif à court terme)**

La marge de crédit est un emprunt à court terme servant habituellement à soutenir les actifs à court terme qui ne sont pas liquides. Les actifs ainsi financés sont le plus souvent les comptes clients et les stocks.

#### **Fonctionnement**

La marge de crédit est remboursable sur demande de la part de l'institution bancaire si vous êtes en défaut de paiement; par exemple, si vous dépassez la limite autorisée ou si les garanties fournies à la banque ne sont plus suffisantes pour couvrir le niveau d'utilisation. La limite de crédit autorisée s'établit à partir de l'évaluation des besoins de fonds ou d'encaisse mensuels. L'état prévisionnel des mouvements de trésorerie (ou budget de caisse) est l'outil le plus approprié pour faire l'évaluation des besoins de marge de crédit. Cet état financier sera étudié dans le chapitre suivant.

Dès que votre encaisse devient négative, l'institution bancaire vous avance automatiquement l'argent nécessaire pour ramener le tout au positif. Ces avances sont habituellement faites par tranches égales de 500 \$, 1 000 \$, etc., selon les modalités du contrat. Par exemple, si votre compte bancaire est déficitaire de 200 \$, la banque vous avance alors 1 000 \$ si les avances sont versées par tranches de 1 000 \$. Vous aurez ainsi une encaisse positive de 800 \$.

Cependant, vous devrez débourser des intérêts sur la marge de crédit utilisée de 1 000 \$, même si vous n'aviez besoin que de 200 \$ pour couvrir votre déficit bancaire.

#### **Garanties à fournir**

Habituellement, les institutions financières permettent l'utilisation de la marge équivalant à 75 % des comptes clients à recevoir depuis 90 jours et moins. La banque pourra donc vous demander de lui fournir la liste chronologique de vos comptes clients à chaque mois ou à chaque trimestre et la comparera ainsi avec le montant utilisé de votre marge. Vous devrez donc avoir une tenue de livres adéquate pour fournir les documents demandés dans les délais exigés. L'utilisation d'un logiciel comptable vous facilitera la tâche. Selon la nature des stocks (facilité de revente, denrées périssables, rapidité de désuétude, etc.), vous pouvez également les donner en garantie.

La banque peut également obtenir les stocks en garantie contre l'utilisation de votre marge. La limite accordée dépendra principalement de la nature des garanties fournies. Par exemple, des articles périssables ou susceptibles de dépréciation rapide ne sont pas considérés habituellement comme une garantie valable même si l'institution les inclut dans sa liste!

Si l'entreprise possède des placements temporaires, vous pourrez les fournir en garantie contre 100 % de financement. Par exemple, si l'entreprise détient un certificat de dépôt de 25 000 \$, elle pourra obtenir une limite de crédit équivalente.

Finalement, vous pouvez être appelé à fournir des garanties personnelles pour l'obtention du financement.

# **8.4 Excédents d'encaisse**

Si votre entreprise a des surplus d'encaisse, vous aurez des revenus d'intérêts (ou intérêts créditeurs) qui iront s'ajouter aux revenus d'entreprise dans l'état des résultats. Nous étudierons la manière de calculer ces excédents à l'étape de la trésorerie.

Lorsque vous utiliserez *Prévisions financières*, vous devrez déterminer le taux d'intérêt sur les excédents d'encaisse. Ce taux sera toujours inférieur au taux exigé par les institutions financières sur la marge de crédit.

# **8.5 Passif à long terme**

Nous répartirons le passif à long terme entre le prêt à moyen terme (avec hypothèque mobilière) et le prêt à long terme (avec hypothèque immobilière).

Les facteurs déterminants dans le calcul du passif à long terme sont :

- la nature du prêt (moyen ou long terme);
- le montant du prêt;
- la période d'amortissement (ou durée de remboursement);
- le taux d'intérêts.

#### **Nature et montant du prêt**

Si l'objectif est le financement d'immobilisations ayant une durée de vie relativement courte (cinq ans et moins), nous utiliserons le mode de calcul du prêt à moyen terme, avec le logiciel *Prévisions financières*. On peut penser ici au financement de mobilier, d'équipement et de matériel roulant standard. Si le projet consiste à financer un terrain ou un immeuble, nous parlerons plutôt d'un prêt à long terme. Le montant de financement des immobilisations dépendra beaucoup de la nature du bien. Le pourcentage de financement externe possible sera beaucoup plus important pour un immeuble que pour de l'équipement informatique ou des améliorations locatives. Le prêt pour l'amélioration des entreprises (*voir l'annexe III*) permettra un financement plus élevé, les institutions financières détenant une garantie additionnelle, celle du gouvernement!

#### **Période d'amortissement**

En général, plus un bien a une durée de vie longue, plus la période d'amortissement du prêt peut l'être aussi. Cependant, généralement, on amortira le prêt sur une période plus courte que la durée de vie du bien financé. Par exemple, un prêt sur une camionnette de livraison sera de cinq ans au maximum même si l'on sait que les véhicules ont une durée de vie de sept à huit ans. Les prêts sur terrains et bâtisses sont généralement amortis sur quinze ans dans le domaine commercial.

#### **Taux d'intérêt**

Le taux d'intérêt est déterminé en fonction du risque. Le prêteur évaluera ce risque à partir des éléments suivants :

- la qualité du projet;
- la qualité des gestionnaires (expériences, études, etc.);
- la rentabilité probable du projet;
- le partage du risque (mise de fonds des promoteurs c. financement externe);
- les garanties fournies;
- la capacité de remboursement.

Le taux est déterminé également en fonction du type de taux et de la période de renouvellement. On peut choisir entre un taux fixe et un taux flottant. Ce dernier fluctue en fonction du marché des taux. Dans une période où les taux sont très bas, le taux flottant est le plus bas. Cependant, on risque de payer un taux plus élevé si le marché l'indique. De même, si vous fixez votre taux pour une période de cinq ans, il sera probablement plus élevé que le taux flottant ou le taux d'un an, mais vous saurez que votre taux est protégé contre toute hausse éventuelle durant cette période. C'est un peu comme une police d'assurance; dans un marché où les taux sont à la hausse, les intérêts à court terme ont souvent tendance à être plus chers que les intérêts à long terme.

\$

#### *Exercice d'application 6.1*

#### **Financement**

Fournissez les données nécessaires au calcul du financement :

**Frais bancaires mensuels moyens :**

**Revenus de placement sur les excédents d'encaisse :** 

 $\%$ 

#### **Marge de crédit :**

Pourcentage d'intérêt :

Tranches d'utilisation :

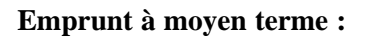

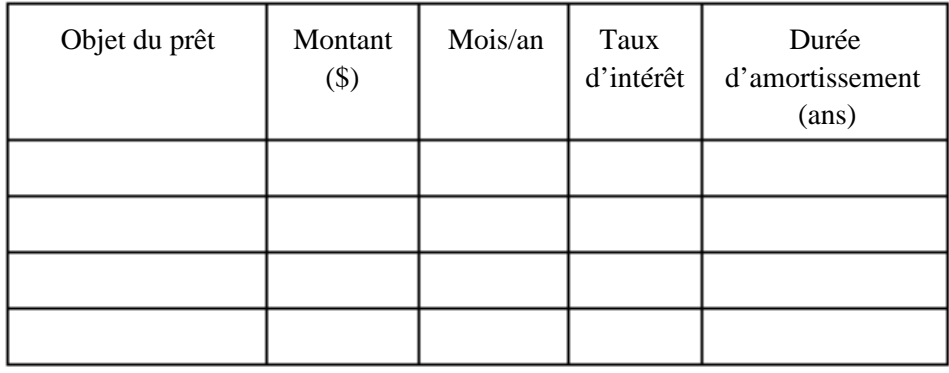

 $\,$ 

%

#### **Emprunt à long terme :**

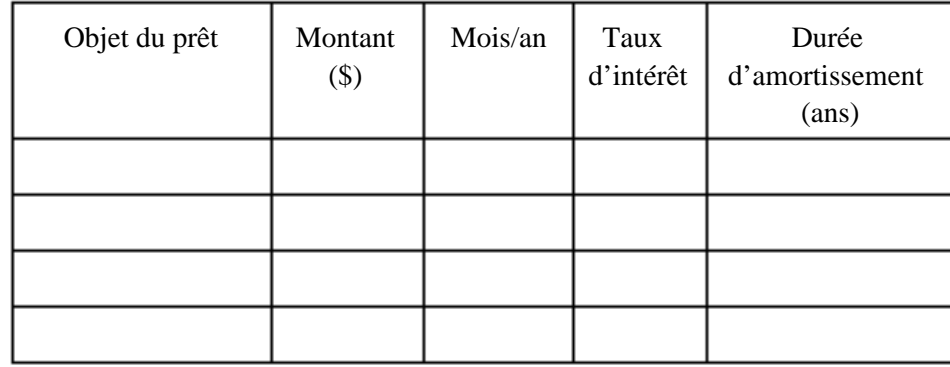

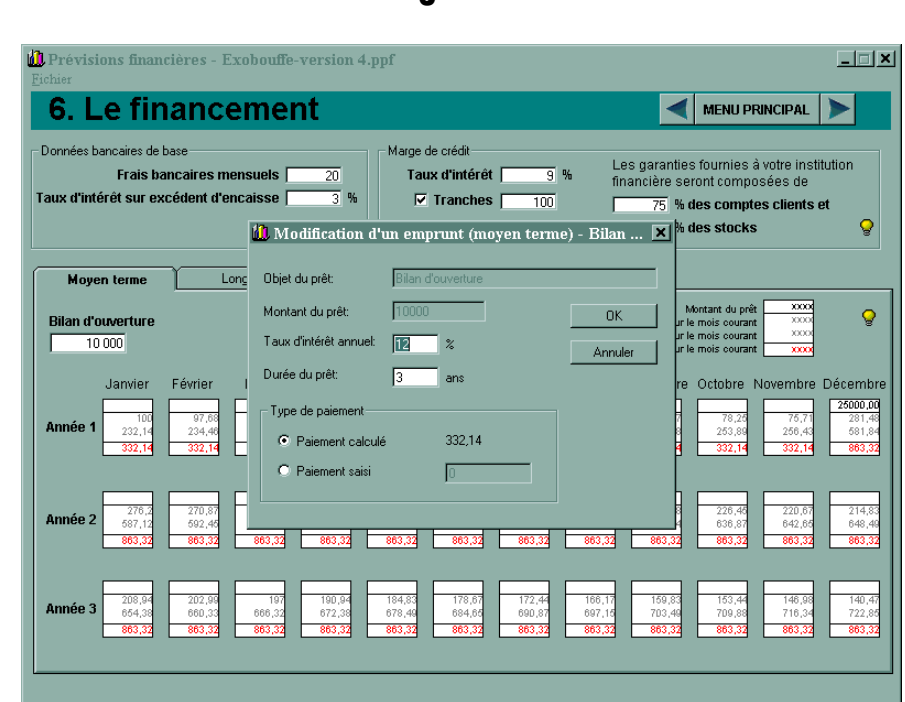

# **8.6 Comment utiliser le logiciel**

#### **Cette section se présente sous la forme de deux onglets. Elle comprend les éléments suivants :**

L'onglet *Moyen terme* vous permet d'entrer les emprunts à moyen terme dont vous aurez besoin au cours des trois premiers exercices financiers. Il comprend les éléments suivants :

La cellule *Bilan d'ouverture* affiche le montant inscrit dans la première cellule de la section *Passif à long terme* de l'étape 2. Vous ne pouvez modifier ce montant depuis l'étape 6. Si la cellule affiche un montant, vous pouvez modifier les modalités du prêt en cliquant sur la cellule. La boîte de dialogue *Modification d'un emprunt* s'affiche alors.

Le calendrier des emprunts, débutant à la date d'ouverture de votre entreprise, vous permet d'indiquer les emprunts à moyen terme dont vous aurez besoin. Le calendrier comporte trois lignes (une pour chaque année) et douze colonnes (une pour chaque mois). Pour ajouter ou modifier un emprunt, cliquez sur la case appropriée. Le dialogue *Ajout* ou *Modification* d'un emprunt apparaîtra, selon le cas. De plus, utilisez également ce dialogue pour supprimer un emprunt déjà inscrit. Les montants des emprunts sont notés dans la partie supérieure des cases du calendrier. Les intérêts et le capital à payer pour chaque mois sont en gris dans la partie centrale des cases du calendrier. Le total des intérêts et du capital est inscrit en rouge dans la partie inférieure de chaque case du calendrier. Une légende graphique apparaît en haut du calendrier afin de vous rappeler la configuration des cases.

L'onglet *Long terme* vous permet d'entrer les emprunts à long terme (hypothèques) dont vous aurez besoin au cours des trois premiers exercices financiers. Il comprend les éléments suivants :

La cellule *Bilan d'ouverture* affiche le montant inscrit dans la deuxième cellule de la section *Passif à long terme* de l'étape 2. Vous ne pouvez modifier ce montant directement depuis l'étape 6. Si la cellule affiche un montant, vous pouvez modifier les modalités du prêt en cliquant sur la cellule. La boîte de dialogue *Modification d'un emprunt* s'affiche alors.

Le calendrier des emprunts, débutant à la date d'ouverture de votre entreprise, vous permet d'indiquer les emprunts à long terme dont vous aurez besoin. Le calendrier comporte trois lignes (une pour chaque année) et douze colonnes (une pour chaque mois). Pour ajouter ou modifier un emprunt, cliquez sur la case appropriée. Le dialogue *Ajout* ou *Modification d'un emprunt* apparaîtra, selon le cas. Utilisez également ce dialogue pour supprimer un emprunt déjà inscrit. Les montants des emprunts sont notés dans la partie supérieure des cases du calendrier. Les intérêts et le capital à payer pour chaque mois sont inscrits en gris dans la partie centrale des cases du calendrier. Le total des intérêts et du capital est inscrit en rouge dans la partie inférieure de chaque case du calendrier. Une *légende* graphique apparaît en haut du calendrier afin de vous rappeler la configuration des cases.

Lors d'un ajout d'un emprunt, la boîte de dialogue comprend les éléments suivants :

Le champ *Objet du prêt* vous permet de modifier la description du prêt. Vous ne pouvez pas laisser ce champ vide. Notez que dans le cas du montant relatif au bilan d'ouverture, vous ne pourrez en modifier la description.

Le champ *Montant du prêt* vous permet de modifier le montant de l'emprunt courant. Ce champ doit contenir un nombre entier supérieur à zéro. Si vous entrez une valeur fractionnaire, cette dernière sera tronquée. Notez que dans le cas du montant relatif au bilan d'ouverture, vous ne pourrez modifier ce montant.

Le champ *Taux d'intérêt annuel* vous permet de modifier le taux d'intérêt du prêt courant. Ce champ doit contenir une valeur supérieure à zéro.

Le champ *Durée du prêt* vous permet de modifier le nombre d'années sur lequel l'emprunt sera amorti. Ce champ doit contenir un nombre entier positif.

La section *Type de paiement* vous permet d'indiquer si le paiement mensuel sera le paiement calculé ou un montant saisi. Cliquez sur le bouton radio de votre choix.

Le champ *Paiement calculé* affiche le montant du paiement calculé afin de rembourser l'emprunt selon les paramètres saisis dans la boîte de dialogue.

# **La trésorerie – étape 7**

# **9.1 Définition et fonctionnement**

L'état des mouvements de trésorerie, aussi appelé « budget de caisse », permet d'évaluer les besoins de fonds à court terme ainsi que l'échéancier de ces besoins. Il consiste à présenter les mois où les encaissements seront obtenus et les décaissements effectués.

Par exemple, si vous avez prévu une charge de taxes municipales de 2 000 \$ en 2001 dans l'état des résultats, le décaissement, lui, se fera en deux tranches de 1 000 \$ en février et en juillet 2001. Donc, l'encaisse ne sera pas affectée en janvier 2001, mais elle diminuera de 1 000 \$ en février et en juillet.

Vous devrez donc formuler des hypothèses d'encaissement et de décaissement. Pour établir l'état des mouvements de trésorerie, vous utiliserez les données du bilan et de l'état des résultats prévisionnels.

Le solde mensuel d'encaisse se calcule ainsi :

#### **Encaisse au début du mois**

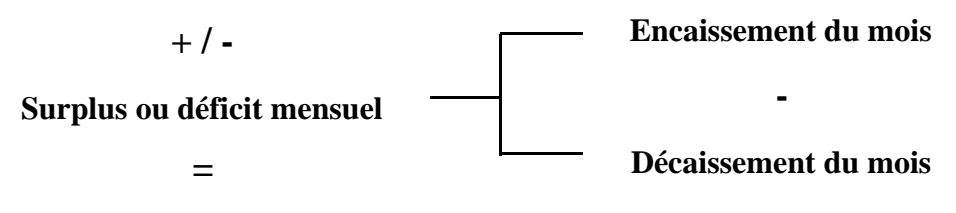

**Encaisse à la fin du mois**

Si votre encaisse est déficitaire, vous aurez besoin d'une marge de crédit. L'encaisse à la fin d'un mois devient celle au début du mois suivant.

## **Utilisation des postes du bilan**

Pour le bilan, vous devrez commencer par utiliser l'encaisse prévue au lancement. Vous devrez déterminer dans quels mois vous encaisserez les comptes clients. Peut-être prévoyez-vous encaisser les frais payés d'avance, comme un dépôt de sûreté à une entreprise de services publics telle qu'Hydro-Québec? Si vous avez prévu la vente d'immobilisations, le produit de la vente sera inclus dans les encaissements, tout comme le produit d'un nouvel emprunt ou d'une mise de fonds additionnelle.

De même, vous devrez déterminer les mois des décaissements relatifs à l'achat d'immobilisations, aux comptes fournisseurs, à l'impôt sur le revenu à payer et aux versements en capital sur les emprunts à long terme. Finalement, certains postes de l'avoir impliqueront des déboursés tels que le versement de dividendes et de retraits.

L'état des mouvements de trésorerie a une grande importance pour le bilan prévisionnel. C'est lui qui déterminera le solde d'encaisse ou d'utilisation de la marge de crédit à la fin de chacune des trois années. Il en est de même pour les comptes clients et fournisseurs, etc.

#### **Utilisation des postes de l'état des résultats**

Les ventes annuelles prévues dans l'état des résultats risquent de pas être toutes encaissées en parts égales de douze mois. Vous devrez donc déterminer les hypothèses d'encaissement de celles-ci. Celles qui n'auront pas été encaissées dans l'année deviendront des comptes clients à la fin de l'année.

Vous devrez passer en revue chacune des charges (à l'exception de l'amortissement, qui n'est pas une sortie de fonds) et déterminer le montant et le mois des décaissements. Celles qui n'auront pas été payées à la fin de l'année deviendront des comptes fournisseurs dans le bilan prévisionnel.

# **9.2 Encaissements**

Les principaux encaissements sont :

- les ventes au comptant;
- les recouvrement des ventes à crédit (comptes clients);
- les encaissements relatifs aux postes du bilan.

Nous apporterons ci-après des commentaires sur chacun.

#### **Ventes au comptant et à crédit**

Vous devrez émettre des hypothèses relatives à l'encaissement de vos ventes. Lorsque vous avez établi vos prévisions de revenus, vous avez déjà déterminé la répartition mensuelle de vos ventes annuelles.

Vous devez maintenant vous poser la question : dans quel mois ces ventes mensuelles seront perçues? Si un certain pourcentage de vos ventes est à crédit, il y aura un décalage entre la vente et l'encaissement, et cela impliquera des comptes clients à la fin de chaque année.

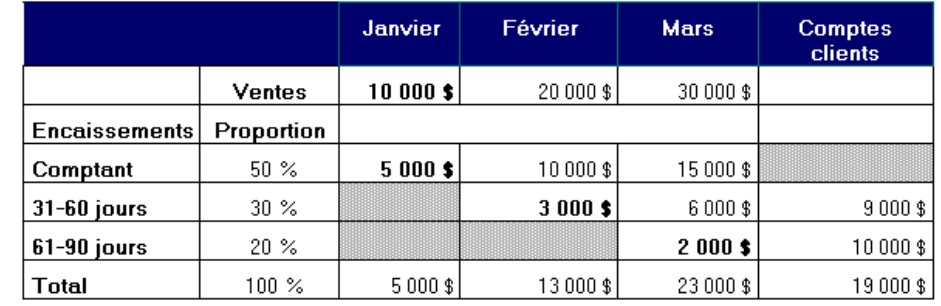

#### **Exemple :**

**Les comptes clients de 9 000 \$ (31-60 jours) correspondent à 30 % des ventes de mars.**

**Les comptes clients de 10 000 \$ (61-90 jours) correspondent à 20 % des ventes de février et de mars.** 

**Les ventes de janvier auront toutes été encaissées de janvier à mars.**

**Le total des encaissements mensuels et des comptes clients correspond au total des ventes prévues pour les trois mois (60 000 \$).**

#### **Encaissements relatifs aux postes du bilan**

Vous devrez réviser chacun des postes du bilan et déterminer si vous prévoyez des encaissements à leur sujet durant un exercice financier. Les principaux sont :

#### **Frais payés d'avance**

Les frais payés d'avance correspondent aux décaissements que vous avez effectués en vue d'avoir un service qui sera utilisé dans l'exercice suivant. Ces frais incluent les dépôts de sûreté faits pour un loyer ou des services publics. Selon les modalités du contrat, vous pourrez peut-être recouvrer ces sommes prochainement. Cela augmentera alors les liquidités dans le mois d'encaissement.

#### **Cessions d'immobilisations**

En vendant certaines immobilisations inutiles ou à remplacer, vous améliorez les liquidités. Les hypothèses relatives aux cessions ont déjà été déterminées à l'étape portant sur les immobilisations.

#### **Dépôts de clients**

Une bonne façon d'améliorer les liquidités d'une entreprise est de demander un dépôt de la part des clients avant d'exécuter un travail. Vous disposez ainsi des liquidités pour acheter la matière première nécessaire avant d'entreprendre les travaux ou de rendre les services. Il faut cependant respecter les règles de l'Office de protection des consommateurs, particulièrement en ce qui a trait aux ventes itinérantes (à domicile). Il faut également ménager les susceptibilités des clients. Par exemple, un professionnel serait malvenu d'exiger un dépôt avant la prestation de ses services. Le fait d'encaisser un dépôt des clients avant que le service ne soit rendu est considéré comme un passif tant et aussi longtemps que ce service n'est pas rendu.

#### **Nouveaux emprunts**

L'obtention d'un nouvel emprunt apportera des liquidités.

Pour la marge de crédit, le calcul se fait à partir des hypothèses formulées à l'étape sur le financement (tranches nécessaires en cas d'utilisation). Le niveau d'utilisation de la marge sera déterminé à partir du budget de caisse lui-même.

Les hypothèses relatives aux emprunts à long terme ont été formulées à l'étape portant sur le financement.

#### **Apports ou émissions de capital - actions**

Pour permettre à l'entreprise d'avoir les liquidités suffisantes, vous envisagerez peut-être d'apporter des fonds venant des promoteurs plutôt que d'avoir recours à du financement externe. Selon le statut juridique, il s'agira alors d'apport ou d'émission de capital – actions.

# **9.3 Décaissements**

Les décaissements sont les sorties de fonds que vous prévoyez effectuer dans les mois déterminés.

Pour les calculer, vous devrez utiliser l'état des résultats et connaître le mois des paiements sur les achats et sur les charges telles que les frais de vente, d'administration et financiers.

Vous aurez également recours à certains postes du bilan que nous analyserons plus loin.

#### **Achats**

Les achats de marchandises représentent une part importante des frais assumés par une entreprise commerciale. Vous devez négocier des conditions de crédit auprès de vos fournisseurs afin de les rembourser sur un ou plusieurs mois. Les conditions de crédit vous permettront peut-être de bénéficier d'escomptes sur achats si vous acquittez vos comptes dans un délai préétabli. On trouvera souvent la condition 2/10, n/30. Cela signifie que si vous acquittez vos factures dans les dix jours, vous obtiendrez un escompte de 2 % sur le total de la facture. Sinon, vous aurez 30 jours pour acquitter la facture et, ainsi éviter des frais d'intérêts. À moins que vous ne souffriez d'un important problème de liquidités, il est avantageux de profiter d'un escompte de 2 %, même si cela entraîne l'utilisation de la marge de crédit. Si vous n'acquittez pas tous vos achats au cours de l'exercice, vous aurez alors des comptes fournisseurs au bilan à la fin de cet exercice. Le principe de fonctionnement est le même que pour les ventes à crédit, sujet abordé plus tôt.

#### **Frais de vente**

Vous devrez déterminer dans quel mois les frais de vente seront décaissés. Par exemple, les représentants payés par commissions seront peut-être payés le 15e jour du mois suivant les ventes, ce qui vous laissera le temps de faire la tenue de livres pour établir le montant exact de ventes par représentant.

#### **Frais d'administration**

Vous devez passer en revue chacun des postes des frais d'administration pour déterminer dans quel mois la charge prévue sera déboursée. Par exemple, les avantages sociaux (part de l'employeur et de l'employé) sont le plus souvent remboursables aux deux niveaux de gouvernement le 15<sup>e</sup> jour du mois suivant. Les honoraires professionnels (comptable, avocat, etc.) sont habituellement payés un mois après que le service a été rendu. Les taxes municipales sont généralement payables en deux tranches égales en février et en juillet alors que les taxes scolaires le sont en juin de chaque année.

#### **Frais financiers**

Aux fins des prévisions financières et pour simplifier le calcul, nous présumons que les intérêts sur utilisation de la marge de crédit sont payés le mois suivant. Cette section est une zone calculée automatiquement à partir des hypothèses que vous avez formulées à l'étape sur le financement.

#### **Décaissements relatifs aux postes du bilan**

Tout comme dans le cas des encaissements, l'utilisation des décaissements peut avoir des répercussions sur certains postes au bilan. Voici un bref aperçu de chacun :

#### **Achats d'immobilisations**

Si vous devez acheter des immobilisations au cours des trois exercices financiers prévisionnels, vous devrez faire un décaissement pour celles-ci. Afin de ne pas nuire aux liquidités, il faudrait songer à financer ces immobilisations à long terme ou par l'injection de nouveaux capitaux de la part des promoteurs. Les hypothèses relatives à ces acquisitions ont déjà été déterminées à l'étape portant sur les immobilisations.

#### **Remboursements sur emprunts**

Le fait d'emprunter implique nécessairement l'obligation de rembourser cet emprunt selon les modalités prévues. Au moment d'un remboursement, une partie est appliquée au capital, ce qui diminue le passif en conséquence. La portion des intérêts constitue une charge. Les hypothèses relatives à ces

acquisitions ont déjà été déterminées à l'étape portant sur le financement.

#### **Dividendes ou retraits**

Selon le statut juridique de votre entreprise, vous pourrez verser des dividendes ou retraits. Ceux-ci iront diminuer les liquidités dans le mois du décaissement. Dans les deux cas, ces postes ne sont pas des charges qui réduisent le bénéfice net, mais bien l'avoir de leurs propriétaires au bilan prévisionnel.

#### **Trésorerie**

Définissez les hypothèses d'encaissements et de décaissements. Pour cette étape, nous vous proposons de faire vos entrées directement dans le logiciel. Vous devrez avoir préalablement complété les étapes 1 à 6 à partir des données compilées au cours des exercices précédents.

# **9.4 Comment utiliser le logiciel**

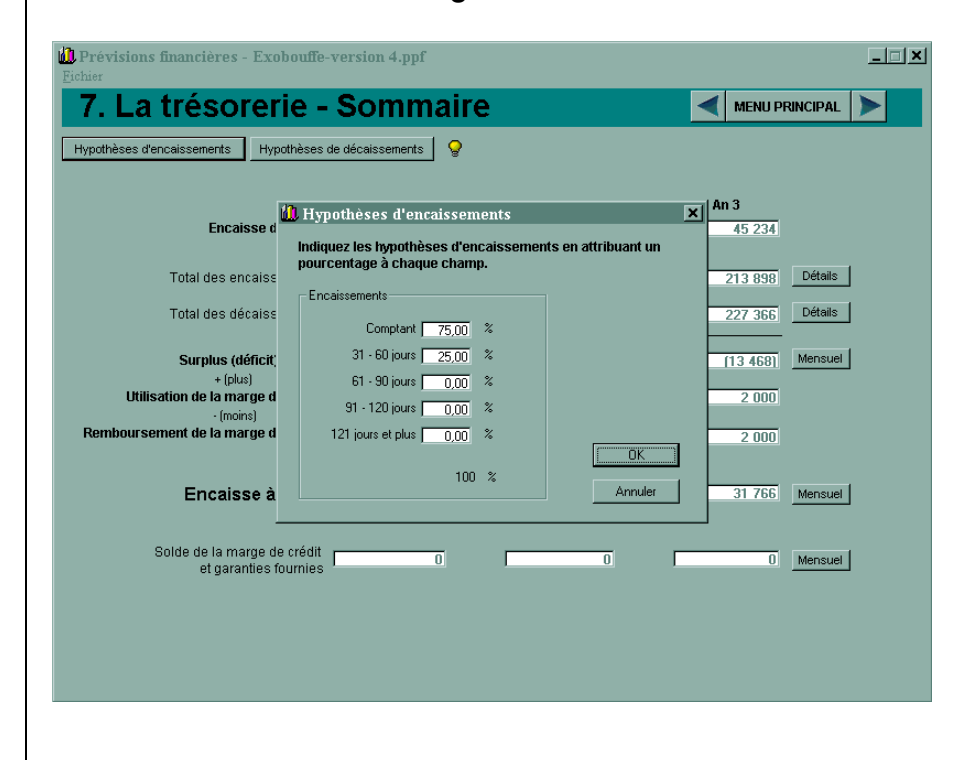

### **Boîte de dialogue** *Hypothèses d'encaissements*

Cette boîte de dialogue permet d'inscrire les hypothèses d'encaissements. Vous pouvez indiquer un pourcentage dans un ou plusieurs champs. Toutefois, afin de pouvoir enregistrer ces données, le total des pourcentages inscrits devra être de 100.

*Exercice d'application 7.1* La boîte de dialogue comprend les éléments suivants :

Les champs *Comptant, 31-60 jours, 61-90 jours, 91-120 jours* et *121 jours et plus* permettent d'inscrire le pourcentage que vous désirez établir pour chacun.

Le champ qui indique le *Total des pourcentages* s'inscrit automatiquement.

Le bouton *OK* permet de fermer la boîte de dialogue tout en enregistrant les données saisies.

Le bouton *Annuler* permet de fermer la boîte de dialogue sans enregistrer les modifications apportées.

#### **Boîte de dialogue** *Hypothèses de décaissements*

Cette boîte de dialogue permet d'inscrire les hypothèses de décaissements. Vous pouvez indiquer un pourcentage dans un ou plusieurs champs. Toutefois, afin de pouvoir enregistrer ces données, le total des pourcentages inscrits devra être de 100.

La boîte de dialogue comprend les éléments suivants :

Les champs *Comptant, 31-60 jours, 61-90 jours, 91-120 jours* et *121 jours et plus* permettent d'inscrire le pourcentage que vous désirez établir pour chacun.

Le champ qui indique le *Total des pourcentages* s'inscrit automatiquement.

Le bouton *OK* permet de fermer la boîte de dialogue tout en enregistrant les données saisies.

Le bouton *Annuler* permet de fermer la boîte de dialogue sans enregistrer les données saisies.

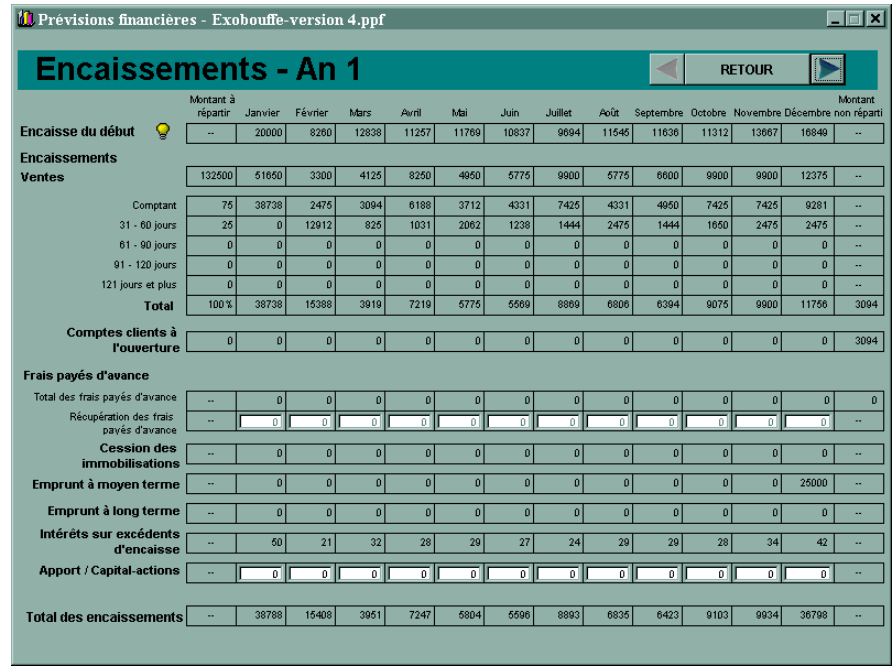

#### **Trésorerie mensuelle (boutons** *Détails mensuels***)**

Cette feuille ne vous permet pas d'entrer des valeurs mensuelles que pour les deux comptes suivants :

- La récupération des frais payés d'avance (exemple : au bilan d'ouverture, vous aviez un dépôt payé d'avance à Hydro-Québec de 1 000 \$. Vous inscrivez cette valeur dans le champ de mars de l'an 1 si vous prévoyez récupérer cette somme dans ce mois).
- Apport /Capital-actions : Vous pouvez inscrire les mises de fonds additionnelles prévues à votre projet dans les mois prévus.

Cette section vous permet d'entrer les données relatives aux mouvements de trésorerie mensuels. Il existe trois sections, une pour chacune des trois premières années de votre projet.

Chacune des sections comprend un tableau composé de 14 colonnes :

#### **Le montant à répartir**

Cette colonne indique un montant annuel que vous devrez répartir sur l'année en cours. Le montant non réparti ira s'inscrire dans les comptes clients et sera reporté à l'année suivante.

#### **Les douze mois de l'année**

#### **Le montant non réparti**

Cette colonne indique la différence entre « Le montant à répartir » et le total des montants entrés dans les douze mois de l'année.

# **10**

# **L'analyse – étape 8**

# **10.1 Introduction**

Vous avez terminé le processus d'établissement des hypothèses relatives aux prévisions financières. Il vous faut maintenant faire l'analyse des données obtenues afin de vous assurer que votre choix de statut juridique est adéquat, que votre projet est rentable et réaliste, que votre structure de financement est équilibrée, que vous possédez les liquidités suffisantes pour assumer vos obligations futures et qu'il y a de fortes probabilités d'atteindre le seuil de rentabilité dans les premières années.

Après cette analyse, peut-être constaterez-vous que vous devez effectuer des modifications. Vous devrez alors revenir aux étapes précédentes pour procéder aux ajustements nécessaires.

Les outils d'analyse qui vous sont présentés sont ceux qu'utilisent la plupart des institutions financières. Il est important pour vous de les connaître afin de pouvoir fournir des explications pertinentes à l'occasion d'une demande de financement ou à un investisseur éventuel.

Nous avons séparé la méthode d'analyse selon les thèmes suivants :

- l'analyse verticale du bilan et de l'état des résultats;
- l'analyse horizontale du bilan et de l'état des résultats;
- le calcul du seuil de rentabilité;
- l'analyse par ratios (ou coefficients).

Afin de peaufiner l'analyse de vos prévisions, nous avons intégré au logiciel *Prévisions financières* des graphiques qui vous permettent d'avoir une perspective plus globale des relations entre plusieurs composantes.

# **10.2 Analyse verticale**

#### **Bilan**

Cette analyse consiste à déterminer la part en pourcentage de chaque catégorie d'actif, de passif et d'avoir par rapport à l'actif total.

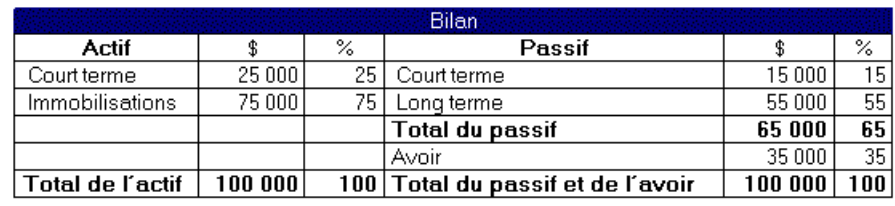

#### **Exemple simplifié :**

Cette analyse permet de comparer l'évolution de la structure financière de l'entreprise au fil des ans. Par exemple, si le total du passif au bilan de l'année suivante passe de 65 % à 90 %, les institutions qui financent l'entreprise pourront s'inquiéter et elles feront une analyse plus poussée afin d'en connaître les raisons. Par exemple, ce peut être attribuable à une augmentation des emprunts ou à une diminution de l'avoir à cause d'une perte nette ou de retraits supérieurs aux bénéfices. De plus, l'analyse permet de comparer l'entreprise à une autre entreprise du même secteur, quelle que soit la taille de l'entreprise comparée.

#### **État des résultats**

Cette analyse consiste à déterminer la part en pourcentage de chaque catégorie de charge par rapport au total des ventes. On peut également comparer le pourcentage de chaque catégorie de produits. Cette analyse est surtout intéressante pour :

- comparer l'évolution des provenances des produits par rapport au total des produits d'une année à une autre;
- comparer les charges d'une année à une autre, indépendamment du volume de ventes annuelles;
- comparer les résultats réels avec les prévisions, indépendamment du volume de ventes réellement atteint.

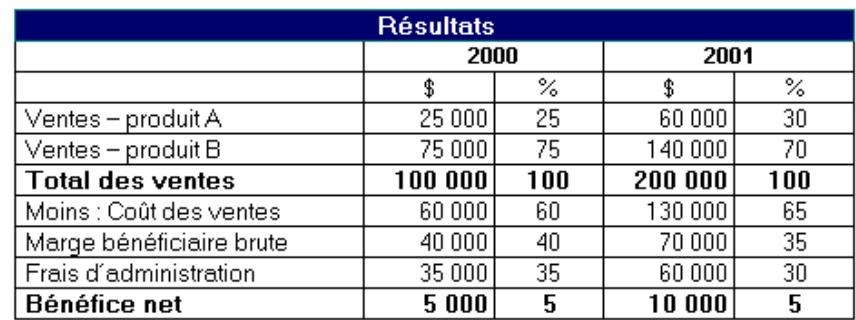

#### **Exemple simplifié :**

En un coup d'œil, nous pouvons constater que les ventes du produit A seront proportionnellement plus importantes en 2001 qu'en 2000. Exprimé en pourcentage, le bénéfice net demeure le même bien qu'il double sur le plan monétaire (analyse horizontale). Les frais d'administration diminuent en pourcentage en 2001 car une partie de ceux-ci sont fixes, malgré les ventes qui ont doublé. Cette baisse relative des frais d'administration est malheureusement compensée par une augmentation de 5 % du coût des ventes. Cela pourrait être attribuable à une marge bénéficiaire moins élevée sur le produit A, dont la part relative a augmenté en 2001.

# **10.3 Analyse horizontale**

#### **Bilan**

L'analyse horizontale consiste à calculer en pourcentage les variations annuelles des principaux postes d'actif, de passif et d'avoir. Elle peut être utile également pour comparer l'évolution de deux postes ayant une certaine relation, même s'ils proviennent d'un autre état financier que le bilan. Par exemple, vous pourriez comparer l'augmentation annuelle des stocks avec les ventes, l'augmentation du bénéfice net avec l'avoir, etc. Le calcul est simple. Il suffit, pour un même poste, de soustraire la donnée de l'année de référence la plus récente de la donnée de l'année de référence la plus ancienne et de diviser le tout par l'année de référence la plus ancienne. Le tout doit être exprimé en pourcentage, donc multiplié par 100. Si le résultat est négatif, vous connaissez une diminution.

Par exemple, si les immobilisations nettes en **2000** sont de **50 000 \$** et de **40 000 \$** en **2001**, nous calculerons la variation de la manière suivante :

$$
\begin{array}{r}\n40\ 000\ \text{\$ -50\ 000\ \text{\$}} \\
50\ 000\ \text{\$} \\
\end{array}
$$
\nx 100 = (20\%)

Les immobilisations ont donc perdu 20 % de leur valeur entre 2000 et 2001. Ceci peut être attribuable à l'amortissement cumulé.

#### **État des résultats**

Vous pouvez comparer l'évolution annuelle en pourcentage de différents postes de l'état des résultats, particulièrement sur le plan des ventes et du bénéfice net. Par exemple, si les ventes passent de 100 000 \$ à 200 000 \$, nous aurons une augmentation de 100 %. Celle-ci devra s'appuyer sur des hypothèses dans le cadre de nos prévisions. Grâce à l'analyse verticale, vous pouvez également déterminer quelles sont les charges fixes. Par exemple, les honoraires professionnels, les taxes, les permis, l'électricité d'un bureau devraient connaître normalement des variations minimes d'une année à une autre. Vous devez tenir compte du facteur de l'inflation pour justifier les augmentations annuelles des produits et des charges.

# **10.4 Seuil de rentabilité**

Souvent appelé point mort, le seuil de rentabilité se définit comme le montant des ventes lorsque l'entreprise ne réalise ni bénéfice ni perte. Il peut être exprimé aussi sous l'angle du nombre de produits à vendre (ou à fabriquer) pour couvrir le coût des ventes et les charges d'exploitation. Pour établir le seuil de rentabilité, vous devez être en mesure de séparer les frais fixes des frais variables avec le plus de précision possible.

Par exemple, pour chaque poste de l'état des résultats, vous devez définir si les charges sont fixes ou variables. Les frais fixes sont les frais nécessaires à la bonne marche de l'entreprise. Par exemple, le loyer, les taxes et les salaires administratifs sont généralement considérés comme fixes. Quel que soit le niveau des ventes, ces frais ne varient pas.

Les frais variables, quant à eux, sont directement proportionnels au volume des ventes prévu. Par exemple, plus une entreprise vend, plus elle doit assumer des commissions aux représentants, de la publicité, des frais de livraison et, évidemment, un coût des ventes plus élevé.

Il peut arriver qu'une situation soit telle qu'un poste possède les caractéristiques à la fois de frais fixes et de frais variables. Il s'agit de frais semi-variables. Prenons le cas de la charge *Télécommunications*. L'entreprise devra assumer les frais de service téléphonique quel que soit le volume des ventes. Ce sont des frais fixes. Cependant, plus le volume des ventes augmente, plus les frais d'interurbains augmentent. Ce sont des frais variables. Il faut se servir de son jugement pour évaluer dans quelle catégorie on situera la charge *Télécommunications*. Si la grande partie de la charge est attribuable au niveau des ventes, il faudra considérer la charge comme variable.

En connaissant le volume des ventes prévu et le total des frais fixes et variables, vous êtes en mesure de calculer le seuil de rentabilité avec la formule suivante :

**Seuil de rentabilité en dollars :**

Total des frais fixes \*

1 - Total des frais variables

Ventes prévues

*\* Généralement, pour une institution financière, les frais fixes incluent également le remboursement en capital sur le passif, les dividendes versés dans le cas d'une société par actions et les retraits dans le cas d'une entreprise à propriétaire unique et d'une société en nom collectif.* 

#### **Prenons l'exemple suivant :**

Frais fixes prévus : 10 000 \$ Frais variables prévus : 60 000 \$ Ventes prévues : 100 000 \$

Le seuil de rentabilité sera :

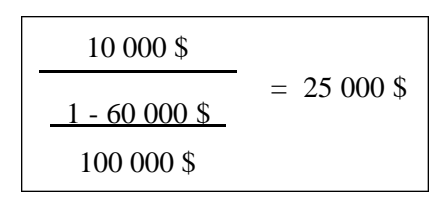

Le seuil de rentabilité est souvent représenté sous forme de graphique :

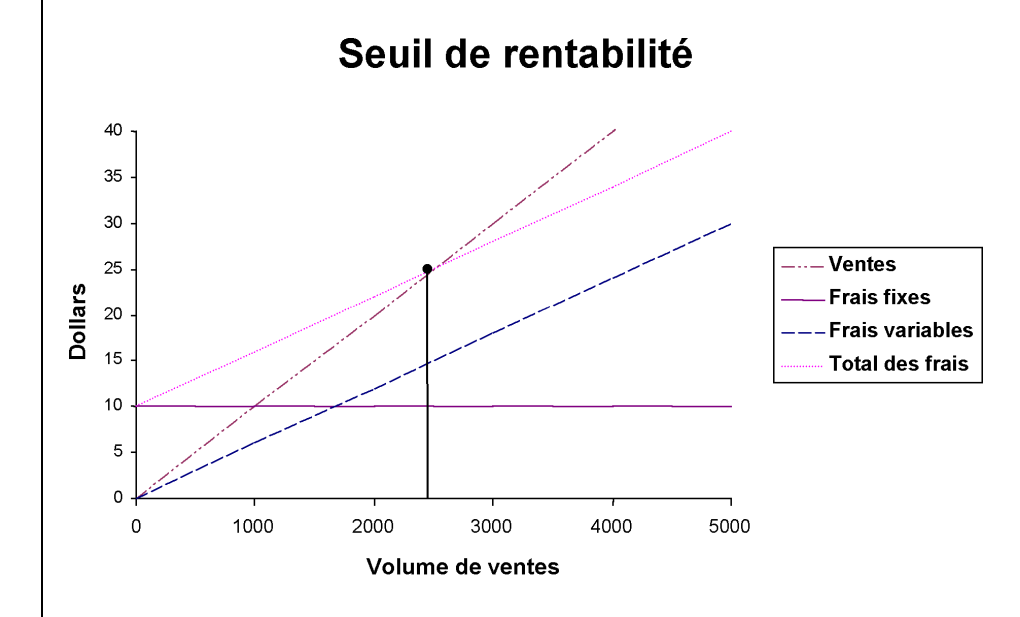

Le point de jonction entre la courbe des ventes et le total des frais correspond au seuil de rentabilité, soit 25 000 \$. Pour ce qui est du volume, cela représente 2 500 unités à vendre à 10 \$ chacune. Les ventes inférieures à ce montant généreront des pertes alors que les ventes à partir de ce point accroîtront le bénéfice net.

# **10.5 Capacité de remboursement**

Les institutions financières voudront s'assurer que vous avez les fonds nécessaires pour rembourser vos emprunts à long terme, les dividendes et les achats d'immobilisations excluant celles du projet initial. La formule peut différer mais nous avons retenu celle-ci :

Bénéfice net prévu

+ amortissement de l'exercice

**= fonds disponibles prévus**

- remboursement du capital des emprunts à long terme de l'année

- dividendes ou retraits versés dans l'année

- achats en immobilisations de l'année (sauf ceux du projet initial)

**= surplus ou déficit**

Nous additionnons l'amortissement car ce n'est pas une sortie de fonds réelle. Plus le surplus sera grand, plus l'institution financière sera rassurée sur la capacité de remboursement de l'entreprise.

# **10.6 Analyse par ratios**

#### **Introduction**

Un ratio est le résultat d'un rapport entre deux chiffres. Il peut s'exprimer en jours, en nombre de fois ou par rapport au chiffre 1. Il sert à mesurer l'évolution d'une entreprise au cours des années ou à comparer une entreprise par rapport aux données statistiques du secteur d'activités dans lequel elle s'inscrit.

Vous pouvez obtenir des données sur votre secteur d'entreprise auprès de plusieurs sources : Statistique Canada, Statistique Québec, Financial Post, Dunn & Bradstreet et Robert Morris (entreprises américaines). Les sources de renseignements appropriées pour obtenir de la documentation sont Communication-Québec, le centre local de développement, Info-entrepreneur, les groupes d'aide aux jeunes entrepreneurs (S.A.J.E.). Ou bien, vous pouvez naviguer dans Internet, où une quantité énorme d'information est disponible. Entre autres, le site d'Industrie Canada (Strategis) est remarquablement bien conçu et complet avec ses divers liens de qualité.

Pour faciliter l'analyse des principaux ratios, nous les avons regroupés en quatre grandes catégories :

- les ratios de liquidités et de solvabilité;
- les ratios de structure financière;
- les ratios de gestion;
- les ratios de rentabilité.

#### **Les ratios de liquidités et de solvabilité**

#### **Ratio du fonds de roulement**

Ce ratio permet de déterminer la capacité de l'entreprise à faire face à ses obligations à court terme. Si le résultat est supérieur à 1, l'entreprise est en mesure de rembourser son passif à court terme à partir de son actif à court terme. Une entreprise manufacturière doit posséder un ratio plus élevé que celui d'un restaurant, par exemple.

La formule est :

Actif à court terme

Passif à court terme

#### **Ratio de liquidités**

Il mesure la capacité de remboursement du passif à court terme en ne tenant pas compte des stocks et des frais payés d'avance (moins liquides que les autres actifs à court terme).

La formule est :

Actif à court terme – stocks – frais payés d'avance

Passif à court terme

#### **Les ratios de structure financière**

Ce groupe de ratios donne un aperçu de la manière dont on finance l'entreprise en comparant divers éléments du bilan. Les institutions prêteuses, soucieuses d'un partage de risque entre les sources internes et externes les utilisent grandement.

#### **Ratio d'endettement**

Ce ratio permet de déterminer dans quelle proportion le passif total est utilisé pour financer l'actif.

La formule est :

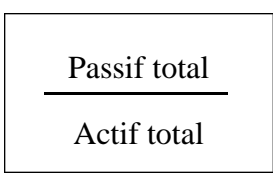

#### **Ratio d'endettement des immobilisations**

La plupart des immobilisations doivent être financées par du passif à long terme (ou par le promoteur) pour ne pas affecter le fonds de roulement de l'entreprise. Ce ratio donne donc le niveau de financement à long terme des immobilisations.

La formule est :

Passif à long terme + partie à court terme du passif à long terme

Immobilisations

#### **Dette/avoir**

Ce ratio indique la proportion entre le financement externe et le financement interne.

La formule est :

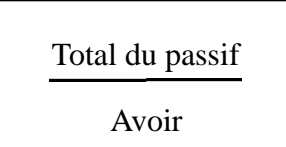

#### **Couverture des intérêts**

Ce ratio indique aux créanciers si les bénéfices générés par l'exploitation suffisent pour payer les intérêts.

La formule est :

Bénéfice avant intérêts et impôts

Intérêts

#### **Les ratios de gestion**

Ces ratios permettent de mesurer l'efficacité des gestionnaires de l'entreprise en comparant les ventes ou les achats avec des éléments d'actif ou de passif.

#### **Rotation de l'actif total**

Ce ratio indique l'efficacité générale de la gestion de l'actif total.

La formule est :

Ventes Total de l'actif

#### **Délai moyen de perception des comptes clients**

Il s'agit du temps nécessaire pour percevoir les ventes à crédit. C'est là une mesure de l'efficacité du contrôle de la perception des comptes. Les institutions financières peuvent s'intéresser à ce ratio particulièrement si les comptes clients sont donnés en garantie.

La formule est :

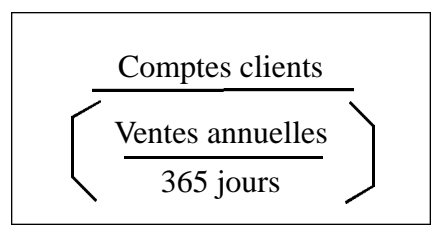

#### **Rotation des stocks**

Ce ratio mesure la liquidité des stocks et la vitesse avec laquelle l'entreprise renouvelle ses stocks pour répondre aux besoins des clients.

La formule est :

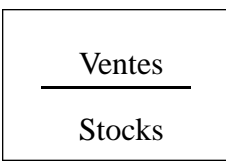

#### **Âge des stocks**

Il s'agit de la mesure du temps nécessaire pour que les stocks deviennent plus liquides.

La formule est :

365 jours

Rotation des stocks

#### **Rotation des immobilisations**

Ce ratio traduit l'efficacité avec laquelle on utilise les immobilisations pour réaliser des ventes.

La formule est :

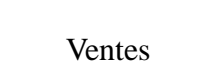

Immobilisations

#### **Les ratios de rentabilité**

Les ratios de rentabilité mesurent la performance générale de l'entreprise. Ils s'adressent particulièrement aux gestionnaires et investisseurs potentiels.

#### **Rentabilité de la marge brute**

Ce ratio a été examiné lors de l'analyse verticale de l'état des résultats. Il permet de voir la rentabilité brute des ventes au détail.

La formule est :

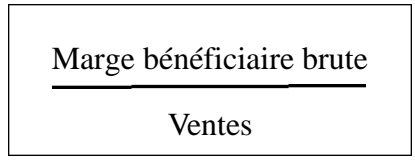

#### **Rentabilité de la marge nette**

Ce ratio a été examiné lors de l'analyse verticale de l'état des résultats. Il permet de voir la rentabilité nette par rapport aux ventes.

La formule est :

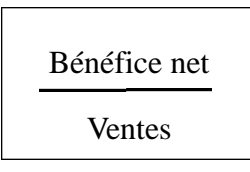

#### **Rentabilité de l'actif total**

Ce ratio mesure le rendement du financement interne et externe en relation avec l'actif.

La formule est :

Bénéfice net

Total de l'actif

#### **Rentabilité de l'avoir des actionnaires**

Ce ratio mesure le rendement des capitaux fournis par les actionnaires.

La formule est :

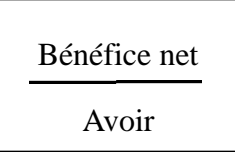

#### **L'analyse**

Faites l'analyse de vos prévisions financières à partir des différents outils proposés à l'étape 8 du logiciel. Revenez aux étapes appropriées lorsque vos prévisions vous semblent irréalistes ou non conformes à votre vision du projet.

# **10.7 Comment utiliser le logiciel**

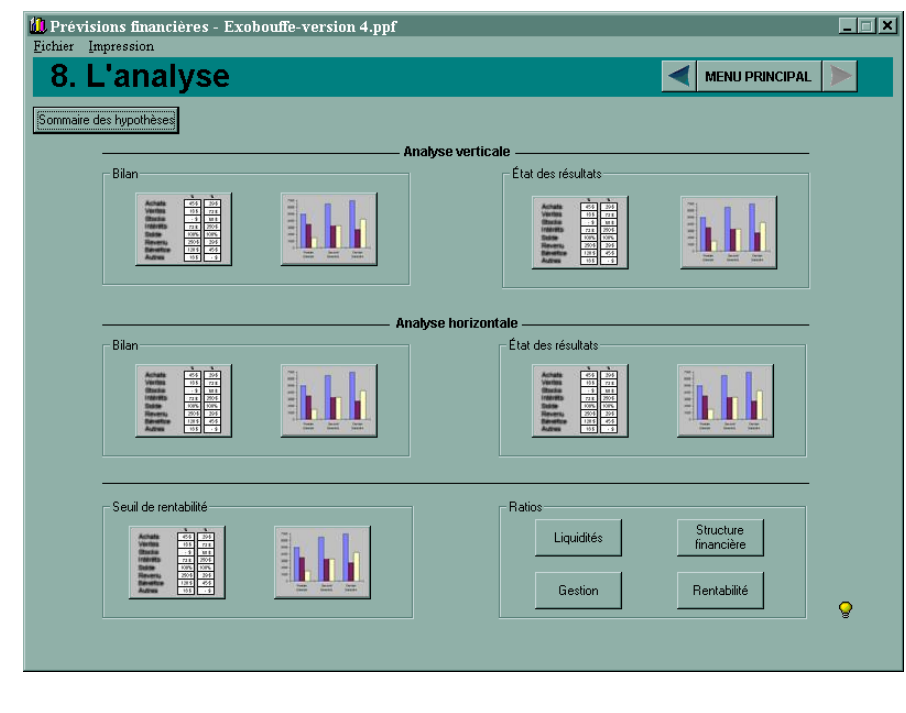

*Exercice d'application 8.1*

Vous voici maintenant rendu à l'étape la plus intéressante de tout le processus d'établissement des prévisions financières : l'analyse du résultat des différentes hypothèses formulées précédemment. C'est à ce moment-ci que vous pouvez porter un jugement sur la faisabilité financière de votre projet. Vous devez vous poser entre autres les questions suivantes :

- Est-ce que mes prévisions de ventes sont réalistes par rapport au marché et aux capacités financières et humaines de ma future entreprise?
- Ai-je considéré toutes les dépenses (charges) relatives à mon projet?
- Est-ce que la mise de fonds est équilibrée par rapport aux demandes de financement externe?
- Est-il possible d'atteindre le seuil de rentabilité calculé?
- La structure financière demeure-t-elle équilibrée au cours des trois premières années?
- Est-ce que les ratios financiers se comparent positivement par rapport à mon secteur industriel?

Toutes les réponses à ces questions vous appartiennent! Il s'agit d'y répondre le plus honnêtement possible. N'oubliez pas que vous devez justifier vos hypothèses envers vous-même, envers les créanciers et envers d'autres investisseurs potentiels. Posez-vous la question suivante : si je devais investir dans un tel projet, quelles seraient mes chances de succès?

Cette étape est composée en grande partie d'une analyse exprimée en dollars, en pourcentages et sous forme de graphiques qui devrait vous permettre de porter un jugement éclairé sur la faisabilité de votre projet. N'hésitez pas à modifier certaines hypothèses pour le bonifier!

Ce logiciel a été conçu dans le but d'améliorer la présentation et le réalisme de vos prévisions financières. Si elles sont réalistes et que vous les croyez réalisables avec vos ressources, vous n'aurez pas de difficulté à convaincre les autres de participer à votre projet. N'hésitez pas à modifier certaines hypothèses pour constater les effets sur la rentabilité.

#### **La section** *Analyse* **comporte cinq éléments :**

A) *Sommaire des hypothèses* : en cliquant sur *Sommaire des hypothèses*, un sommaire des principales hypothèses s'affiche. Nous retrouvons le nom de l'entreprise, la mission, les gestionnaires (promoteurs), la date de lancement, le statut juridique, la marge bénéficiaire brute, le taux d'intérêts sur excédents d'encaisse, le taux de la marge de crédit, les garanties fournies et, finalement, les hypothèses d'encaissements et de décaissements.

B) *Analyse verticale* : cette section se subdivise en deux parties, soit *Bilan* et *État des résultats*, qui contiennent chacune deux boutons.

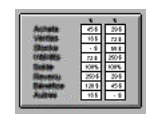

En cliquant sur ce bouton, vous obtenez une analyse présentée en dollars et en pourcentages.

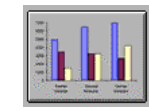

En cliquant sur ce bouton, vous obtenez une analyse graphique.

Dès que vous aurez cliqué sur l'un de ces boutons, vous pourrez parcourir toutes les feuilles d'analyse suivantes en cliquant sur les flèches situées de chaque côté du bouton *Sommaire* :

- Bilan (en dollars et en pourcentages);
- Répartition annuelle des catégories d'actif (graphique);
- Comparaison de l'actif et du passif à court terme (graphique);
- Comparaison entre les immobilisations et le passif à long terme (graphique);
- Répartition entre le financement externe et interne (graphique);
- État des résultats en dollars et en pourcentages;
- Marges bénéficiaires brute et nette (graphique);
- Répartition des charges par catégories (graphique).

C) *Analyse horizontale* : comme pour l'analyse verticale, si vous cliquez sur l'un des boutons de cette section, vous pouvez visualiser les tableaux d'analyse suivants en utilisant les flèches de chaque côté du bouton sommaire :

- Bilan en dollars avec la variation annuelle en pourcentages;
- Variation mensuelle de l'encaisse et de la marge de crédit (graphique);
- Variation mensuelle des comptes clients et fournisseurs (graphique);
- Utilisation mensuelle de la marge de crédit et des garanties fournies (graphique);
- Évaluation des principaux postes de l'actif (graphique);
- État des résultats en dollars avec la variation annuelle en pourcentages (graphique où les augmentations sont indiquées en bleu et les diminutions en rouge);
- Variation annuelle des principales catégories des résultats (graphique).

D) *Seuil de rentabilité* : vous pouvez visualiser le détail du calcul du seuil en cliquant sur le bouton gauche de cette section. Si vous voulez modifier les paramètres relatifs aux frais fixes et variables, vous devez retourner à l'étape 4 portant sur les charges, et cocher ou non les cases situées en dessous de *Frais variables*, à la droite de l'écran. Vous pouvez voir le graphique du seuil de rentabilité en cliquant sur le bouton droit de cette section.

E) *Ratios* : les quatre boutons de cette section vous donnent accès à différents ratios :

- *Liquidité*
	- Ratios de fonds de roulement;
	- Ratios de liquidité.

#### • *Structure financière*

- Ratios d'endettement;
- Ratios d'endettement des immobilisations;
- Dette/avoir;
- Couverture des intérêts.

#### • *Gestion*

- Rotation de l'actif total;
- Délai moyen de perception des comptes clients;
- Rotation des stocks;
- Âge des stocks;
- Rotation des immobilisations.

#### • *Rentabilité*

- Rentabilité de la marge brute;
- Rentabilité de la marge nette;
- Rentabilité de l'actif total;
- Rentabilité de l'avoir.

# **11**

# **Étude de cas**

# **11.1 Introduction**

Afin de vous familiariser avec l'aspect théorique et le fonctionnement du logiciel, vous trouverez ci-après une étude de cas. Elle porte sur une entreprise de services qui effectuera éventuellement des ventes au détail. La solution proposée est disponible sur le CD. Les données sont présentées selon les étapes du logiciel. Les prévisions financières peuvent varier selon la manière dont les données de base sont interprétées.

# **11.2 Exobouffe**

# **Étape 1 – Données générales**

Michel Chabot mijote un projet depuis plus de deux ans : exploiter sa propre entreprise à compter du 1er janvier 2001. Après de longues heures d'analyse de marché, il a décelé une occasion d'affaires intéressante; les données obtenues à la suite de lectures sur le sujet et un sondage qu'il a réalisé le rassurent quant à ses chances de succès.

Son projet consiste à offrir un service de préparation de mets exotiques qui seront livrés à domicile, soit pour des rencontres de famille, soit pour des réunions de bureau. En plus d'offrir des mets de qualité, son entreprise, Exobouffe (qui sera immatriculée), compte se différencier de ses concurrents en faible position dans son quartier en offrant les services suivants :

- 1. Repas chauds et froids;
- 2. Service aux tables;
- 3. Fourniture de vaisselle, de tables ou de chaises;
- 4. Décoration de la maison ou du bureau, et choix de deux costumes pour les clients (hôtes) selon les types de mets choisis (mets japonais, indiens, mexicains, etc.);
- 5. Service de musique d'ambiance;
- 6. Service de nettoyage après la réception.

Afin de minimiser les coûts pour les deux premières années de fonctionnement Michel exploitera l'entreprise à partir de sa résidence. Il s'occupera lui-même de la livraison des mets ainsi que du service aux tables et de l'animation (donc de tout ce qui touche les services à domicile), alors qu'il confiera la préparation des plats à un sous-traitant dont il connaît bien la réputation et la disponibilité.

Dès la troisième année, après qu'il aura fait ses preuves et établi sa réputation, il compte ouvrir un comptoir de vente dans un local de 400 m2, ce qui permettra aux clients d'acheter sur commande des mets et d'organiser eux-mêmes leur

propre réunion à un coût raisonnable. Le local servira de vitrine pour son commerce ainsi que de bureau administratif. Il informatisera ses opérations à ce moment-là. Michel orientera alors sa stratégie de marketing de façon à ne pas affecter sa clientèle de service à domicile.

#### **Étape 2 – Bilan d'ouverture**

Dès le lancement, Michel investira une partie de ses actifs personnels dans son entreprise de la façon suivante :

- 1. Mise de fonds en argent : 20 000 \$; (actif : encaisse)
- 2. Stock de nourriture non périssable : 500 \$; (actif : stocks)
- 3. Équipement de cuisine : 2 000 \$; (actif : immobilisations, Ajouter…)
- 4. Vaisselle et argenterie : 2 500 \$; (actif : immobilisations, Ajouter…)
- 5. Camionnette pour la livraison : 14 000 \$; (actif : matériel roulant)
- 6. Il doit une somme de 10 000 \$ sur son camion, emprunt qui sera dorénavant assumé par son entreprise. (Passif : emprunt à moyen terme)

L'apport net du camion est donc de 4 000 \$ pour un total d'apport sous transfert d'actif de 9 000 \$.

Le coût de financement du projet devrait être de 39 000\$.

## **Étape 3 – Produits**

Ses analyses lui confirment que le revenu moyen par réception sera de 55 \$ par personne avec une moyenne de 15 personnes par réception, soit 825 \$ par réception.

Il compte organiser environ 100 réceptions au cours de la première année, puis 150 et 190 réceptions les deuxième et troisième années. Les revenus (produits) prévisionnels seront donc de 82 500 \$ en 2001, 123 750 \$ en l'an 2002 et 156 750 \$ en 2003. (Placez ces produits dans la section « Services ».).

Pour l'an 2003, à la suite de l'ouverture du commerce avec pignon sur rue, Michel prévoit des ventes de mets à emporter sur commande de 54 750 \$, soit 3 650 ventes (moyenne de 10 clients par jour à 15 \$ par client). (Placez ces produits dans la section « Ventes ».)

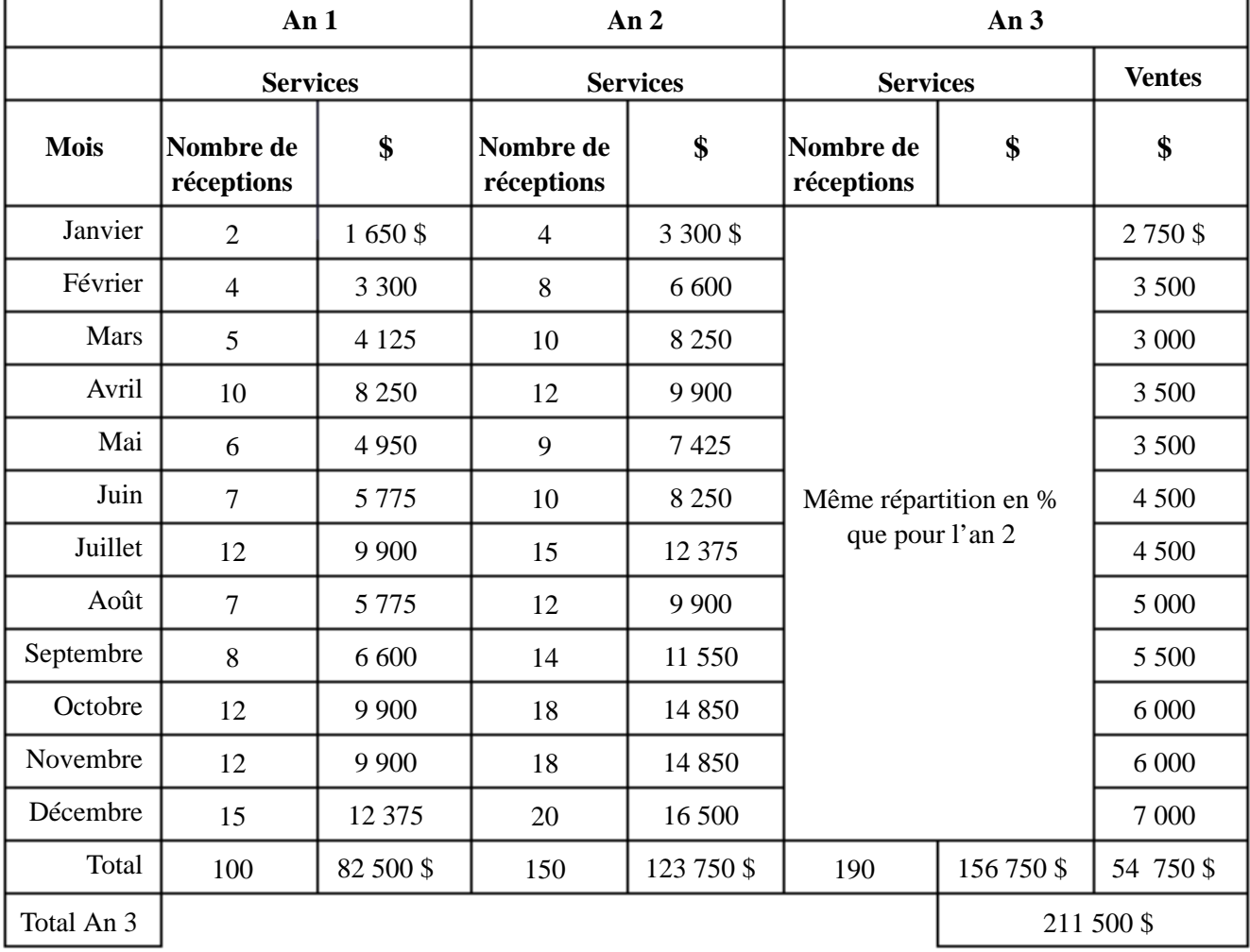

Michel vous donne la répartition mensuelle des produits pour les trois prochaines années :

(La méthode de calcul pour l'an 1 et l'an 2 sera donc en **\$** au lieu du **%**. Pour la section *Ventes* de l'an 3, vous devez désactiver la case à cocher « Utiliser les valeurs de l'année 2 » et choisir la méthode de calcul **\$**).

### **Étape 4 – Charges**

En l'an 2003, la marge bénéficiaire brute sera de 70 %. (Le stock minimal sera de 500 \$; inscrivez également 70 % comme marge bénéficiaire brute pour l'an 1 et l'an 2; choisissez la répartition automatique pour les achats.)

Le **coût des services par réception** se répartit ainsi (placez ces charges dans *Frais de vente* en utilisant les boutons *Éditer…* et en cochant qu'elles sont des frais variables; entrez ensuite les pourcentages tels que calculés ci-après) :

- Sous-traitant pour la nourriture :  $30 \text{ } \$$  X 15 personnes = 450  $\text{ }\$$  (soit 54,5454 % des produits totaux pour 2001 et 2002, et 40,4255 %\* en 2001);
- Fournitures de cuisine :  $4 \frac{1}{8}$  X 15 personnes = 60 \\$, par réception \*\*;
- Divers et imprévus :  $2 \text{ s} \times 15$  personnes =  $30 \text{ s}$ , par réception \*\*.

À cette étape, le coût total des frais de vente est donc de 540 \$ par réception, soit un total autour de 54 000\$, 81 000\$ et 102 600\$ pour les années 1 à 3 respectivement.

*\* 190 réceptions x 450 \$ = 85 000 \$ 85 000 \$ / Produits totaux de 211 500 \$ = 40, 4255 %*

*\*\* Vous devez vous-même établir les pourcentages par rapport aux ventes totales de chacune des années. Par exemple, les fournitures de cuisine pour l'an 1 devraient correspondre à 7,273 %, soit [(60 \$ par réception x 100 réceptions) / 82 500 \$] x 100. Le pourcentage pour l'an 3 sera différent puisqu'il est calculé en fonction des ventes totales. Notez que le logiciel arrondit à une décimale près.*

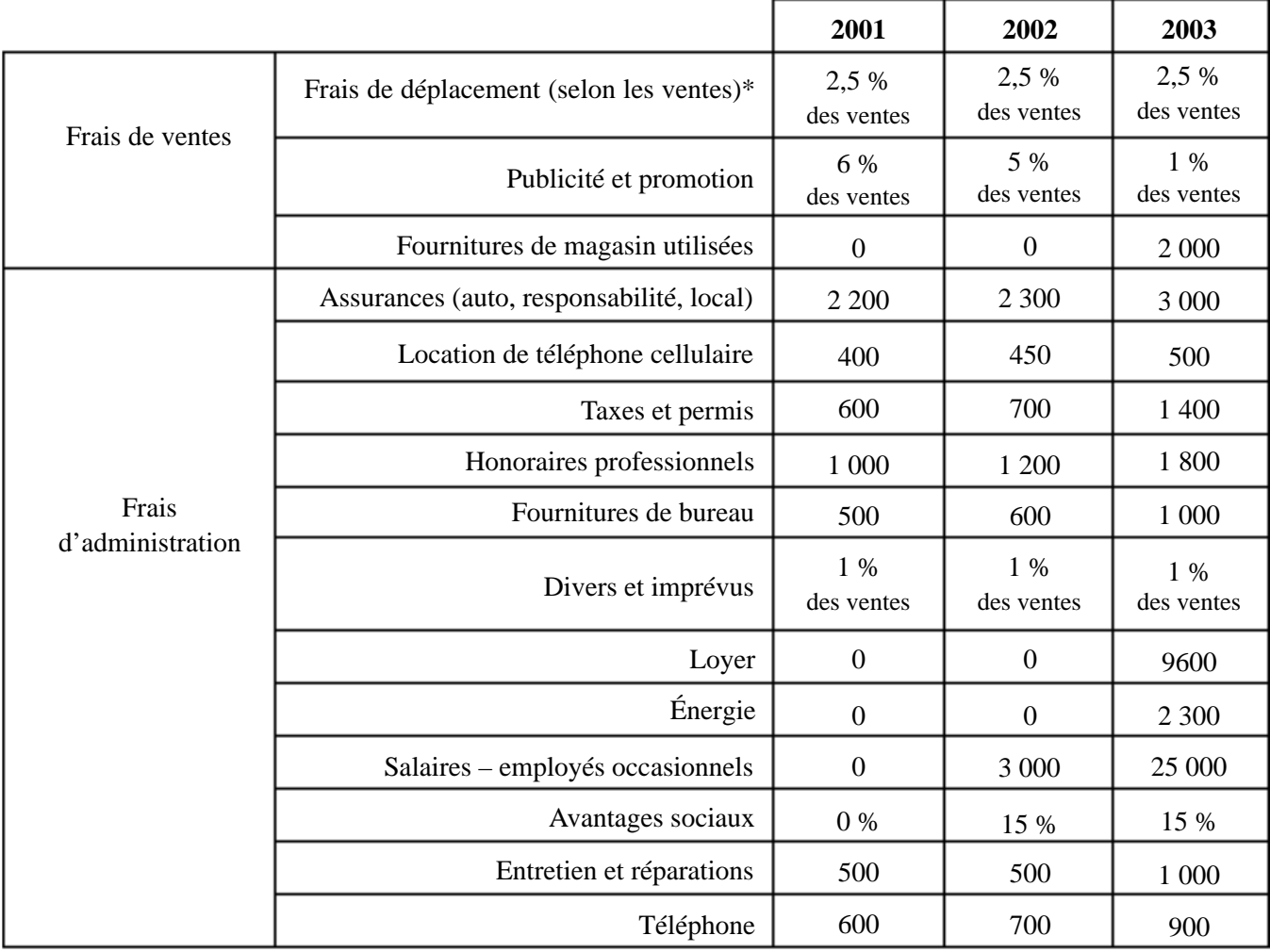

Les autres charges prévues pour les trois prochaines années sont :

*\* Les frais de déplacement font partie de la section* Frais de vente*. Comme ce compte n'existe pas, il faut choisir « Ajouter » frais de ventes et après avoir cliqué sur* Frais de déplacement*, cliquez sur le bouton « Ajouter ».*

## **Étape 5 – Immobilisations**

En plus des immobilisations incluses dans le bilan d'ouverture (étape 3), Michel devra acquérir les immobilisations suivantes en décembre 2002 en vue de l'ouverture de son commerce en janvier 2003. Puisque ces immobilisations sont nouvelles, vous devez les créer en retournant à l'étape du Bilan d'ouverture et en cliquant sur le bouton *Ajouter* de la catégorie Immobilisations *(*sans entrer de valeur à cette étape). Retournez ensuite à l'étape 5 – Immobilisations pour y inscrire les montants d'acquisition et pour faire le calcul de l'amortissement.

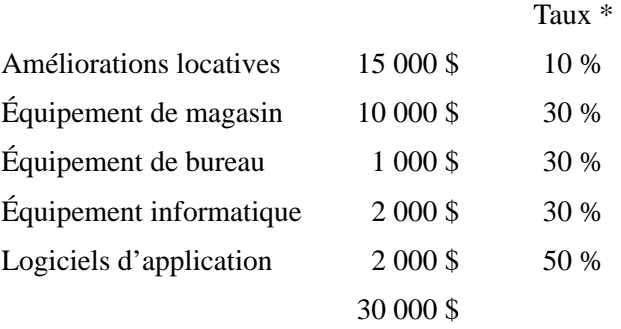

De plus, il achètera en juin de chaque année de la vaisselle et de l'argenterie à raison de 1000 \$ par année. Le taux d'amortissement est de 50 %.

\* Toutes les immobilisations sont amorties selon la méthode du solde dégressif selon la règle fiscale. L'amortissement pour l'équipement de cuisine est de 30 %, de même que pour le matériel roulant (camionnette).

Aucune cession d'immobilisations n'est prévue durant les trois ans.

### **Étape 6 – Financement**

Pour financer l'achat des immobilisations, Michel demandera un prêt à moyen terme de 25 000 \$ (10 %, amortissement de 5 ans, à compter de décembre 2001). Le prêt sur le matériel roulant (bilan d'ouverture) est amorti sur 3 ans au taux de 12 %.

Les frais bancaires mensuels sont de 20 \$, le taux d'intérêt sur l'excédent d'encaisse est de 3 % et le taux d'intérêt sur la marge de crédit est de 9 %, déboursée par tranche de 100 \$. Les garanties fournies sur la marge de crédit correspondent à 75 % des comptes clients et à 0 % des stocks.
#### **Étape 7 – Trésorerie**

- Hypothèses des encaissements : 75 % au comptant et 25 % à 31-60 jours;
- Hypothèses des décaissements : 90 % comptant et 10 % à 31-60 jours;
- Les taxes et permis sont payables en deux versements égaux en février et juillet; (cliquez sur le bouton *Mensuel* de la ligne *Total des décaissements*, puis sur le bouton *Mensuel* de chacune des années, et le bouton *Ajouter* de la ligne *Total des frais d'administration*.)
- Michel prendra un retrait de 1 200 \$ par mois d'avril à décembre 2001, puis de 1 500 \$ par mois en 2002 et 2003.

### **Étape 8 – Analyse**

Passez en revue les différents tableaux d'analyse et inscrivez ci-dessous les points qui méritent réflexion.

\_\_\_\_\_\_\_\_\_\_\_\_\_\_\_\_\_\_\_\_\_\_\_\_\_\_\_\_\_\_\_\_\_\_\_\_\_\_\_\_\_\_\_\_\_\_\_\_\_\_\_\_\_\_\_\_\_\_\_\_\_\_\_\_\_ \_\_\_\_\_\_\_\_\_\_\_\_\_\_\_\_\_\_\_\_\_\_\_\_\_\_\_\_\_\_\_\_\_\_\_\_\_\_\_\_\_\_\_\_\_\_\_\_\_\_\_\_\_\_\_\_\_\_\_\_\_\_\_\_\_  $\mathcal{L}_\text{max}$  , and the set of the set of the set of the set of the set of the set of the set of the set of the set of the set of the set of the set of the set of the set of the set of the set of the set of the set of the

\_\_\_\_\_\_\_\_\_\_\_\_\_\_\_\_\_\_\_\_\_\_\_\_\_\_\_\_\_\_\_\_\_\_\_\_\_\_\_\_\_\_\_\_\_\_\_\_\_\_\_\_\_\_\_\_\_\_\_\_\_\_\_\_\_

\_\_\_\_\_\_\_\_\_\_\_\_\_\_\_\_\_\_\_\_\_\_\_\_\_\_\_\_\_\_\_\_\_\_\_\_\_\_\_\_\_\_\_\_\_\_\_\_\_\_\_\_\_\_\_\_\_\_\_\_\_\_\_\_\_

\_\_\_\_\_\_\_\_\_\_\_\_\_\_\_\_\_\_\_\_\_\_\_\_\_\_\_\_\_\_\_\_\_\_\_\_\_\_\_\_\_\_\_\_\_\_\_\_\_\_\_\_\_\_\_\_\_\_\_\_\_\_\_\_\_

\_\_\_\_\_\_\_\_\_\_\_\_\_\_\_\_\_\_\_\_\_\_\_\_\_\_\_\_\_\_\_\_\_\_\_\_\_\_\_\_\_\_\_\_\_\_\_\_\_\_\_\_\_\_\_\_\_\_\_\_\_\_\_\_\_ \_\_\_\_\_\_\_\_\_\_\_\_\_\_\_\_\_\_\_\_\_\_\_\_\_\_\_\_\_\_\_\_\_\_\_\_\_\_\_\_\_\_\_\_\_\_\_\_\_\_\_\_\_\_\_\_\_\_\_\_\_\_\_\_\_

\_\_\_\_\_\_\_\_\_\_\_\_\_\_\_\_\_\_\_\_\_\_\_\_\_\_\_\_\_\_\_\_\_\_\_\_\_\_\_\_\_\_\_\_\_\_\_\_\_\_\_\_\_\_\_\_\_\_\_\_\_\_\_\_\_

#### **Analyse horizontale :**

#### **Analyse verticale :**

# Seuil de rentabilité : <u> 1989 - Johann Stoff, deutscher Stoffen und der Stoffen und der Stoffen und der Stoffen und der Stoffen und de</u> **Ratios:** <u> 2000 - Andrea Ann an Company (b. 2000)</u> Quelles recommandations feriez-vous à Michel afin d'améliorer la présentation des prévisions financières? <u> 1980 - Johann Barn, mars ann an t-Amhain ann an t-Amhain an t-Amhain an t-Amhain an t-Amhain an t-Amhain an t-</u>

Comme exercice additionnel, vous pouvez modifier certaines hypothèses pour en mesurer automatiquement les effets sur les résultats ou sur la structure financière.

# **Annexes**

# **I. Contenu proposé d'un plan d'affaires**

(Source : ministère de l'Industrie, de la Science, du Commerce et de la Technologie du Québec)

# **Introduction (Optionnel)**

- Indiquez ce qui vous a incité à préparer un plan d'affaires et ce que vous comptez en faire.
- Parlez de l'aide et des conseils reçus lors de l'élaboration du plan.

### **Sommaire du projet (1 ou 2 pages)**

- Origine et synthèse du projet.
- Portrait du marché.
- Produits/services offerts.
- Équipe dirigeante.
- Faisabilité et rentabilité espérée.

### **Présentation de l'entreprise**

- Historique ou buts de l'entreprise.
- Activités actuelles ou futures.
- Produits et services développés ou à venir.
- Clients importants ou clientèle potentielle.
- Financement antérieur ou projeté.

#### **Méthodologie**

- Objectifs à court et moyen termes.
- Calendrier de réalisation.

# **Structure du projet**

#### **A. Analyse du marché et du secteur d'activité**

- Définition du marché.
- Historique, état et perspectives d'avenir du secteur ou de l'industrie.
- Particularités du secteur ou de l'industrie.
- Situation dans la région, au Québec, au Canada ou à l'étranger.
- Évaluation et caractéristiques des clients potentiels (nombre, répartition géographique, comportement, attentes et besoins).
- Potentiel de croissance.
- Concurrence : noms, taille, situation, part du marché.
- Forces et faiblesses des concurrents (qualité, prix, marketing, diversité des produits ou services).
- Possibilités du marché.

#### **B. Produits ou services offerts**

- Description.
- Sommaire de l'aspect innovateur, activités de recherche et développement nécessaires. (Détails en annexe)
- Développements prévus.
- Coût de la marchandise, prix de revient.
- Protection : droits d'auteur, marque de commerce, brevet, etc.
- Avantages et bénéfices pour le client.

#### **C. Production et ressources matérielles**

- Sommaire de la technologie et du savoir-faire nécessaires. (Détails en annexe)
- Installations et équipements requis.
- Processus de conception et de réalisation.
- Sous-traitance, s'il y a lieu.
- Fournisseurs, gestion des achats et des stocks.
- Stock initial minimal.
- Mécanismes de contrôle de la qualité.
- Normes de sécurité.

#### **D. Organisation et ressources humaines**

- Démarches entreprises.
- Organisation juridique.
- Équipe dirigeante : compétences et antécédents, fonctions et responsabilités.
- Organigramme, conseil d'administration, structure du capital.
- Main-d'œuvre requise, rémunération du personnel.
- Gestion du personnel, communications internes.
- Comité consultatif, conseillers, professionnels, etc.

#### **E. Stratégie de marketing**

- Stratégie d'ensemble et marché cible.
- Emplacement.
- Prix (coût, image, concurrence, profit).
- Promotion, publicité, relations publiques.
- Tactiques de vente.
- Service après-vente, garanties.
- Réseau de distribution, de transport s'il y a lieu.

#### **F. Prévisions financières (3 ans)**

- Ventes prévues.
- Résultats prévus.
- Budget de caisse (encaissements, déboursés).
- Bilan prévisionnel.
- Coût et financement : investissement requis, mise de fonds des promoteurs et transfert d'actifs, subventions, participation des institutions financières (court et long termes) et des investisseurs.
- Évaluation du point mort (seuil de rentabilité).
- Retour prévu sur l'investissement.
- Gestion de la comptabilité, contrôle des coûts.

Donc, il s'agit de tous les documents produits à partir du logiciel *Prévisions financières*.

### **Conclusion**

- Résumé du projet.
- Commentaires.

#### **Annexes**

- Lettres patentes ou enregistrement.
- Convention d'actionnaires ou contrat d'associés, s'il y a lieu.
- Documents d'étude, données pertinentes.
- Curriculum vitae des dirigeants.
- États financiers, s'il y a lieu.
- Revue de presse, si possible.
- Aspects innovateurs et technologiques détaillés.

#### **Bibliographie**

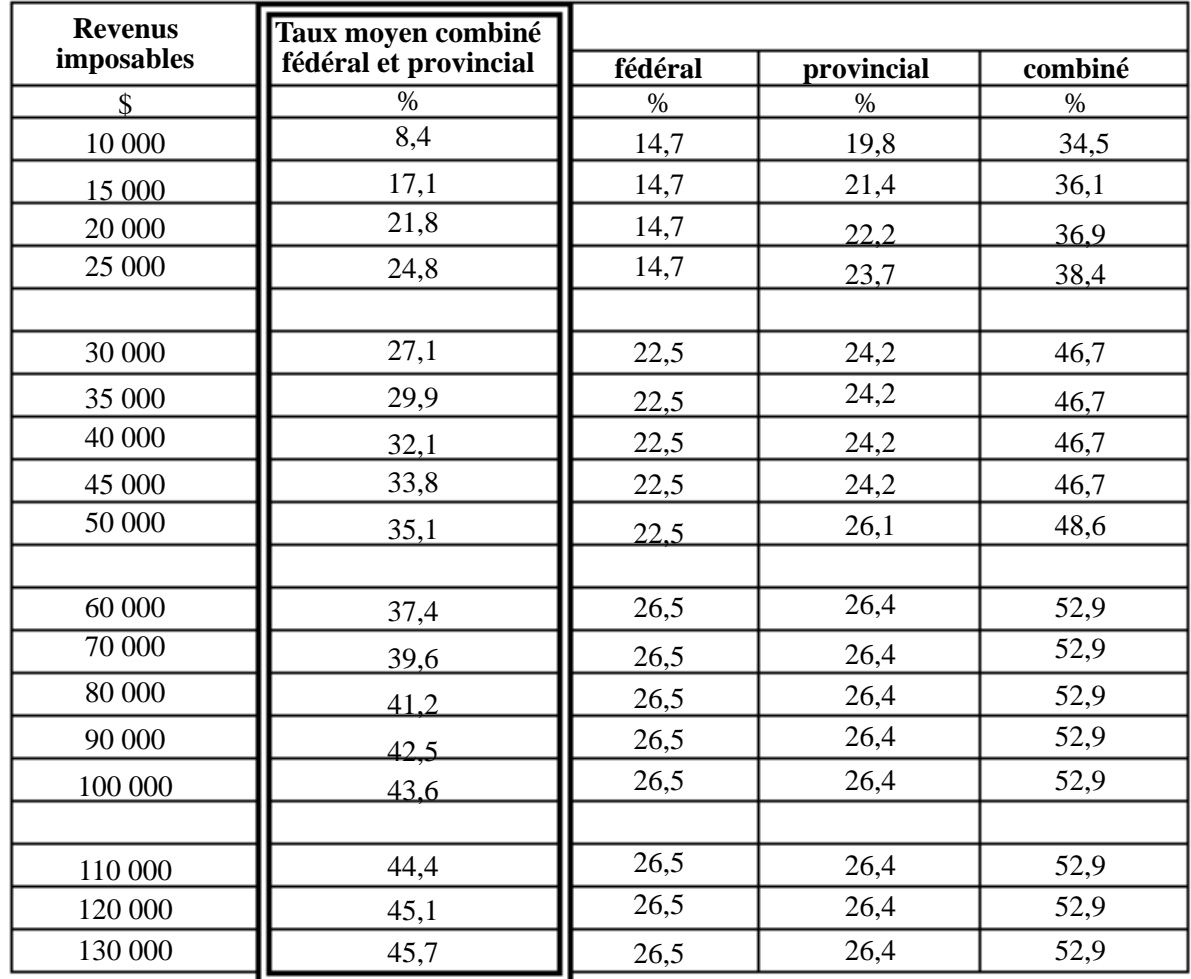

# **II. A) Taux d'impôt applicable en 1996 à des revenus imposables des contribuables québécois**

*Ce tableau tient compte des surtaxes fédérales et du Québec, et de la réduction de l'impôt au Québec pour les contribuables à faibles et moyens revenus.*

*Les tables d'impôt de chaque gouvernement font ressortir des paliers et des taux différents.*

*Les revenus imposables excluent les dividendes reçus de sociétés canadiennes.*

*Les taux tiennent compte, au fédéral, de l'abattement de 16,5 % de l'impôt fédéral de base pour les résidents du Québec.*

*Le taux moyen combiné a été calculé pour une personne célibataire en tenant compte des crédits d'impôt suivants : au fédéral, un crédit d'impôt de base de 1 098 \$ et, au Québec, un crédit d'impôt de base de 1 180 \$.*

*Les taux font abstraction de la contribution de 1 % au Fonds des services de santé du Québec.* 

**Source :** Royer, Pierre et Drew, James, <u>Impôts et planification 1996</u>, Éditions Sciences et Culture inc.

#### **Budget du Québec 2000 –Sommaire relatif à l'impôt du Québec**

Refonte de la table d'imposition à compter de l'an 2000 :

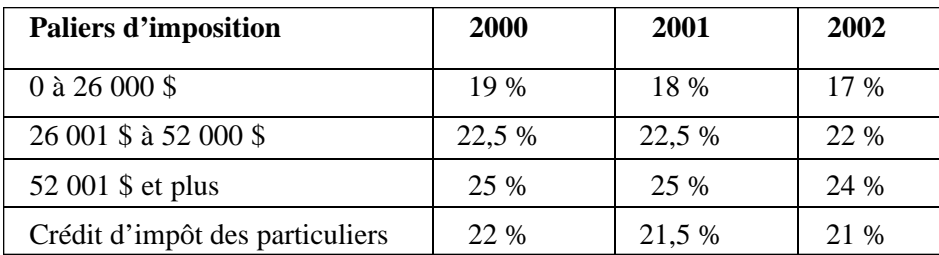

#### **Bonification de la réduction d'impôt à l'égard des familles**

Indexation du régime fiscal à compter du 1<sup>er</sup> janvier 2003.

Analyse comparative des taux d'imposition combinés des particuliers selon le budget du Québec 2000 (Il est à noter que le taux comparatif avec l'Ontario était celui utilisé avant la présentation de cette analyse) :

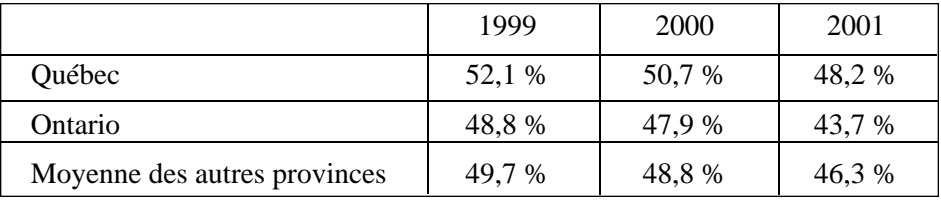

#### **Budget fédéral 2000 – Faits saillants**

Le rétablissement de la pleine indexation du régime fiscal des particuliers permet l'élimination future des hausses cachées d'impôt entraînées par l'inflation.

Un programme quinquennal de réductions des impôts des particuliers fera baisser le taux d'imposition des revenus moyens, entraînera une hausse des paliers d'imposition intermédiaire et supérieur et éliminera en l'an 2004 la surtaxe de 5 % sur les revenus élevés.

Un programme quinquennal de réduction des impôts des sociétés réduira leur taux général d'imposition à 21 % en 2004, en commençant par une diminution d'un point à 27 % en 2001.

L'inclusion du gain en capital est réduite à deux tiers (actuellement trois quarts) pour les dispositions après le 27 février 2000.

De plus, les paliers d'imposition intermédiaire et supérieur seront également indexés, passant de 29 590 \$ à 30 004 \$ et de 59 180 \$ à 60 009 \$ pour l'année 2000. Au cours des cinq prochaines années, les paliers d'imposition intermédiaire et supérieur augmenteront à au moins 35 000 \$ et 70 000 \$ respectivement.

Le gouvernement propose également, d'ici 2004, d'éliminer progressivement la surtaxe des particuliers de 5 %. Pour l'année 2000, la surtaxe s'appliquera sur l'impôt fédéral de base excédant 15 500 \$ (applicable sur un niveau de revenu avoisinant 75 000 \$ au lieu de 65 000 \$). De plus, à partir du 1<sup>er</sup> janvier 2000, le taux de la surtaxe applicable sera de 4 % et s'appliquera sur l'impôt fédéral de base excédant 18 500 \$ (applicable sur un niveau de revenu avoisinant 85 000 \$).

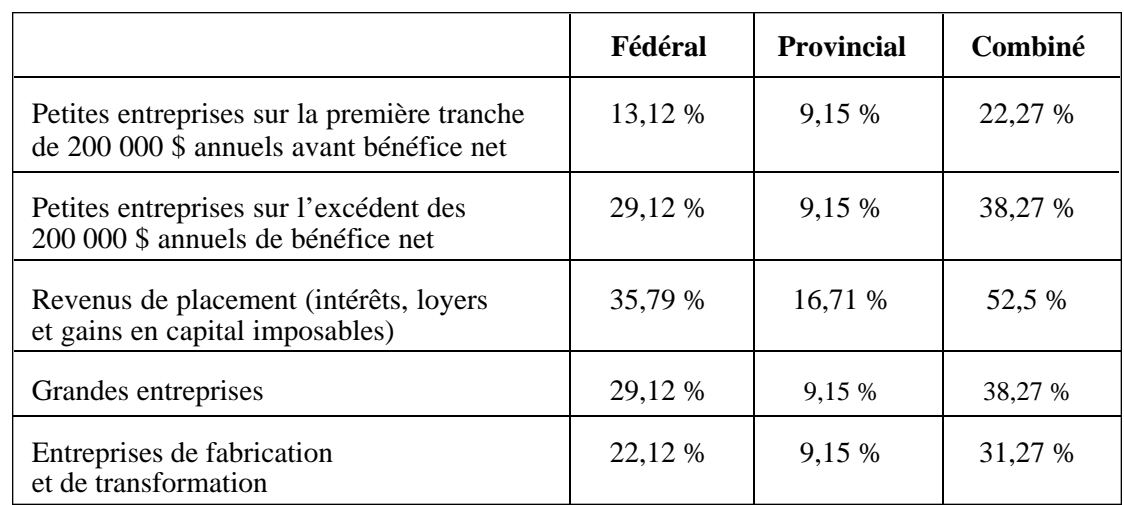

# **II. B) Taux d'impôt applicable en 1999 à des revenus imposables de sociétés par actions québécoises (avec taux d'impôt fédéral)**

*Ces taux incluent la surtaxe sur l'impôt fédéral, et la contribution au Fonds de lutte contre la pauvreté qui s'élève à 2,8 % de l'impôt du Québec.*

#### **Autres taxes du Québec - 1999**

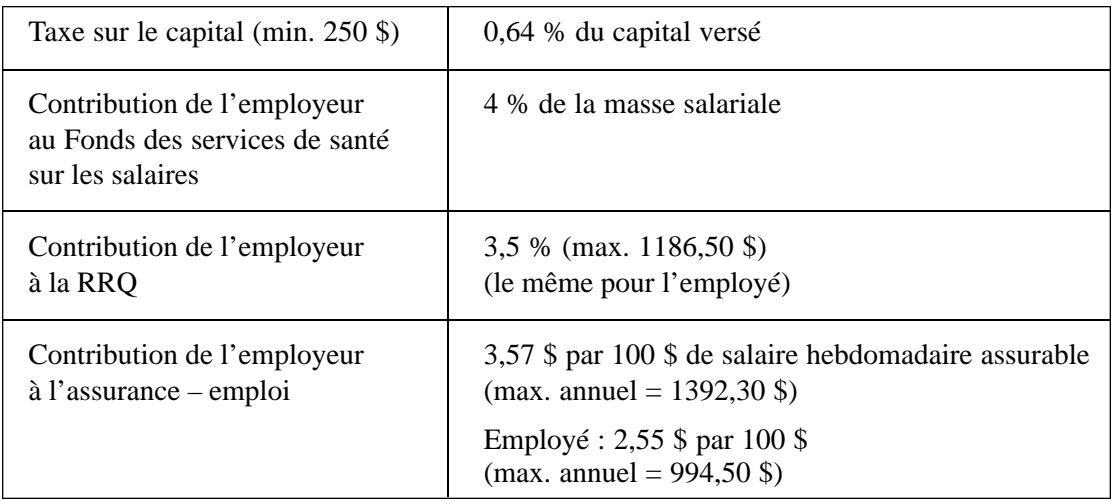

#### **Données sur le budget fédéral - 2000-06-28**

Dans le cadre d'un plan de cinq ans visant à réduire l'impôt des entreprises, le gouvernement réduira le taux général de l'impôt des sociétés de 28 % à 27 %, et ce, à compter du 1<sup>er</sup> janvier 2001. Le taux sera réduit davantage sur une période de cinq ans pour atteindre 21 %, soit le taux qui s'applique actuellement aux bénéfices de fabrication et de transformation. Le taux d'imposition des sociétés sur le revenu de petite entreprise se situant entre 200 000 \$ et 300 000 \$ est réduit à 21 % à compter du 1 er janvier 2001.

# **II. B)**

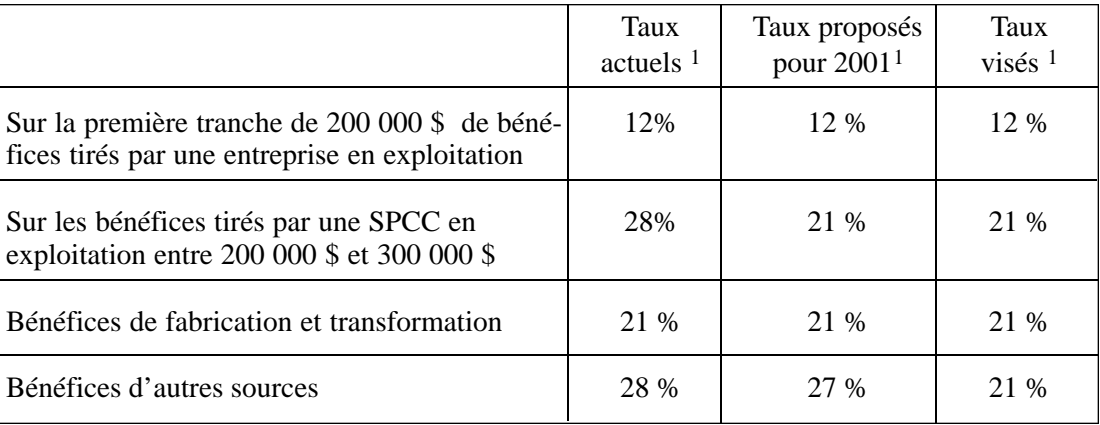

*1. Les taux présentés sont après abattement provincial et avant surtaxe de 4 %.*

*2. Le plafond de 200 000 \$ est réduit quand le capital imposable dépasse 10 millions de dollars. Les revenus de placement réalisés continueront d'être imposés à 28 %, plus l'impôt remboursable sur l'impôt sur les revenus de placement de 6,67 %. Une partie de ces impôts est remboursable lors du versement de dividendes afin d'assurer l'intégration des régimes d'imposition des sociétés et des particuliers.*

**Source** : Ministère des Finances du Canada, Plan budgétaire 2000.

# **III. Prêts pour l'amélioration des entreprises**

#### **Investir dans l'avenir du Canada**

La petite entreprise est l'une des sphères économiques dont la croissance est la plus rapide. Au Canada, des entrepreneurs imaginatifs, motivés et déterminés créent des milliers d'emplois et de débouchés. *Le Programme de prêts aux petites entreprises* a été créé pour aider ces sociétés à donner leur pleine mesure. Il leur permet d'accéder plus facilement à des prêts à terme qui servent à financer l'achat ou l'amélioration de biens d'immobilisations destinés à l'expansion de leurs opérations ou à la création d'une nouvelle entreprise. Administré en vertu de la *Loi sur les prêts aux petites entreprises* (LPPE), le Programme est une initiative conjointe du gouvernement du Canada et des prêteurs du secteur privé.

# **Pourquoi a-t-on créé ces prêts?**

Souvent, les petits entrepreneurs n'ont pas les moyens d'améliorer ou d'élargir leurs activités, car ils ne peuvent obtenir de crédit qu'en acceptant de mettre en garantie leurs biens personnels. Ceux qui souhaitent lancer une entreprise font face aux mêmes difficultés. En vertu de la LPPE, le gouvernement fédéral indemnise en partie les prêteurs en cas de pertes. Les propriétaires peuvent ainsi emprunter plus facilement sans avoir à placer leurs biens personnels en garantie.

#### **Qui accorde ces prêts?**

Les banques à charte, les caisses populaires, les succursales du Trésor de l'Alberta, la plupart des caisses de crédit ainsi que de nombreuses sociétés de fiducie, de prêt et d'assurance sont autorisées à accorder directement des prêts aux petites entreprises. Les prêteurs sont tenus d'accorder à ces prêts la même attention qu'à leurs affaires courantes; ils doivent donc évaluer le degré de solvabilité des entreprises, rédiger des ententes selon les normes habituelles appliquées au crédit et administrer les prêts conformément aux exigences particulières du Programme.

#### **Quelles sont les entreprises admissibles?**

La plupart des petites entreprises qui démarrent ou sont établies au Canada sont admissibles à ces prêts, à condition que leurs recettes brutes ne dépassent pas cinq millions de dollars pour l'exercice au cours duquel elles demandent un prêt. Les petites entreprises commerciales (entreprises individuelles, sociétés de personnes ou sociétés constituées en personne morale) et les membres des professions libérales peuvent bénéficier de ces prêts. Les sociétés religieuses et de bienfaisance ainsi que les exploitations agricoles sont toutefois exclues.

#### **À quoi les prêts accordés peuvent-ils servir?**

Les prêts peuvent être accordés pour financer :

- l'achat de terrains, y compris les structures nécessaires à l'exploitation de l'entreprise (prêts pour les terrains);
- la rénovation, l'amélioration, la modernisation, l'agrandissement, la construction ou l'achat de locaux (prêts pour les locaux);
- l'achat, l'installation, la rénovation, l'amélioration ou la modernisation de biens d'équipement neufs ou usagés (prêts pour l'équipement).

#### **À quoi les prêts accordés ne peuvent-ils pas servir?**

Sont exclus :

- l'achat d'actions ou toute autre forme de participation à une entreprise;
- l'acquisition d'un fonds de roulement (nantissement des stocks, comptes clients, etc.);
- le paiement des dettes courantes (sauf si le prêt sert au refinancement de l'achat de biens immobilisés, lorsque l'acquisition ou l'engagement a eu lieu dans les 180 jours qui précèdent la date d'approbation du prêt);
- l'achat de biens immobiliers aux fins de revente;
- l'achat ou l'amélioration de biens immobiliers aux fins de location ou de sous-location (sauf s'il s'agit d'entreprises des secteurs de l'hôtellerie, des soins de santé et du mini-entreposage).

#### **Quel montant peut-on emprunter?**

Aux termes de la LPPE, la somme non remboursée sur les prêts d'un emprunteur ne peut être supérieure à 250 000 \$. Les prêts peuvent servir à financer jusqu'à 90 p. 100 des coûts liés à l'acquisition ou à l'amélioration des éléments d'actif, si le crédit est approuvé et à la discrétion du prêteur. Les prêteurs sont tenus de prendre en garantie les actifs financés et d'autres éléments d'actif commercial, dans le cas où des prêts pour les terrains ou pour les locaux seraient accordés à des locataires. Le prêteur peut accepter des garanties personnelles dont le montant total ne doit pas excéder 25 p. 100 du montant initial du prêt. Ces garanties ne peuvent être assurées par des biens personnels.

#### **Quelles sont les modalités de remboursement?**

En règle générale, la période de remboursement du prêt coïncide avec la durée de vie économique prévue de l'élément d'actif financé, soit dix ans au maximum. Il convient de prévoir au moins un versement par an sur le capital, mais les ententes conclues entre l'emprunteur et le prêteur prévoient habituellement des versements mensuels.

#### **Comment les taux d'intérêt sont-ils fixés?**

Aux termes de la LPPE, les emprunteurs peuvent choisir entre :

- des prêts à taux variable, pour lesquels le taux d'intérêt fluctue en fonction du taux d'intérêt préférentiel du prêteur au cours de la période de remboursement, mais ne peut dépasser de plus de 3 p. 100 le taux d'intérêt préférentiel;
- des prêts à taux fixe, pour lesquels le taux d'intérêt demeure fixe pendant toute la durée du prêt, mais ne peut dépasser de plus de 3 p. 100 le taux appliqué par le prêteur aux prêts hypothécaires résidentiels pour le terme choisi. Ces 3 p. 100 incluent des frais d'administration de 1,25 p. 100 que le prêteur doit payer annuellement au gouvernement.

Le prêteur peut exiger une pénalité pour remboursement anticipé d'un prêt à taux fixe.

# **Y a-t-il d'autres frais?**

Les prêteurs sont tenus de verser un montant forfaitaire unique équivalant à 2 p. 100 de la somme prêtée. Ce montant, qui sert à couvrir les frais administratifs de l'État, est recouvrable auprès des emprunteurs qui peuvent rembourser le prêteur dès que leur prêt est accordé. Il peut aussi être ajouté à leur solde, à condition que le montant total du prêt accordé ne dépasse pas 250 000 \$.

#### **Comment présenter une demande?**

**Les entrepreneurs peuvent s'adresser au prêteur de leur choix** pour obtenir des renseignements sur la LPPE.

Administration des prêts aux petites entreprises Industrie Canada 235, rue Queen OTTAWA (Ontario) K1A 0H5

Téléphone : (613) 954-5540 Télécopieur : (613) 952-0290

**Source** : Industrie Canada

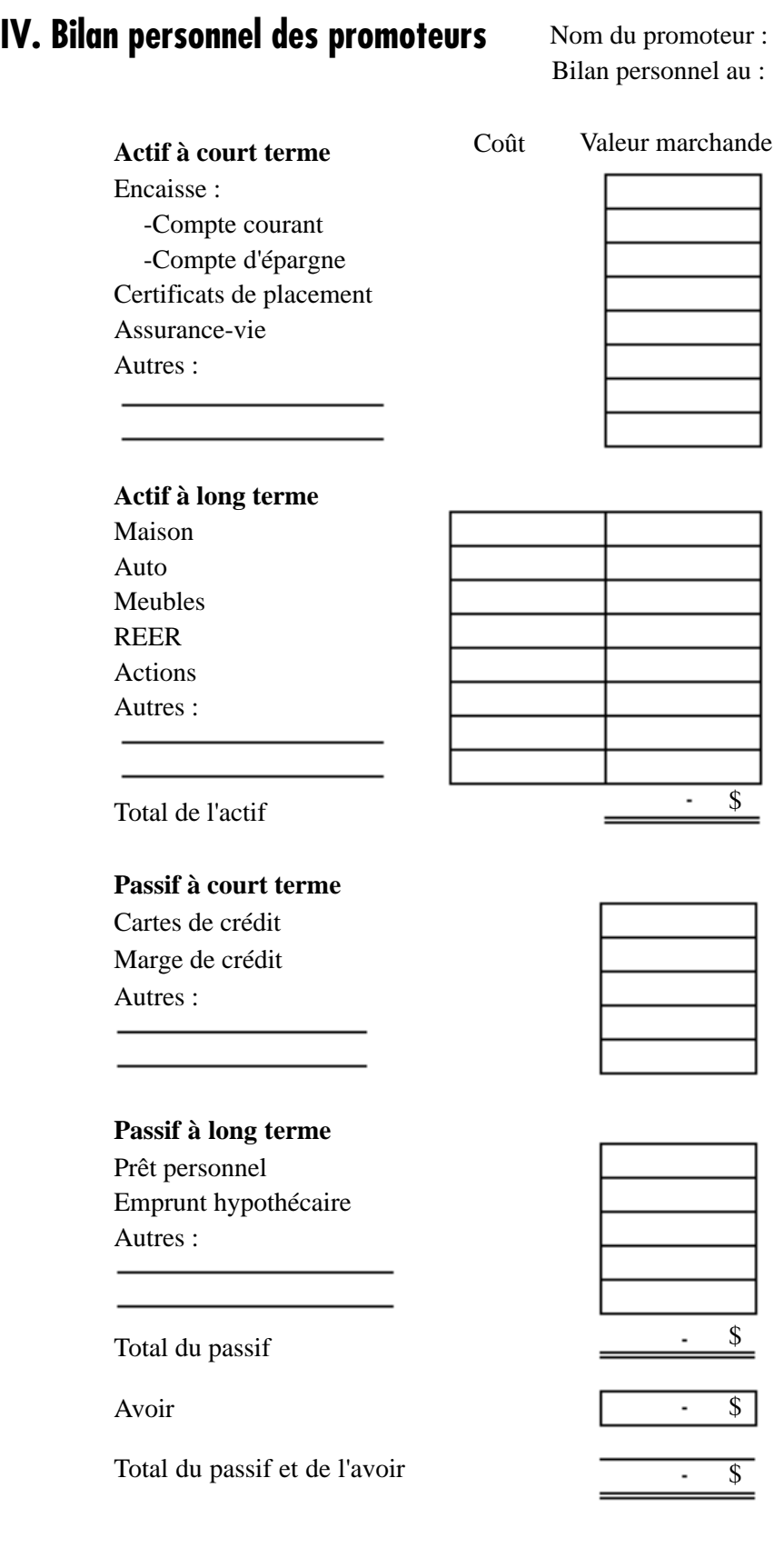

*Note : Dans le cas d'une personne mariée, il faut normalement considérer seulement 50 % de l'actif et du passif du patrimoine familial.*

# Catégorie **Base d'évaluation Base d'évaluation Année Mois 1 2 3 4 5 6 7 8 9 10 11 12 Total** Prix (\$) Quantité **Prévisions (\$)** Catégorie **Base d'évaluation Base d'évaluation Année Mois 1 2 3 4 5 6 7 8 9 10 11 12 Total** Prix  $(\$)$ Quantité **Prévisions (\$)**

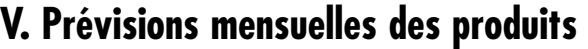

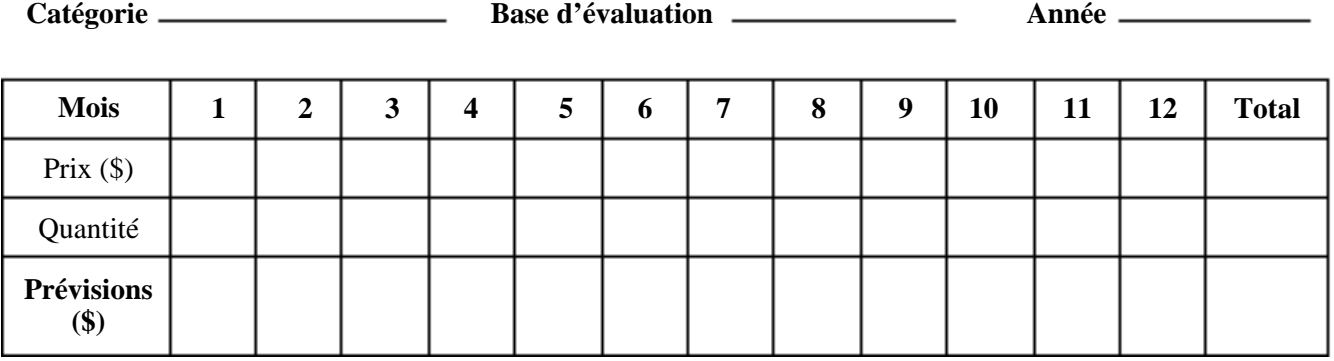

# **VI. Catégories et taux d'amortissement acceptés par Revenu Canada**

#### **Catégorie Taux (%)**

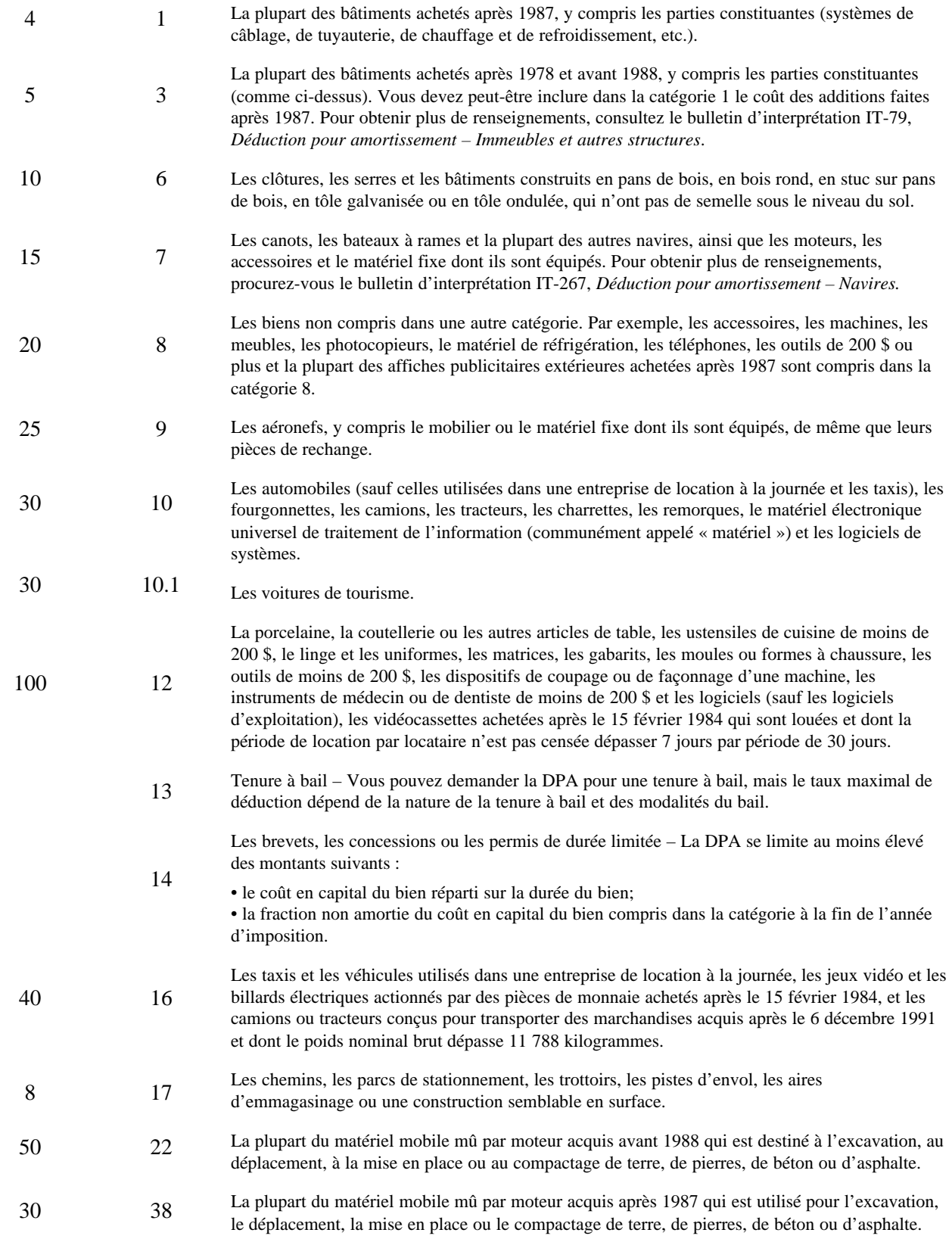